## UNIVERSIDADE FEDERAL DO ESTADO DO RIO DE JANEIRO CENTRO DE CIÊNCIAS EXATAS E TECNOLOGIA CURSO DE PÓS-GRADUAÇÃO EM MATEMÁTICA

Pedro Paulo Sena Passos

**Metodologias Ativas e tecnologia: Uma proposta de aula sobre tópicos contextualizados de Função Quadrática com o auxílio do programa Socrative**

> Rio de Janeiro 2016

Pedro Paulo Sena Passos

# **Metodologias Ativas e tecnologia: Uma proposta de aula sobre tópicos contextualizados de Função Quadrática com o auxílio do programa Socrative**

Trabalho de Conclusão de Curso apresentado ao Programa de Pós-graduação em Matemática PROFMAT da UNIRIO, como requisito para a obtenção do grau de MESTRE em Matemática.

Orientador: Gladson Antunes Doutor em Matemática – UNIRIO

 Co-orientadora: Luciane Veslasque Doutora em Saúde Pública – UNIRIO

Rio de Janeiro 2016

Pedro Paulo Sena Passos

# **Metodologias Ativas e tecnologia: Uma proposta de aula sobre tópicos contextualizados de Função Quadrática com o auxílio do programa Socrative**

Trabalho de Conclusão de Curso apresentado ao Programa de Pós-graduação em Matemática PROFMAT da UNIRIO, como requisito para a obtenção do grau de MESTRE em Matemática.

Aprovada em \_\_\_\_\_/\_\_\_\_\_/2016

## BANCA EXAMINADORA

Gladson Octaviano Antunes Doutor em Matemática – UNIRIO

\_\_\_\_\_\_\_\_\_\_\_\_\_\_\_\_\_\_\_\_\_\_\_\_\_\_\_\_\_\_\_\_\_\_\_\_\_\_

Luciane Veslasque Doutora em Saúde Pública – UNIRIO

\_\_\_\_\_\_\_\_\_\_\_\_\_\_\_\_\_\_\_\_\_\_\_\_\_\_\_\_\_\_\_\_\_\_\_\_\_\_

Michel Cambrainha Doutor em Matemática – UNIRIO

\_\_\_\_\_\_\_\_\_\_\_\_\_\_\_\_\_\_\_\_\_\_\_\_\_\_\_\_\_\_\_\_\_\_\_\_\_\_

Aguinaldo Esquincalha Doutor em Matemática – UERJ

\_\_\_\_\_\_\_\_\_\_\_\_\_\_\_\_\_\_\_\_\_\_\_\_\_\_\_\_\_\_\_\_\_\_\_\_\_\_

Rio de Janeiro 2016

**Dedico essa dissertação a Deus, fonte de toda sabedoria, que proporcionou saúde e o equilíbrio necessário para chegar até aqui. Ao meu pai Pedro Sampaio Passos e à minha mãe Gediza Sena Passos, pelo amor incondicional e por acreditarem em mim.** 

**"Seria possível dizer o que é a Matemática se esta fosse uma ciência morta. Mas a Matemática é, pelo contrário, uma ciência viva, que se encontra hoje, mais do que nunca, em rápido desenvolvimento, proliferando cada vez mais em novos ramos, que mudam não só a sua fisionomia, como até a sua essência". José Sebastião e Silva**

## **Agradecimentos**

Agradeço ao meu companheiro de trabalho e amigo Eduardo Joaquim, que através da sua inteligência e equilíbrio me ajudou muito na condução do mestrado.

Aos meus orientadores Gladson Antunes e Luciane Velasque que nos auxiliaram com muita paciência e receptividade nessa dissertação.

A todos os professores do PROFMAT – UNIRIO com quem pude novamente me por no lugar de aluno, aprendendo não só matemática, mas experiências de vida.

A Deus que atuou diretamente na minha vida na condução do mestrado me proporcionando experiências que somente eu sei.

Aos meus colegas de mestrado que contribuíram com suas experiências e fizeram com que eu tivesse um pouco mais de sabedoria na minha vida.

Aos meus pais, Pedro e Gedilza, que foram o meu porto seguro, diante de tantas dificuldades que encontrei nessa jornada.

#### **Resumo**

O trabalho foi elaborado para servir de orientação aos professores que desejam utilizar em suas aulas metodologias ativas no ensino de funções quadráticas utilizando recursos de avaliação instantâneas verificadas por meio do software Socrative. Além de todo referencial teórico a dissertação apresenta uma experiência em sala de aula mostrando que é possível encontrar uma alternativa fora do ensino tradicional para tornar as aulas de Matemática mais dinâmicas e interessantes para o aluno do Ensino Médio, atendendo aos Parâmetros Curriculares Nacionais para a Matemática. A aula experimental possibilitou verificar que a associação entre o software Socrative e uma metodologia ativa de ensino, além de dinamizar a sala de aula, permite ao docente tomar decisões guiado pelos resultados das avaliações instantâneas. Tornando assim mais efetiva a intervenção no andamento das atividades.

**Palavras-chave**: Metodologias ativas. Socrative. Avaliação. Função Quadrática.

#### **Abstract**

The work is designed to provide guidance to teachers who want to use in their classes active methods in teaching quadratic functions using instant resource assessment verified through Socrative software. Besides all theoretical dissertation presents an experience in the classroom showing that it is possible to find an alternative outside the traditional education to make the math classes more dynamic and interesting for the high school student, attending the National Curriculum Standards for Mathematics . The trial lesson enabled us to verify that the association between Socrative software and an active teaching methodology and streamline the classroom allows the teacher to make decisions guided by the results of instant assessments. Thus making it more effective intervention in the progress of activities.

**Keywords**: Active methodologies. Socrative. Evaluation. Quadratic function.

## **Sumário**

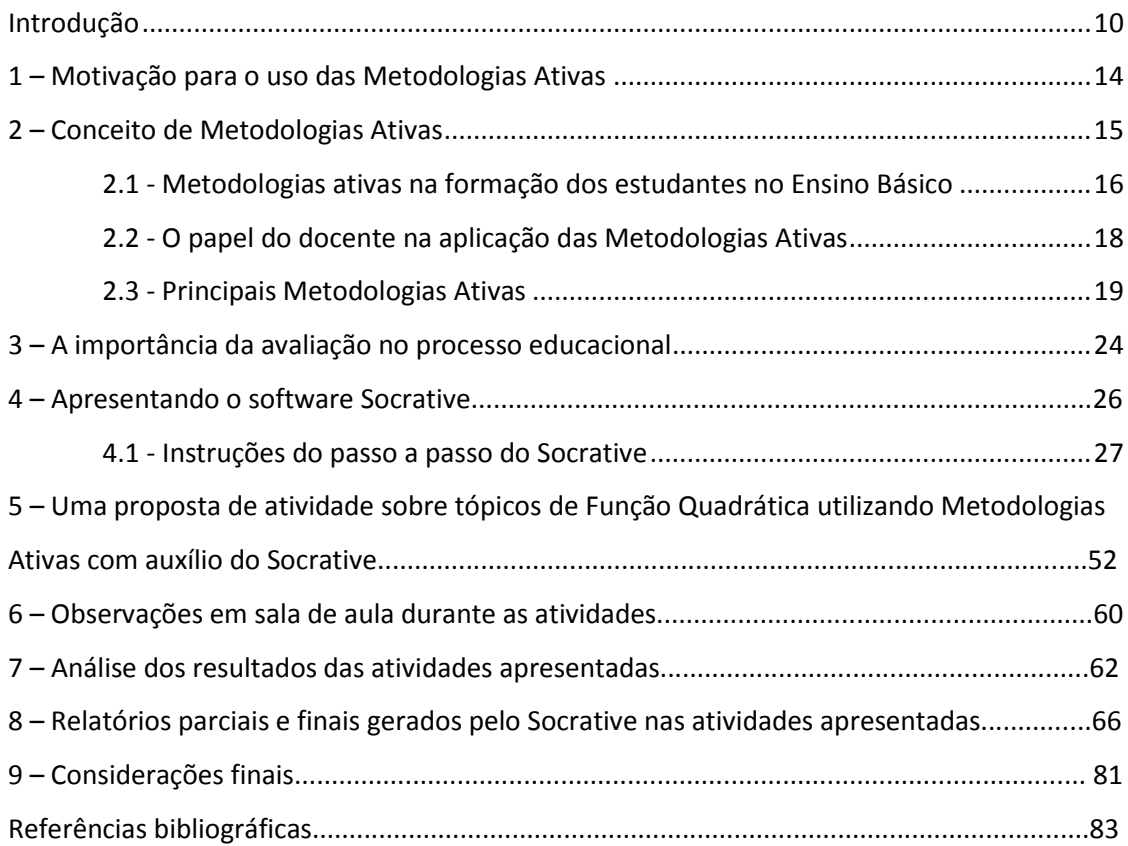

## **Introdução**

O trabalho proposto foi realizado em dupla surgiu de duas grandes inquietações: a primeira é a percepção que tivemos através da nossa experiência como docentes do Ensino Básico, o ensino da Matemática deve acompanhar as novas tendências e tecnologias, visto que informar e comunicar são habilidades intrínsecas à atividade docente. A sociedade mudou, novas tecnologias surgiram, porém, a ideia de tecnologia, ou ainda, as razões pelas quais são desenvolvidas em geral são exteriores à educação, e com isso os estudantes adquiriram uma nova postura perante ao mundo. Entretanto ainda existe uma grande resistência dos professores em adaptarem-se a essa nova realidade, muitas vezes causada pela falta de referências, treinamento e estrutura para aplicar novas metodologias de ensino.

A segunda surgiu após uma consulta aos materiais produzidos nas dissertações do PROFMAT. Existe uma grande variedade de dissertações voltadas para conteúdos específicos da matemática, porém poucas abordam experiências bem-sucedidas em sala de aula através de metodologias inovadoras, que sejam capazes de prender a atenção dos alunos pertencentes à chamada geração C (cria, compartilha e colabora) cujo comportamento é caracterizado pela inquietação gerada pelo acesso e compartilhamento das informações de maneira muito rápida e pela facilidade de adaptação a novas tecnologias que surgem a todo instante. Enquanto que na atualidade o assunto está sendo amplamente discutido em diversos programas acadêmicos de universidades em todo o país.

As metodologias ativas vêm sendo centro de discussão para a implementação e aprimoramento por várias instituições, prioritariamente, de ensino superior e profissional. O consórcio STHEM<sup>1</sup> Brasil, do qual tivemos a oportunidade de participar no  $3^\circ$  encontro entre os dias 15 a 20 de maio na UNISAL – Lorena – SP, discute as metodologias ativas através de encontros e ações, e conta atualmente com 46 instituições de Ensino Superior consorciadas. Queremos, através dessa dissertação, chamar atenção para a necessidade de repensarmos nossas práticas em sala de aula, especialmente na sala de aula de matemática. Acreditamos que a introdução de uma metodologia ativa possa potencializar o

 $\overline{\phantom{a}}$ 

<sup>&</sup>lt;sup>1</sup> Site: [www.sthembrasil.com](http://www.sthembrasil.com/)

aprendizado de conceitos matemáticos, uma vez que possibilita que os estudantes compartilhem ideias e experiências diferentes e que, quando debatidas, possam gerar uma resposta mais favorável para resolução de um problema que envolva a matemática.

Por compartilhamos ideias semelhantes em relação à necessidade de buscar novos métodos de ensino da matemática que visam tornar a disciplina mais acessível e prazerosa para os nossos alunos, eu e o meu colega Eduardo Joaquim da Silva, optamos por desenvolver esse trabalho em dupla. Tanto eu quanto o Eduardo atuamos como professores na rede municipal e estadual da cidade do Rio de Janeiro. Além disso, possuo experiência com o ensino superior, onde ministro aulas no ciclo básico de Engenharias em uma Universidade privada situada no Rio de Janeiro.

Através do XIII Simpósio docente UNISUAM, evento local, realizado na própria Instituição, com diversos professores doutores com grande conhecimento no ensino das Engenharias e Matemática, aprofundamos o conhecimento sobre as metodologias ativas, que se contrapõe ao ensino tradicional ainda predominante tanto no nível superior, quanto no ensino básico, principalmente na disciplina de Matemática. Nela faremos uma breve exposição sobre as metodologias ativas e apresentaremos uma proposta de atividade, seguindo tal metodologia, voltada para estudantes do Ensino Médio.

O uso da aprendizagem ativa e da tecnologia em sala de aula é uma das orientações do PCN<sup>2</sup> para matemática do Ensino Médio, os mesmos afirmam que,

> Um Ensino Médio concebido para a universalização da Educação Básica precisa desenvolver o saber matemático, científico e tecnológico como condição de cidadania e não como prerrogativa de especialistas. O aprendizado não deve ser centrado na interação individual de alunos com materiais instrucionais, nem se resumir à exposição de alunos ao discurso professoral, mas se realizar pela participação ativa de cada um e do coletivo educacional numa prática de elaboração cultural. (BRASIL, 2013, pág. 7)

A forma de ensinar deve ser sempre atualizada com novas tecnologias que acompanham as transformações da sociedade. No processo de ensino-aprendizagem o professor dever ser o intermediador que auxilia na construção do conhecimento e não o detentor exclusivo do conhecimento.

A "transmissão do conteúdo" para os alunos não está acompanhando com êxito tais modificações, especialmente no ensino da Matemática que continua sendo, predominantemente, tradicional. D' Ambrósio (1991, p.1) afirma que "[...] há algo errado com a matemática que estamos ensinando. O conteúdo que tentamos passar adiante através dos sistemas escolares é obsoleto, desinteressante e inútil".

 $\overline{\phantom{a}}$ 

<sup>2</sup> Parâmetros Curriculares Nacionais para o Ensino Médio disponível em [www.portal.mec.gov.br](http://www.portal.mec.gov.br/)

As novas pesquisas, como a realizada pelo o CGI<sup>3</sup> (Comitê Gestor da Internet no Brasil) divulgada em outubro de 2012, mostram que os estudantes estão mais interessados nos meios digitais, jogos interativos, smartphones, internet, dentre outros. A educação, por sua vez, deve acompanhar os avanços tecnológicos, ou seja, seguir no ritmo de mudança das novas gerações, como defende Moran,

> Uma mudança qualitativa no processo de ensino-aprendizagem acontece quando se consegue integrar dentro de uma visão inovadora todas as tecnologias: as telemáticas, as audiovisuais, as textuais, as orais, as musicais, as lúdicas e as corporais. (MORAN, 2000, p. 1).

Assim os estudantes serão estimulados adequadamente para que possam desempenhar papel de protagonistas em sala de aula e posteriormente na vida em sociedade. Os defensores da implantação das novas tecnologias nas salas de aula acreditam que é necessário, em primeiro lugar, definir um projeto de sociedade que complete a escola, com função de transformação da realidade na qual a mesma se insere. A partir daí, buscar uma proposta pedagógica que conduza o aluno de forma que, como cidadão, ele possa transformar a realidade existente.

Há uma dissonância entre a metodologia tradicional aplicada em ambientes escolares e as novas tecnologias das quais se servem esses alunos, isto é, torna-se inabitual, quando não antiquado, o modelo de processamento de informações menos articulado, como o aplicado pelos docentes. O modelo de metodologia mais adequado está inclinado ao recorte guiado desse grande fluxo de informações que chegam até os alunos, ora se apropriando dos moldes tecnológicos em prol do ensino, ora indicando até que ponto essa tecnologia está como instrumento para a dinamização do conteúdo trabalhado.

Dessa forma, vale dizer que o que está em jogo é a possibilidade de uma proposta metodológica a partir de uma estrutura de ensino modernizada. José Carlos Libâneo afirma num de seus textos que:

> Insistimos bastante na exigência didática de partir do nível de conhecimento já alcançado, da capacidade atual da assimilação de desenvolvimento mental do aluno. Mas, atenção: não existe o aluno em geral, mas um aluno vivendo numa sociedade determinada, que faz parte de um grupo social de cultura determinado, sem que essas circunstâncias interfiram na capacidade de aprender, nos seus valores de atitudes, na sua linguagem e suas motivações. Ou seja, a subjetividade e a experiência sociocultural dos alunos são o ponto de partida para a orientação da aprendizagem. (LIBÂNEO, 1999 p.30).

 $\overline{\phantom{a}}$ 

<sup>&</sup>lt;sup>3</sup> Site: http://www.cgi.br/

A intenção dessa dissertação é de contribuir para que essa nova perspectiva de ensino da matemática seja atendida. Para isso utilizaremos, além das metodologias ativas ferramentas tecnológicas. Optamos em utilizar o programa Socrative, que proporciona uma grande interatividade em sala de aula, a ponto de permitir uma avaliação instantânea sobre o andamento da aula. Isso possibilita que o docente possa tomar uma decisão rápida sobre qual é o próximo passo a ser dado diante de uma atividade. Se a avaliação for positiva o professor poderá prosseguir com o conteúdo, caso contrário, terá a oportunidade de identificar as dificuldades e explanar um assunto de forma diferenciada. Essa perspectiva se contrapõe à doutrina de avaliação fornecida apenas ao término de um período mais prolongado, permitindo assim que o aproveitamento dos alunos, diante de conteúdos pontuais, seja identificado e aperfeiçoado imediatamente.

O trabalho em questão está estruturado de forma a apresentar, no Capítulo 2, um referencial teórico que enfatiza a importância das metodologias ativas no ensino da Matemática. Exporemos um resumo das principais metodologias ativas aplicáveis e sala de aula. Mostraremos também a importância que a avaliação instantânea tem na "transmissão dos conteúdos", pois assim o professor pode corrigir falhas, evitando que o seu aluno acumule dúvidas, e consequentemente tenha dificuldade em acompanhar os conteúdos seguintes.

No Capítulo 4 apresenta-se um passo a passo de como utilizar o software Socrative. São propostas atividades que ilustram a abordagem metodológica que será discutida no trabalho e ilustram ainda o uso da tecnologia para acompanhar o aprendizado dos estudantes. A proposta pode ser adaptada a diferentes realidades de salas de aula. Ao final relataremos uma experiência de aula, destacando todas as possibilidades que uma aula com metodologias ativas e tecnologia proporciona a alunos e professores.

No capítulo 5 será apresentada uma proposta de aula de tópicos de Função Quadrática utilizando o software Socrative que permite essa avaliação rápida de desempenho, não desconsiderando a sensibilidade que o professor deve ter de que alunos têm ritmos de aprendizagem diferenciados, longe disso, pois as metodologias ativas permitem que o conhecimento seja discutido na aprendizagem dos alunos a partir de atividades em grupos.

#### **1 – Motivação para o uso das Metodologias Ativas**

É fácil perceber que o Brasil tem muito a melhorar no ensino da matemática, alunos desmotivados, docentes não são valorizados e famílias que tentam delegar a responsabilidade de educar seus filhos, exclusivamente as escolas, são alguns exemplos de problemas que precisam ser corrigidos.

Segundo o relatório do INEP<sup>4</sup>, que foi feito utilizando o PISA de 2012, o Brasil encontrava-se na posição 58º de 65 países participantes, esse relatório corrobora com a ideia que as políticas voltadas para o ensino de Matemática no país devem ser repensadas. Alunos são aprovados automaticamente em muitas instituições de ensino básico, uma grande parte dos universitários do Brasil não consegue realizar operações simples de frações. Para Imenes (1989) o ensino da matemática no Brasil é completamente desconexo, não há contextualização com as outras áreas de saber e nem com a vida dos discentes.

> A matemática apresentada no ensino da matemática é desligada a vida, do cotidiano e das coisas que nos rodeiam, das coisas que as pessoas fazem; não se relacionam com os problemas sociais; não se relacionam com outros campos do conhecimento e nem com as artes, (IMENES, 1989, p.173)

A problematização é uma alternativa para superar tais desafios, questões contextualizadas fazem mais sentido para o aluno gerando melhor compreensão diante da proposta que lhe está sendo apresentada. A aprendizagem baseada em metodologias ativas apresenta potencial para melhorar o aprendizado dos alunos, visto que uma de suas propostas é trabalhar com problemas dentro da realidade dos discentes e que valorizam a experiência de cada indivíduo contribuindo para sua autonomia e pró-atividade diante da construção do seu conhecimento.

> A problematização a partir da história poderia contribuir para modificar as representações que estudantes e futuros professores têm da matemática, contribuindo no sentido de modificar a visão estática e unilateral que trazem consigo a respeito da natureza matemática: do seu conteúdo, dos seus métodos, do seu significado, do seu alcance e dos seus limites, fazendo-os perceber que a matemática se desenvolve não apenas através da acumulação de resultados e conquistas, mas que passa também por mudanças qualitativas que alteram profundamente o domínio dos objetos e dos objetivos das investigações nesse terreno. (MIGUEL e BRITO, 1996, p.50)

 $\overline{a}$ 

<sup>&</sup>lt;sup>4</sup> Informação disponível em: [http://infograficos.oglobo.globo.com/sociedade/educacao/os](http://infograficos.oglobo.globo.com/sociedade/educacao/os-resultados-do-pisa-2012.html)[resultados-do-pisa-2012.html,](http://infograficos.oglobo.globo.com/sociedade/educacao/os-resultados-do-pisa-2012.html) acesso em 21/08/2016

#### **2 – Conceito de Metodologias Ativas**

Segundo (BERBEL, 2011) as metodologias ativas fundamentam-se em maneiras de desenvolver o processo de aprendizagem, utilizando para isso experiências reais ou simuladas, objetivando condições de solucionar, com êxito, desafios oriundos das atividades essenciais da prática social, em diferentes contextos.

Nesse sentido as metodologias ativas de ensino baseiam-se em uma concepção educativa que centraliza o processo ensino-aprendizagem no aluno, sua proposta é de sistematizar o ensino de conteúdos e desenvolver habilidades focando a participação ativa do discente nas atividades propostas pelo professor, sendo esse um mediador e organizador das estratégias que incentivem a autonomia, a capacidade de tomada de decisões e a relação interpessoal dos alunos, tendo como produto final o que se espera nos Parâmetros Curriculares Nacionais: a aprendizagem significativa.

O conceito de aprendizagem significativa foi desenvolvido pelo psiquiatra e especialista em educação, David Ausubel. O mesmo se contrapõe ao ensino mecânico, no qual o aluno é apenas um receptor das informações transmitidas pelo professor. Dentro do contexto escolar, a teoria de Ausubel leva em consideração a história do indivíduo e enfatiza a importância dos docentes em disponibilizar situações que favoreçam a aprendizagem significativa. Segundo Ausubel (1980) "O fator isolado mais importante que influencia o aprendizado é aquilo que o aprendiz já conhece". Portanto nas aulas preparadas sob esse método, deve-se valorizar conhecimentos prévios dos alunos, utilizando sempre que necessário, avaliações diagnósticas com o objetivo de conhecer melhor o aluno e criar atividades que estejam dentro do contexto social dos discentes, que partem do conhecimento já adquirido pelos mesmos e valorizem as competências já adquiridas pela sua experiência de vida.

A metodologia ativa se contrapõe ao ensino tradicional ao passo que horizontaliza a relação entre professores e alunos permitindo que os mesmos questionem, investiguem e solucionem problemas, tendo o professor como um facilitador desse processo e não o único detentor do conhecimento. Nesse sentido Piaget (1982) afirma que:

> A principal meta da educação é criar homens que sejam capazes de fazer coisas novas, não simplesmente repetir o que outras gerações já fizeram. Homens que sejam criadores, inventores, descobridores. A segunda meta da educação é formar mentes que estejam em condições de criticar, verificar e não aceitar tudo que a elas se propõe. (PIAGET,1982, p.246)

Já Bastos (2006, p.10) define metodologias ativas como "um processo interativo de conhecimento, análise, estudos, pesquisas e decisões individuais ou coletivas, com a finalidade de encontrar soluções para um problema".

Ainda segundo o autor, o docente deve atuar como um facilitador, para que o estudante faça pesquisa, reflita e decida por ele mesmo o que fazer para alcançar os objetivos.

Portanto, nota-se que as metodologias ativas vão ao encontro com os ideais construtivistas que objetivam a construção do conhecimento através de atividades contextualizadas, que utilizem o aluno como elemento central no processo ensinoaprendizagem e valorizam as experiências e conhecimentos já trazidos pelo indivíduo.

É importante ressaltar que existem diferentes tipos de metodologias ativas que podem ser utilizadas isoladamente, ou de forma complementar. Muitos docentes ao se depararem com os métodos utilizados, podem identificar o uso das metodologias ativas em suas aulas sem ao menos saber que estavam aplicando um tipo de método sistematizado.

## **2.1 – Benefícios das Metodologias ativas na formação dos estudantes no Ensino Básico**

Dentre os benefícios das metodologias ativas estão a descentralização da "transmissão do conhecimento" pelo docente no processo ensino aprendizagem, valorizando o conhecimento prévio dos discentes, auxiliando e incentivando a "construção" do pensamento crítico, utilizando a resolução de problemas na introdução, fixação e consolidação do conhecimento; as interações dos alunos nas atividades individuais e coletivas, e ao mesmo tempo tendo as suas experiências, que antes eram deixadas de lado na metodologia tradicional, sendo utilizadas no processo educacional da escola, fazendo que a autoestima dos discentes aumente de forma significativa e contribuindo assim para a melhoria do desempenho escolar dos alunos; a "construção" dos conteúdos matemáticos, antes ignorados pelos mesmos, e produzindo pessoas críticas para desempenharem papeis de liderança e comando na sociedade.

Segundo Moura e Barbosa (2013) a aprendizagem ocorre efetivamente com o estudante tendo atitudes ativas em sala de aula,

> Assim, aprendizagem ativa ocorre quando o aluno interage com o assunto em estudo – ouvindo, falando, perguntando, discutindo, fazendo e ensinando – sendo estimulado a construir o conhecimento ao invés de recebê-lo de forma

passiva do professor. Em um ambiente de aprendizagem ativa, o professor atua como orientador, supervisor, facilitador do processo de aprendizagem, e não apenas como fonte única de informação e conhecimento. (BARBOSA; MOURA, 2013, p.55).

As metodologias ativas podem ser utilizadas trabalhando em grupos propostos em sala de aula pelo docente, fazendo com que o aluno desenvolva o processo de trabalho em equipe, aprendendo que as opiniões divergentes dentro do seu grupo devem ser respeitadas e os conflitos devem ser resolvidos de forma pacífica dentro do próprio grupo, tais atividades são as prévias da vida em sociedade, onde o discente aprenderá que as opiniões divergentes virão ao seu encontro durante toda a sua vida. De acordo com Bastos (2010):

> No trabalho com os grupos temos que caminhar no sentido da explicitação do implícito em que predominam as resistências à mudança representadas tanto pelo medo da perda do referencial como do ataque em que uma situação nova passa a ser vivida como perigosa. É justamente a explicitação do implícito que faz o grupo caminhar em direção à tarefa como no movimento de uma espiral dialética. A técnica de grupo operativo propõe a presença e intervenção de um coordenador, que indaga e problematiza, estabelecendo algumas articulações entre as falas e os integrantes, sempre direcionando o grupo para a tarefa comum; e um observador que registra o que ocorre na reunião, resgata a história do grupo e depois analisa com o coordenador os pontos emergentes, o movimento do grupo em torno da tarefa e os papéis desempenhados pelos integrantes. (BASTOS,2010, p.7).

O uso das metodologias ativas na matemática é uma ferramenta muito importante, a dificuldade dos alunos na disciplina é possivelmente o resultado de um conjunto de fatores que devem ser observados pelos educadores, tais como: a falta de conhecimento prévio, falta de estímulo familiar e, principalmente, a dificuldade que os alunos têm em contextualizar o conhecimento teórico observado em sala de aula com o seu cotidiano.

A própria sociedade brasileira enxerga as pessoas que possuem, pelo menos, um conhecimento básico na matemática como indivíduos extremamente inteligentes, ou seja, acima da média intelectual humana, quando na verdade deveria ser algo normal e natural.

 Quando existe o pensamento de que somente um determinado grupo é capaz de entender determinado assunto numa sociedade, esse conhecimento é deixado de lado pela grande parte das pessoas que não pertencem a esse grupo. Portanto a desmitificação de que a matemática é algo que só pode ser alcançado por gênios ou pessoas intelectualmente acima da média é um ponto importante a ser trabalhado pelos educadores para que o conhecimento matemático seja construído de forma natural, espontânea e tenha sentido para os discentes.

Outro ponto importante do fracasso no ensino da matemática é o fato de o aluno

não entender a utilidade do conteúdo matemático ensinado, e logicamente, se o discente acredita que o conhecimento trabalhado em sala de aula não servirá em nada para o seu dia a dia, ele acabará bloqueando esse conhecimento, mesmo que de forma inconsciente, não absorvendo os conceitos importantes e priorizando outras disciplinas mais interessantes para o seu universo.

Assim a proposta das metodologias ativas, na correção desse problema grave, é empregar em sala de aula problemas relacionados diretamente com a realidade dos alunos, ou seja, não existirá uma aula padrão onde um livro direcionará a aula a ser dada pelo professor, se o corpo discente for oriundo em sua grande maioria da área do campo, os exercícios serão voltados para as áreas da agricultura e pecuária por exemplo. A padronização das aulas de matemática faz com que uma aula aplaudida de pé por um determinado grupo de alunos seja completamente rejeitada e tratada como sem sentido para outro grupo distinto de público.

#### **2.2 – O papel do docente na aplicação das Metodologias Ativas**

Os Docentes têm papel muito importante nessa transformação, atualizando-se, sempre melhorando as suas qualificações acadêmicas e fazendo as devidas alterações nos materiais de aula existentes, esquecendo um pouco a padronização e a mecanização, ou seja, melhorando de forma significativa a sua didática em sala de aula. Apesar de facilitarem o trabalho do professor em ministrar suas aulas e otimizar o tempo, é observável, que o ensino exclusivamente tradicional, não tem funcionado e deve ser mudado. O professor deve planejar as suas aulas dependendo do conhecimento do corpo discente. Todas as atividades devem ser planejadas previamente. A reflexão sobre qual é o melhor caminho a ser seguido durante as aulas é primordial e sempre tendo o aluno como o centro do processo ensino-aprendizagem. Como disse Dewey,

> Analisando o papel da reflexão na experiência, observa-se que o pensamento, ou reflexão, é o discernimento da relação entre o que tentamos fazer e o que acontece como consequência. Se não tivermos abertura intelectual, não é possível uma experiência significativa, e, sendo assim, percebemos dois diferentes tipos de experiência conforme à proporção que damos à reflexão, denominadas pelos psicólogos de experiência e erro. (DEWEY, 1979, p.165).

O discente sendo valorizado e colocado como o foco das aulas, terá um interesse muito maior pelas atividades laborais em sala de aula e mesmo que de forma inconsciente terá uma melhoria no seu desempenho escolar e conseguirá consolidar o conhecimento matemático e usufruirá dessa ferramenta para toda a sua vida em sociedade.

Quando aprendemos a fazer algo, realizamos a tarefa sem pensar muito a respeito, somos aptos a nos impulsionar espontaneamente à realização das tarefas, nem sempre sendo dessa forma. Todas as experiências, sejam agradáveis ou não, contêm um elemento de surpresa, quando algo não está de acordo com nossas expectativas, podemos responder à ação colocando a situação de lado, ou podemos responder a ela por meio da reflexão, tendo esse processo duas formas: refletir sobre a ação, examinando retrospectivamente o que aconteceu e tentando descobrir como nossa ação pode ter contribuído para o resultado, ou refletir no meio da ação, sem interrompê-la, chamando esse processo de reflexão-na-ação. Nesse momento, nosso pensar pode dar uma nova forma ao que estamos fazendo enquanto ainda estamos fazendo, portanto estamos refletindo-na-ação. (ROMANOWSKY e DORIGON, 2000, p.32).

Quando o professor se predispõe a rever suas práticas de acordo com as atitudes e resultados dos alunos em sala de aula, a oportunidade de a aprendizagem ser bemsucedida, será muito maior. Agir, refletir, inovar e modificar são ações que devem estar presentes em todas as aulas e as metodologias ativas proporcionam ao docente esse tipo de postura e ao discente um interesse maior na aula e, consequentemente, aumenta sua chance de agregar um conteúdo de forma significativa, que é o grande desafio dos educadores em geral, em especial dos professores de matemática do ensino básico.

#### **2.3 – Principais Metodologias Ativas**

 $\overline{\phantom{a}}$ 

Todas as metodologias de ensino que descentralizem o foco da aprendizagem do professor e incentivem o aluno a participar ativamente pode ser considerada uma metodologia ativa. É bem verdade que diversos professores as praticam mesmo sem saber que estão aplicando um método ativo de ensino. Abaixo segue um resumo das principais metodologias ativas de ensino aplicáveis.

• Aula Invertida (FLIPPED CLASSROOM)<sup>5</sup>

Apesar de pesquisadores já estudarem esse método desde 1990, foi em 2007 que o conceito de Aula Invertida ganhou notoriedade com os professores Karl Fisch e Jon Bergmam/Aaron Sams que começaram a gravar vídeos e criar arquivos em Power Point com voz e animação e disponibilizar na internet para os alunos que faltavam a aula.

No modelo em questão, o professor disponibiliza materiais para sua aula utilizando ferramentas interativas como o Google Drive, Dropbox, Socrative ou

<sup>&</sup>lt;sup>5</sup> Para maiores detalhes acesse: www.gocongr.com/pt-BR/ensinar/sala-de-aula-invertida

Plataforma Moddle e os alunos fazem um estudo prévio sobre o conteúdo da aula em casa e na hora que quiserem.

Dentre os benefícios dessa metodologia, destacam-se a possibilidade de permitir que o professor já comece sua aula trabalhando com problemas, que as atividades sejam realizadas em grupos e a otimização do andamento da aula.

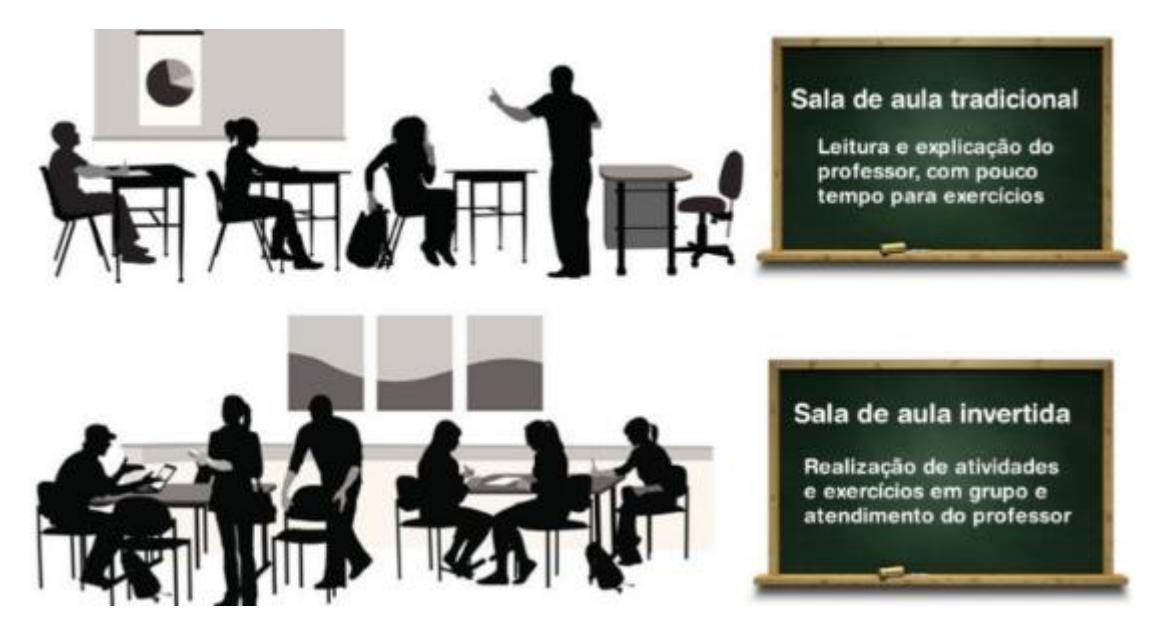

Figura 1 – Aula tradicional x Aula invertida

Instrução entre Pares (PEER INSTRUCTION)<sup>6</sup>

 $\overline{\phantom{a}}$ 

Essa estratégia de aprendizagem foi desenvolvida pelo Físico Eric Mazur da Universidade de Havard que tem como principal característica a aplicação de conceitos de uma determinada disciplina utilizando proposta de discussão entre grupos quando os mesmos não são bem assimilados.

A instrução entre pares é caracterizada pela explanação do assunto por parte do professor, seguida por uma avaliação individual sobre a aquisição de conhecimento pelos alunos. Se bem-sucedida o docente pode prosseguir com a aula, caso contrário, os alunos são divididos em grupos, para que em conjunto, possam discutir e tomar uma decisão melhor sobre o teste aplicado pelo professor.

Esse tipo de metodologia valoriza a interação entre os estudantes, caso um assunto não tenha sido bem assimilado, além de possibilitar uma avaliação rápida para o professor

<sup>&</sup>lt;sup>6</sup> Para maiores detalhes acesse: https://www.youtube.com/watch?v=xvOvpE\_jmjl

sobre a retenção dos conteúdos em aula. Para isso são necessárias ferramentas pedagógicas que permitam um diagnóstico rápido. O programa Socrative, abordado ao longo desse trabalho, é uma ferramenta tecnológica que atende plenamente a necessidade de uma visualização e tomada de decisão rápida de resultados que o professor teve ter diante dos mesmos.

O esquema abaixo ilustra de forma simples e objetiva os passos que devem ser seguidos diante de uma aula com instrução entre pares:

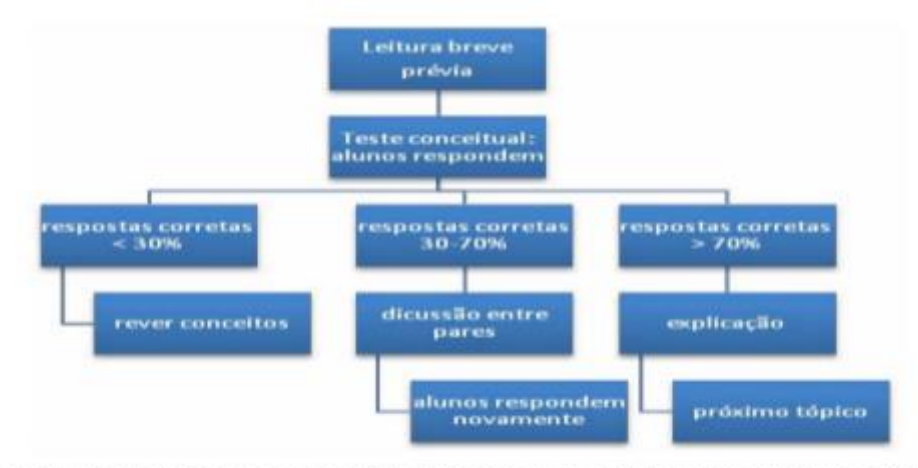

Fonte: Just-in-Time Teaching and Peer Instruction, Eric Mazur and Jessica Watkins. Figura 2 – Esquema para a aplicação do Peer Instruction

Aprendizagem Baseada em Problemas (Problem-Based Learning -  $PBL$ )<sup>7</sup>

A origem da sistematização do PBL foi no curso de medicina na McMaster University, Canadá em 1969, mas seus princípios já eram abordados por pesquisadores como Ausubel e Piaget, dentre outros.

Para RIBEIRO (2003), o princípio básico da metodologia PBL é a utilização de problemas do mundo real como base do desenvolvimento de conceitos de uma determinada disciplina/conteúdo que estimulem os alunos a desenvolverem o sensocrítico diante de uma problemática apresentada e habilidades necessárias para a solução da mesma e como consequência adquirirem os conhecimentos fundamentais da área em questão.

 $\overline{a}$ 

<sup>&</sup>lt;sup>7</sup> Para maiores detalhes acesse: [https://www.goconqr.com/pt-BR/ensinar/aprendizagem-baseada](https://www.goconqr.com/pt-BR/ensinar/aprendizagem-baseada-em-problemas/)[em-problemas/](https://www.goconqr.com/pt-BR/ensinar/aprendizagem-baseada-em-problemas/)

Para sintetizar a ideia central do PBL, pode-se viajar ainda mais longe no tempo. O filósofo Confúcio<sup>8</sup> (500 a.C.) só ajudava seus discípulos na solução de algum problema depois que os mesmos tivessem antes, tentado solucionar por conta própria e dizia em um dos seus famosos provérbios: "O que eu ouço, eu esqueço; o que eu vejo, eu lembro; o que eu faço, eu compreendo. " Enfatizando, mesmo que em uma época muito distante, a necessidade da resolução de problemas práticos para a assimilação de ideias e conceitos.

 Silberman (1996) adaptou esse provérbio para simplificar o entendimento do funcionamento dos métodos ativos, de aprendizagem, em cinco pilares:

O que eu ouço eu esqueço;

 $\overline{a}$ 

- O que eu ouço e vejo, eu me lembro;
- O que eu ouço, vejo e pergunto ou discuto, eu começo a compreender;
- O que eu ouço, vejo, discuto e faço, eu aprendo desenvolvendo conhecimento e habilidade;
- O que eu ensino para alguém, eu domino com maestria.

 Essa abordagem de Silberman mostra a importância, além da problematização, do debate e discussão de um conteúdo em grupos. A essência das metodologias ativas baseadas em PBL, de forma sintetizada são: a problematização (seguindo problemas reais ou simulados do cotidiano), a discussão/debate e a conclusão (resolução do problema em questão).

Chickeringand Gamson (1987) afirma que,

A aprendizagem é promovida quando ela se parece mais com o esforço de uma equipe do que uma competição individual. A boa aprendizagem – semelhante a um bom trabalho – é colaborativo e social, não competitivo e isolado. Trabalhar com os outros aumenta o envolvimento no aprendizado. Compartilhar as próprias ideias e responder às reações dos outros melhora o pensamento e aprofunda o entendimento. (CHICKERINGAND GAMSON, 1987, p. 7).

Os dizeres acima ressaltam a importância do trabalho em equipe em forma cooperativa, que é uma das principais características do PBL. Já não há mais espaço para o individualismo e a competitividade que ensino tradicional proporciona. O produto final de uma aprendizagem significativa não deve ser somente a nota dos exames, mas prioritariamente, a aprendizagem obtida pelo aluno ao final de cada módulo. O quadro

<sup>8</sup> Filósofo e pensador da China que vivei entre 552 e 479 a.C, mais conhecido por Mestre Kung. Informação em<http://mundoestranho.abril.com.br/historia/quem-foi-confucio> acesso em 14/10/16.

abaixo confronta algumas das diferenças e os objetivos das metodologias convencionais (tradicionais) e a metodologia ativa PBL sob as perspectivas do professor e do aluno.

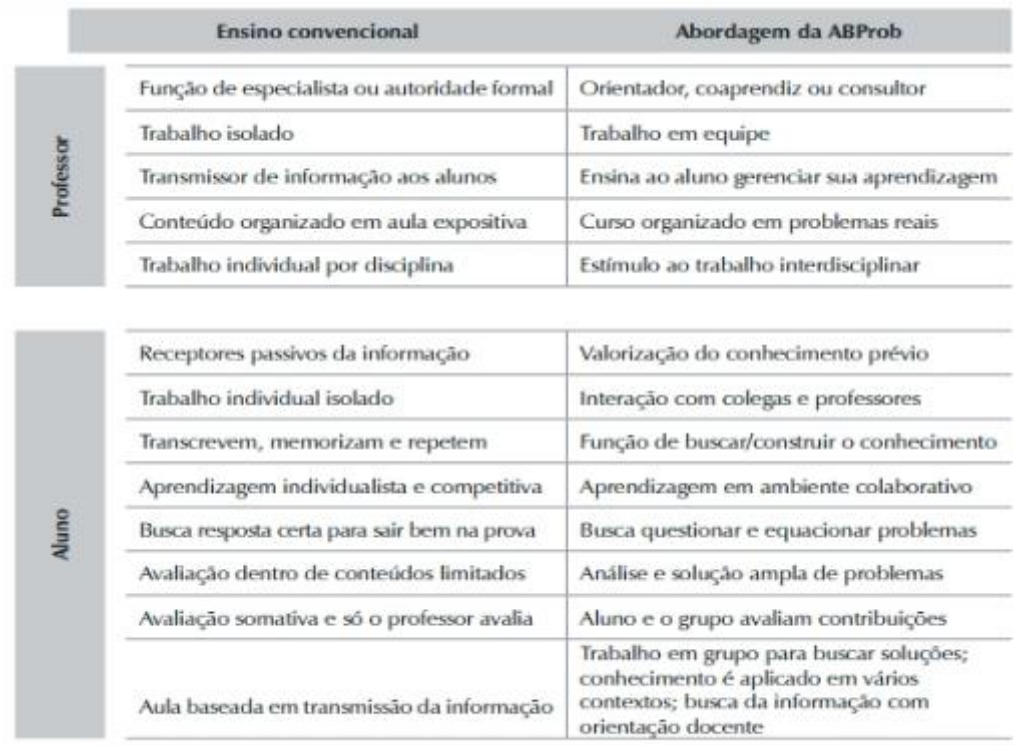

Fonte: Ribeiro (2005)

Tabela 1 – Metodologia Tradicional x Metodologia de Aprendizagem Baseadas em Problemas

#### **3 – A importância da avaliação no processo educacional**

A discussão sobre avaliação discente é amplamente difundida, atualmente as escolas procuram projetos que auxiliem na transformação dos alunos, seja ela social ou na formação de cidadãos críticos. Buscam-se novos rumos para a aprendizagem. A flexibilização do ensino pelas escolas, a autonomia e o investimento na formação continuada dos professores corroboram para que as escolas alcancem seus objetivos.

A avaliação é um importante recurso pedagógico que deve ser utilizado para a construção do conhecimento, porém escolher a melhor forma de avaliar o aluno não é uma tarefa fácil. Portanto, além de ser necessário conhecer a realidade dos discentes, o papel do docente é ter o domínio de um abrangente referencial teórico pedagógico para que se possa construir uma metodologia de avaliação construtiva, e assim auxiliar os alunos nesse processo de aprendizado.

Segundo Luckesi (2000),

Avaliar um educando implica, antes de mais nada, acolhê-lo no seu ser e no seu modo de ser, como está, para, a partir daí, decidir o que fazer. A disposição de acolher está no sujeito do avaliador, e não no objeto da avaliação. O avaliador é o adulto da relação de avaliação, por isso ele deve possuir a disposição de acolher. Ele é o detentor dessa disposição. E, sem ela, não há avaliação. Não é possível avaliar um objeto, uma pessoa ou uma ação, caso ela seja recusada ou excluída, desde o início, ou mesmo julgada previamente. Que mais se pode fazer com um objeto, ação ou pessoa que foram recusados, desde o primeiro momento? Nada, com certeza! (LUCKESI, 2000, p. 1).

Uma avaliação bem elaborada deve ser clara, consistente e dentro da realidade dos alunos. O professor sendo o principal responsável pela escolha do tipo de avaliação, deve sempre refletir sobre a diversidade dos estudantes, ou seja, nem sempre o método de avalição eficiente observado em um grupo funcionará com a mesma eficiência em outro grupo distinto de alunos. Assim o processo de avaliação deve sempre ser atualizado.

Segundo Tuttman (2013),

O ato de avaliar só ganha significado quando se tem a clareza do que se deseja alcançar. O movimento que se segue implica verificar a que distância a realidade está do pretendido. Como fazer isso? Utilizando instrumentos de coleta de dados: provas, exames, exercícios, trabalhos individuais ou em grupos, redações, dramatizações, relatos, entrevistas, entre outros. O importante é que o instrumento seja cuidadosamente pensado, elaborado e aplicado observando as realidades de cada grupo. (TUTTMAN, 2013, p. 104)

A utilização de instrumentos que sirvam para mensurar, analisar, comparar e diagnosticar a situação dos alunos em sala de aula é uma importante ferramenta para que o professor possa tomar decisões rápidas e relevantes no processo de avaliação estudantil.

Quanto mais imediato o professor tem acesso a esses dados, em menor tempo poderá intervir de forma a corrigir problemas na aprendizagem, escolher uma melhor abordagem de um determinado assunto, ou simplesmente "pular" um assunto que a turma já possua o conhecimento consolidado. Portanto a escolha de mecanismos que venham a auxiliar o docente na tomada de decisões em sala de aula é uma opção que pode ser determinante na melhoria do seu desempenho pessoal e dos alunos como um todo. No próximo capítulo será apresentado o software que servirá de instrumento para a avaliação das atividades desenvolvidas em sala de aula, o software Socrative.

#### **4 – Apresentando o software Socrative**

O Socrative é um software interativo que tem como principal objetivo servir de ferramenta para o professor durante suas aulas. Com a utilização desse software, o docente poderá criar diferentes tipos de avaliações, os alunos podem responder utilizando notebooks, computadores, tablets e smartphones, desde que haja acesso a internet. E o destaque é que o professor recebe os resultados de forma instantânea.

A ferramenta pedagógica em questão é uma alternativa tecnológica que permite com que o professor aplique metodologias ativas, pois proporciona uma aula que vá além da simples "transmissão de conteúdo". A criação de problemas que podem ser respondidos individualmente ou em grupos e a interatividade a partir dos resultados instantâneos permite que o docente avalie se é o momento de prosseguir ou rever o direcionamento de uma aula, já que o mesmo tem acesso às avaliações no exato momento que o aluno as responde.

Existem duas formas de acessar o programa: como professor ou como aluno. Para usar como professor, basta realizar o cadastro gratuito no site e a partir do qual uma conta será criada, o Socrative pode ser acessado por meio de um aplicativo, que pode ser baixado no próprio site, ou diretamente pelo site. Para usar como aluno não necessita de cadastro, basta saber o nome da sala que o professor criou previamente. Tal sala pode ser acessada pelo programa ou diretamente pelo site.

Utilizando a conta de professor, há a possibilidade de criar avaliações de múltiplas escolhas, verdadeiro ou falso e de perguntas abertas. O professor cria uma sala virtual e informa o nome para que os alunos possam acessar a avaliação. As informações de rendimento dos alunos são recebidas pelo docente a cada questão respondida. Quando os alunos terminam a avaliação, o professor recebe o relatório com o aproveitamento da turma instantaneamente, esse relatório pode ser enviado para o e-mail, armazenado no Google Drive ou baixado.

Há ainda a opção de criação de questionários antes das aulas, como um complemento das suas atividades em sala, ou para verificar o grau de compreensão discente sobre a matéria. Nas aulas, o docente tem a possibilidade de intervir quando achar necessário e solicitar que os alunos peguem seus smartphones e acessem o Socrative na sala que foi criada previamente e respondam as questões. Assim o professor dinamiza a sua aula, os alunos demonstram mais interesse e o docente pode verificar imediatamente se é necessário retornar ou avançar algum conteúdo com a classe.

26

#### **4.1 – Instruções do passo a passo do Socrative**

O Socrative possui uma versão gratuita que permite professores e alunos acessarem diversas funcionalidades que podem ser utilizadas acessando um computador ou tablets/smartphones com acesso à internet, portanto o mesmo só pode ser utilizado online.

## **Compatibilidade**

O acesso a Socrative é feito por dispositivos que permitem o acesso à Internet, pelo aplicativo ou por navegador.

## **Aplicativos disponíveis**

- iOS (Apple)
- Android
- $\bullet$  Chrome
- Windows
- Kindle

### **Sistemas operacionais móveis recomendados:**

- $\cdot$  iOS 5+
- Android 4+

## **Navegadores recomendados:**

- Chrome
- Safari
- Firefox

Segue o passo a passo de como acessar e utilizar suas diversas funcionalidades que proporcionam uma aula dinâmica e com uma avaliação instantânea da assimilação dos conteúdos ou atividades ministradas em sala de aula.

## **Como cadastrar uma conta (professor)**

- 1. Acesse www.socrative.com
- 2. Clique em **Teacher Login** (Login do professor).

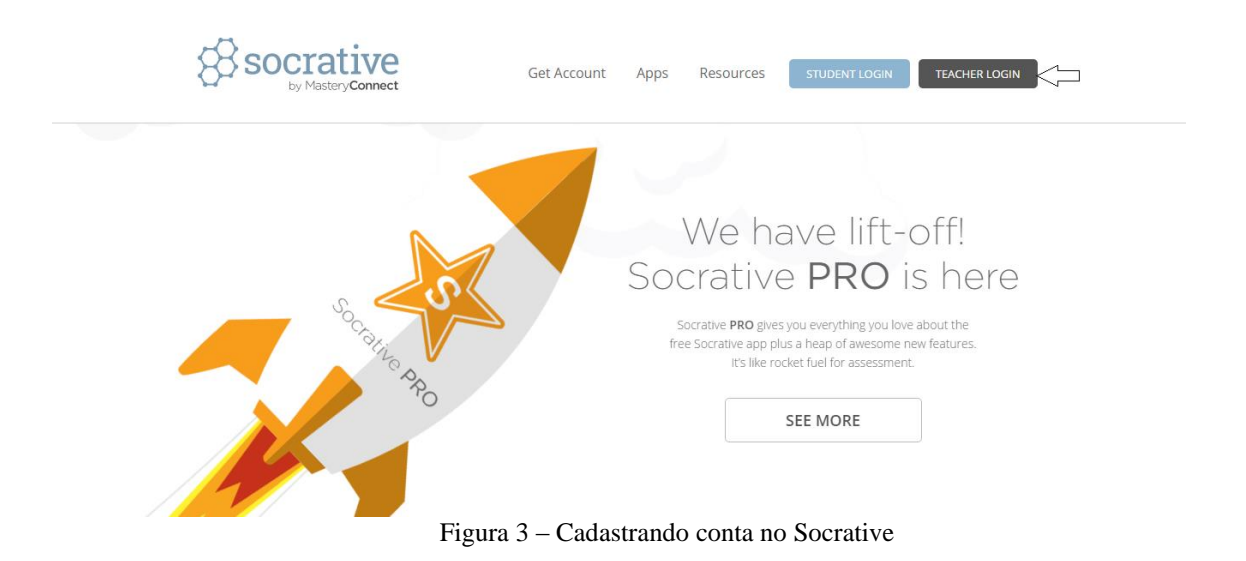

3. Clique em **obter conta**.

**Observação:** Caso o docente possua uma conta Google poderá efetuar seu login por meio dela. Para isso basta clicar em **Faça login no Google**.

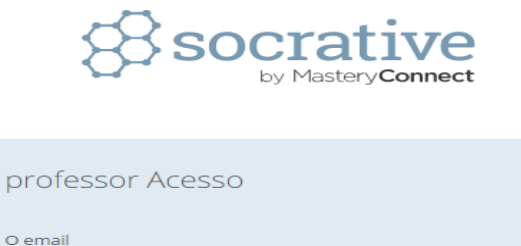

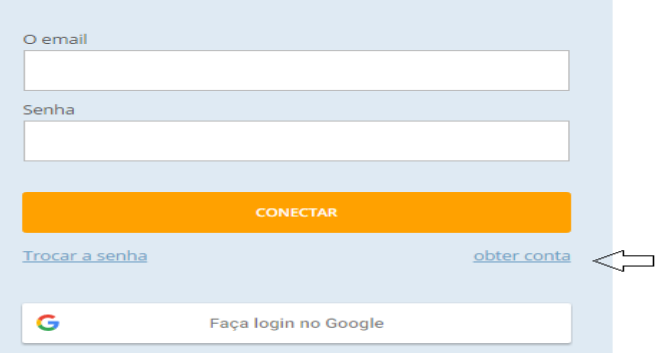

Figura 4 – Cadastrando conta no Socrative

4. Preencha as informações descritas na figura abaixo, criando um e-mail existente e crie uma senha de acesso ao Socrative. Após isso clique em **Seguinte.**

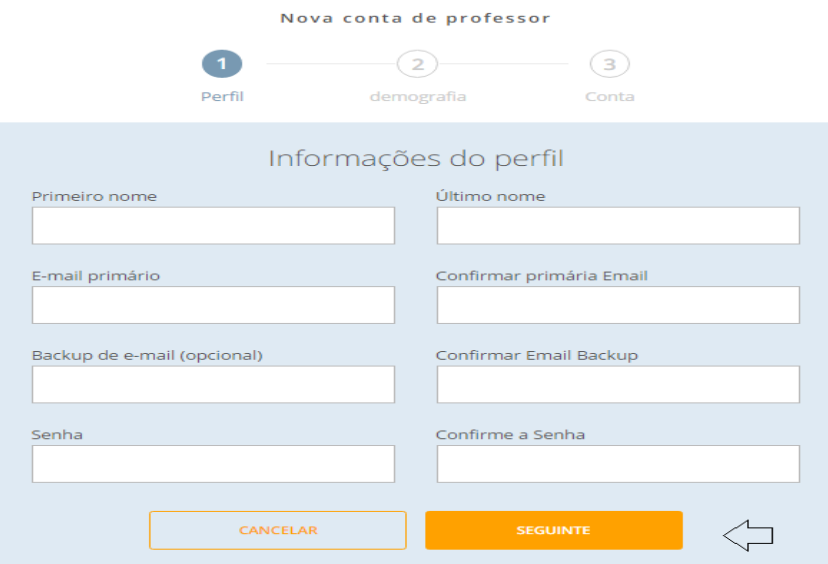

Figura 5 – Cadastrando conta no Socrative

5. A seguir, selecione o País de localização, o tipo de organização, o nome da mesma e sua função. Novamente clique em **Seguinte.**

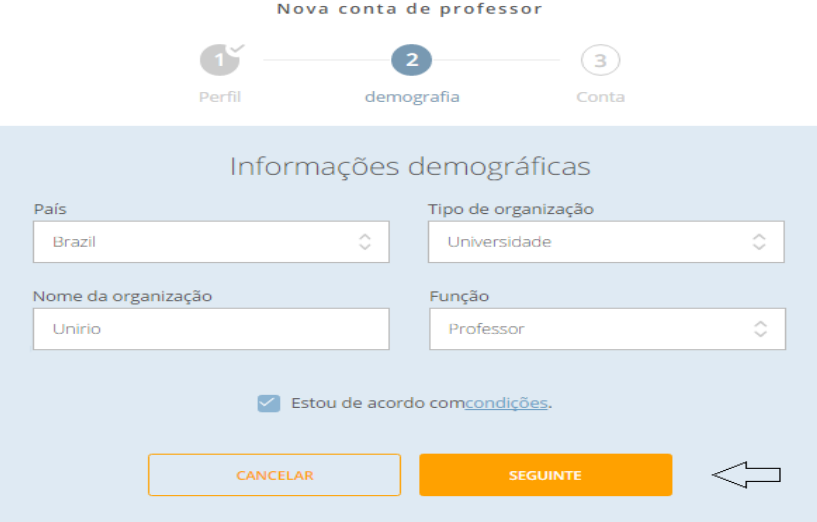

Figura 6 – Cadastrando conta no Socrative

6. Para criar uma conta gratuita, que proporciona acesso a todas as funcionalidades (exceto à criação de mais do que uma sala), selecione **Socrative FREE** e em seguida clique em **Terminar.**

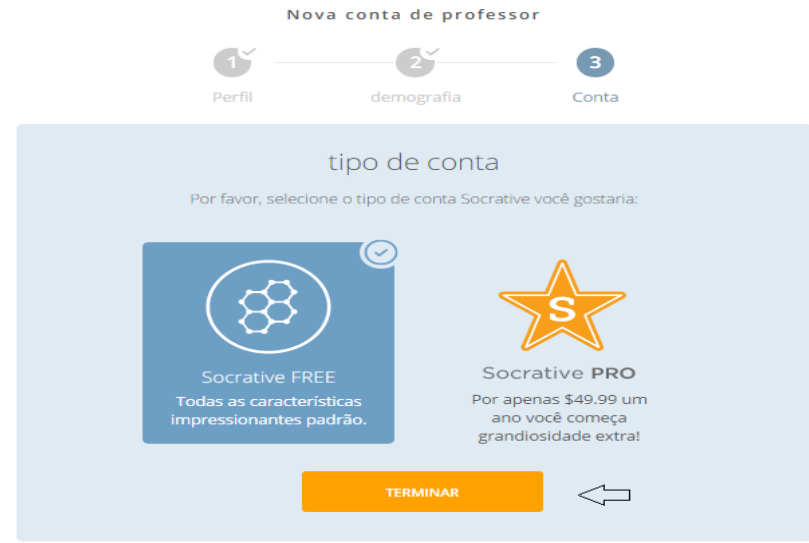

Figura 7 – Cadastrando conta no Socrative

A partir daí sua conta Socrative Professor está criada.

## **Como fazer login pelo aplicativo Socrative Teacher**

1. Abra o aplicativo Socrative Teacher no seu dispositivo.

2. Digite seu endereço de e-mail, a senha da sua conta Socrative e clique em **Conectar.**

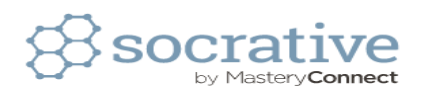

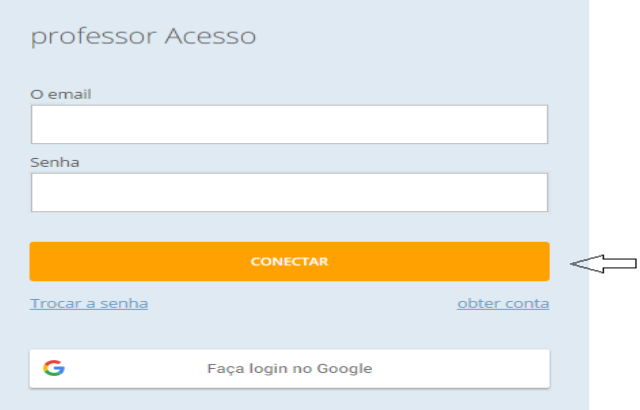

Figura 8 – Fazendo o login no Socrative

## **Como alterar o do nome da sala**

1. Quando uma nova conta é cadastrada, o Socrative cria uma identificação da sala que será utilizada para os alunos a acessarem.

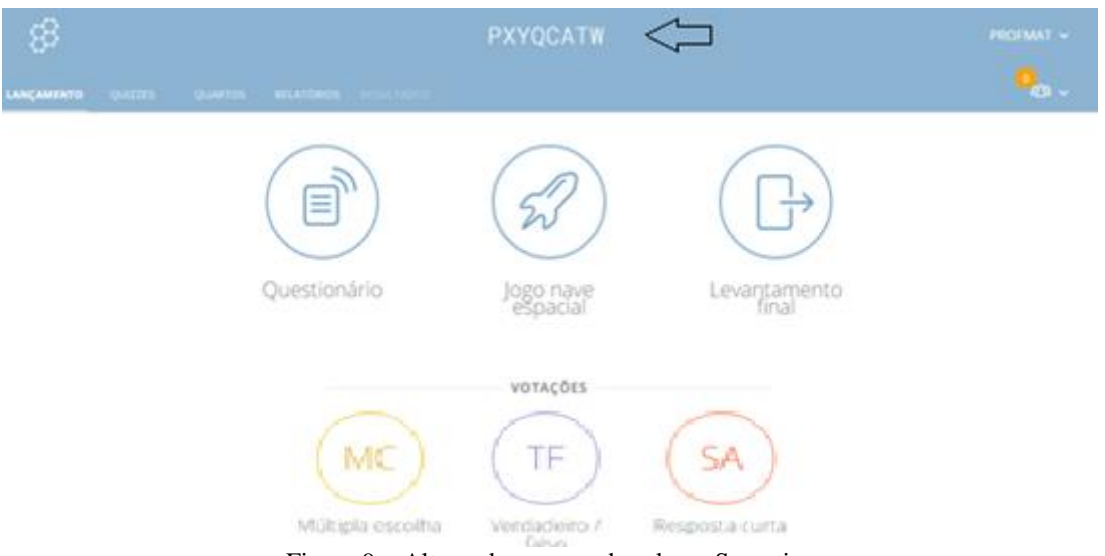

Figura 9 – Alterando o nome da sala no Socrative

2. Para alterá-la clique em **Quartos.**

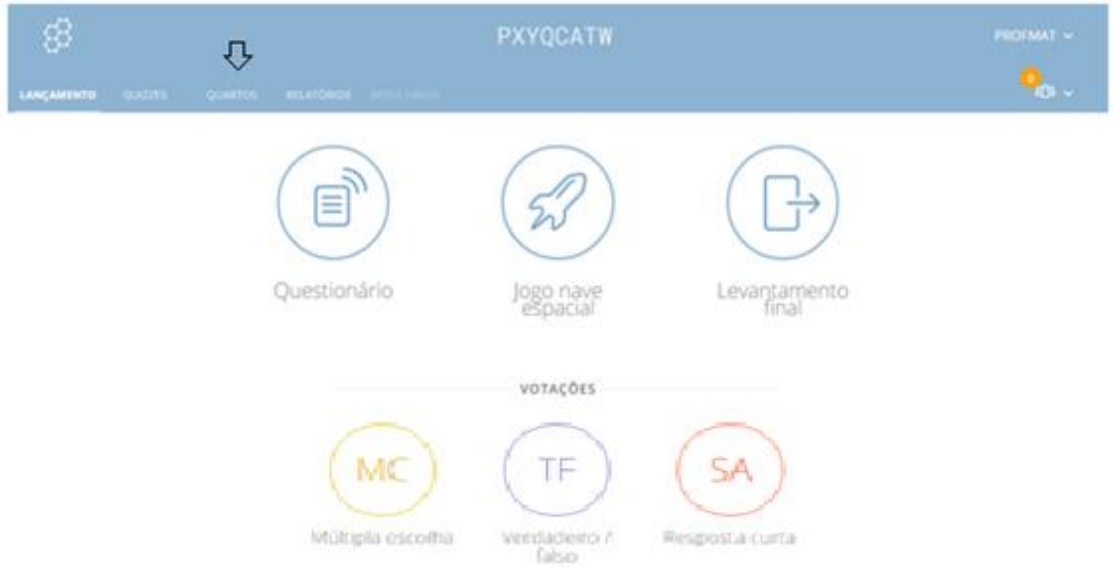

Figura 10 – Alterando o nome da sala no Socrative

3. Uma nova tela do programa se abrirá, então o professor poderá digitar o nome da sala que quiser, desde que o mesmo já não esteja ativo por outro usuário do Socrative.

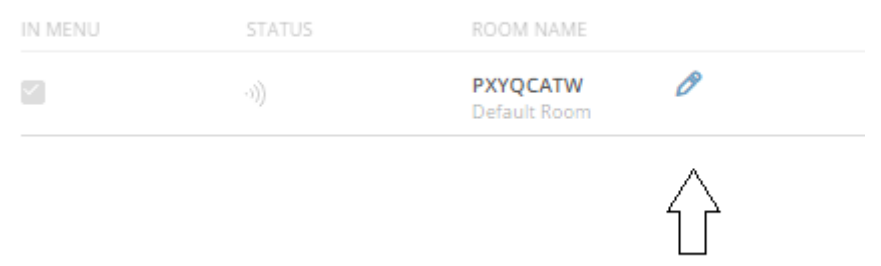

Figura 11 – Alterando o nome da sala no Socrative

4. Clique após selecionar o nome desejado basta clicar em **Salvar** e o novo nome já estará automaticamente disponível para o acesso. No caso específico dessa dissertação, criamos a sala TCCPROFMAT.

## **Como fazer o login como estudante**

1. Acesse [www.socrative.com](http://www.socrative.com/) e clique em **Student Login** (Login do aluno). O acesso também pode ser realizado pela tela de login diretamente de **b**.socrative.com ou ao abrir o aplicativo **Socrative Student**.

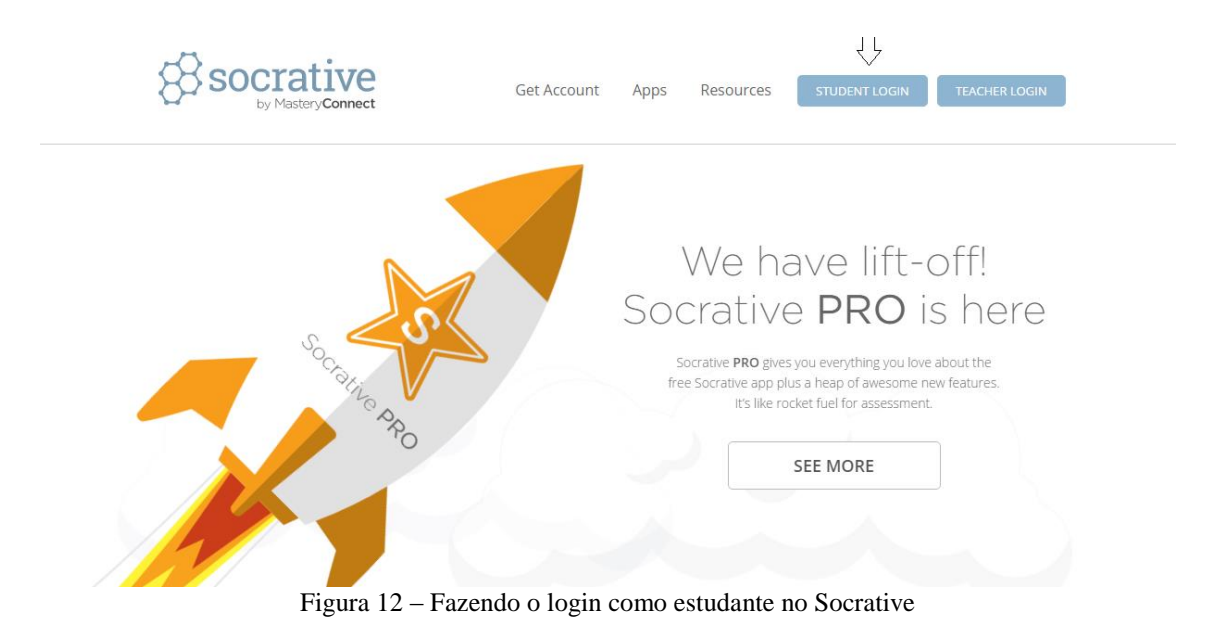

2. Seus alunos digitam seu código de sala exclusivo no campo **Nome da sala**, o número da sala aparece no painel de controle do Professor, e então clicam em **Junte-se**.

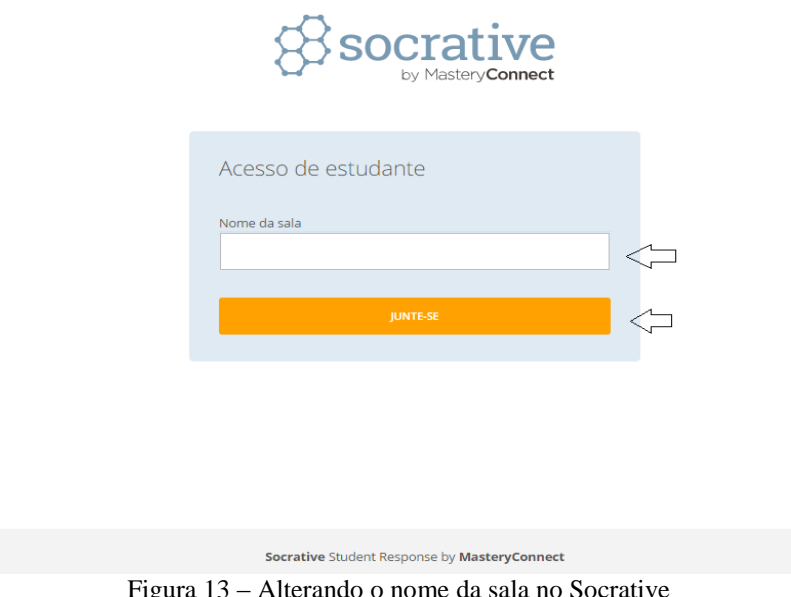

3. Eles entrarão na sua sala e receberão quaisquer atividades que você iniciar até que se desconectem.

## **Como apresentar perguntas rápidas de múltipla escolha**

1. No painel de instrumentos, em **Votações**, clique em **Múltipla escolha**. As escolhas das respostas serão enviadas diretamente aos alunos que estiverem conectados em sua sala, enquanto os resultados aparecerão instantaneamente na sua tela.

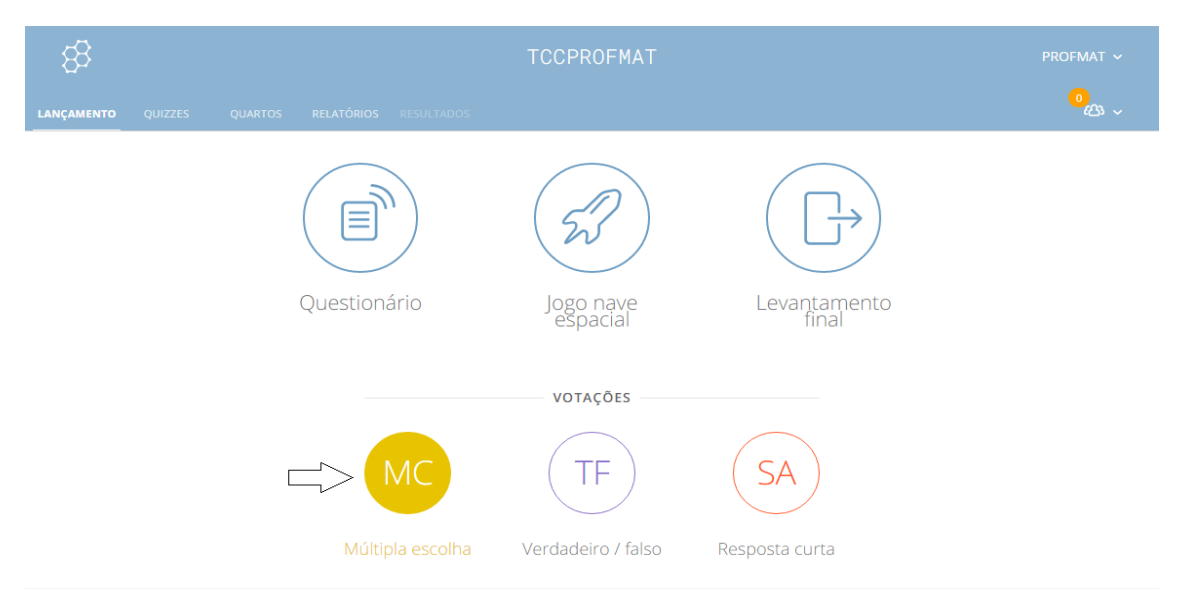

Figura 14 – Aplicando perguntas rápidas de múltipla escolha no Socrative

2. Quando desejar finalizar a atividade, clique em **Terminar** e seus alunos verão a tela de espera.

Também é possível iniciar uma nova enquete na tela de resultados instantâneos. Basta clicar em um dos tipos de perguntas no fim da página.

| හි                                                                           | <b>TCCPROFMAT</b><br>PROFMAT V |  |
|------------------------------------------------------------------------------|--------------------------------|--|
| RELATÓRIOS RESULTADOS<br>LANÇAMENTO QUIZZES<br><b>QUARTOS</b>                | $\frac{1}{2}$                  |  |
| enquetes                                                                     | <b>TERMINAR</b>                |  |
| 3/3 alunos responderam                                                       |                                |  |
|                                                                              | 0%                             |  |
| $\,$ B                                                                       | 0%                             |  |
| $\mathsf{C}$                                                                 | 33%                            |  |
| D                                                                            | 67%                            |  |
| $\mathsf E$                                                                  | 0%                             |  |
| <b>OUTRA PERGUNTA</b><br><b>MC</b><br>TF<br>Múltipla escolha<br>Verdadeiro / | <b>SA</b><br>Resposta curta    |  |

Figura 15 – Resultados das perguntas rápidas de múltipla escolha na tela do professor no Socrative

#### **Como executar perguntas rápidas de verdadeiro/falso**

1. No painel de instrumentos, em **Votações**, clique em **Verdadeiro/Falso**. (As escolhas das respostas serão enviadas diretamente aos alunos que estiverem conectados em sua sala, enquanto os resultados aparecerão instantaneamente na sua tela).

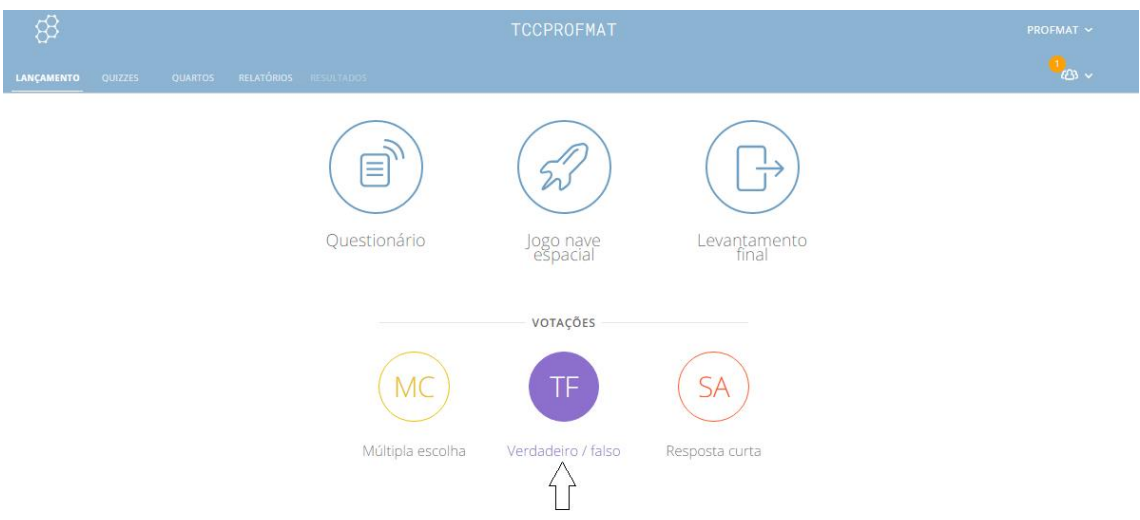

Figura 16 – Aplicando perguntas rápidas de verdadeiro ou falso no Socrative

2. Quando desejar encerrar a atividade, clique em Terminar e os alunos verão a tela de espera.

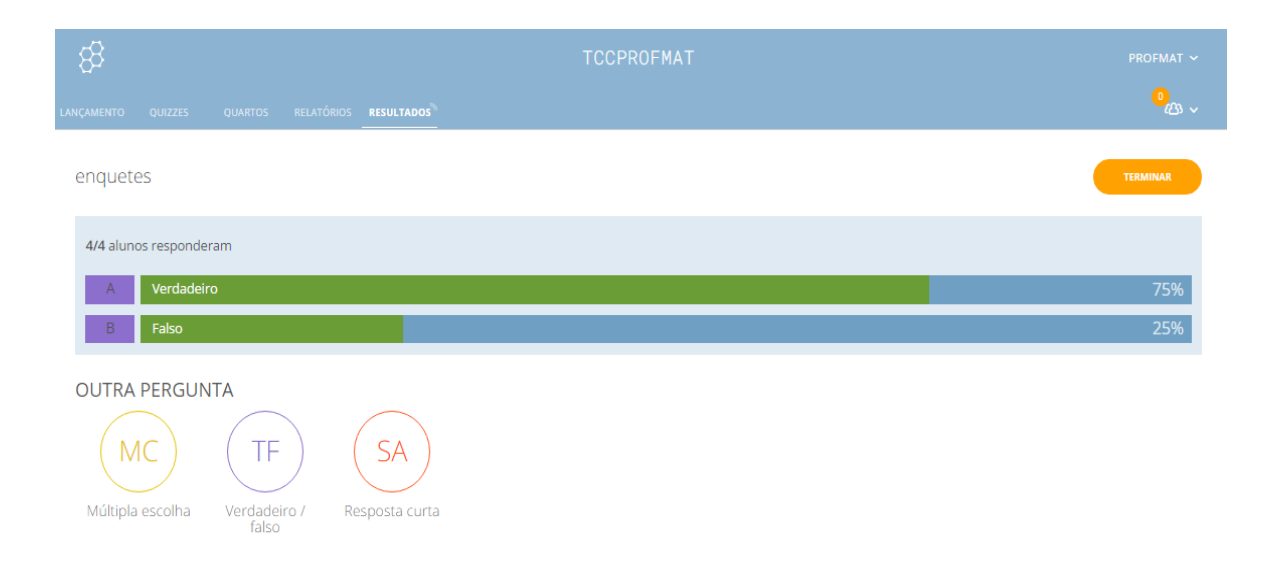

Figura 17 – Resultados das perguntas rápidas de verdadeiro ou falso na tela do professor no Socrative

#### **Como apresentar perguntas rápidas para respostas curtas**

1. No painel de instrumentos, em **Votações**, clique em **Resposta curta**.

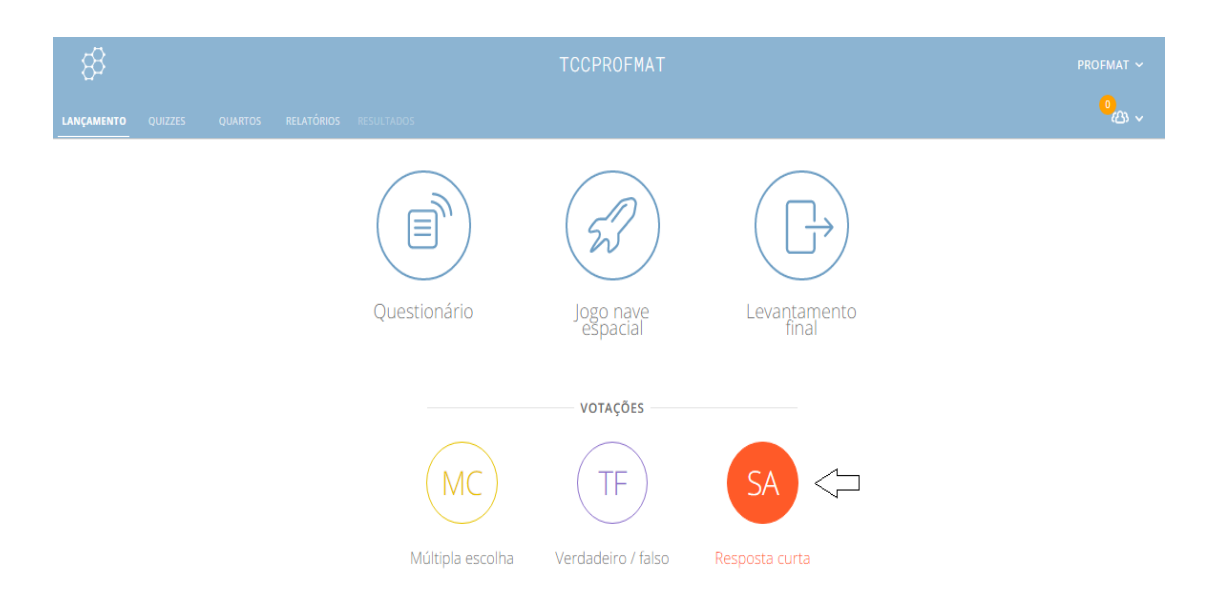

Figura 18 – Aplicando perguntas rápidas com respostas curtas no Socrative

2. Inclua sua pergunta na caixa de texto para exibi-la nas telas dos alunos, ou deixe-a em branco e pergunte abertamente aos seus alunos.

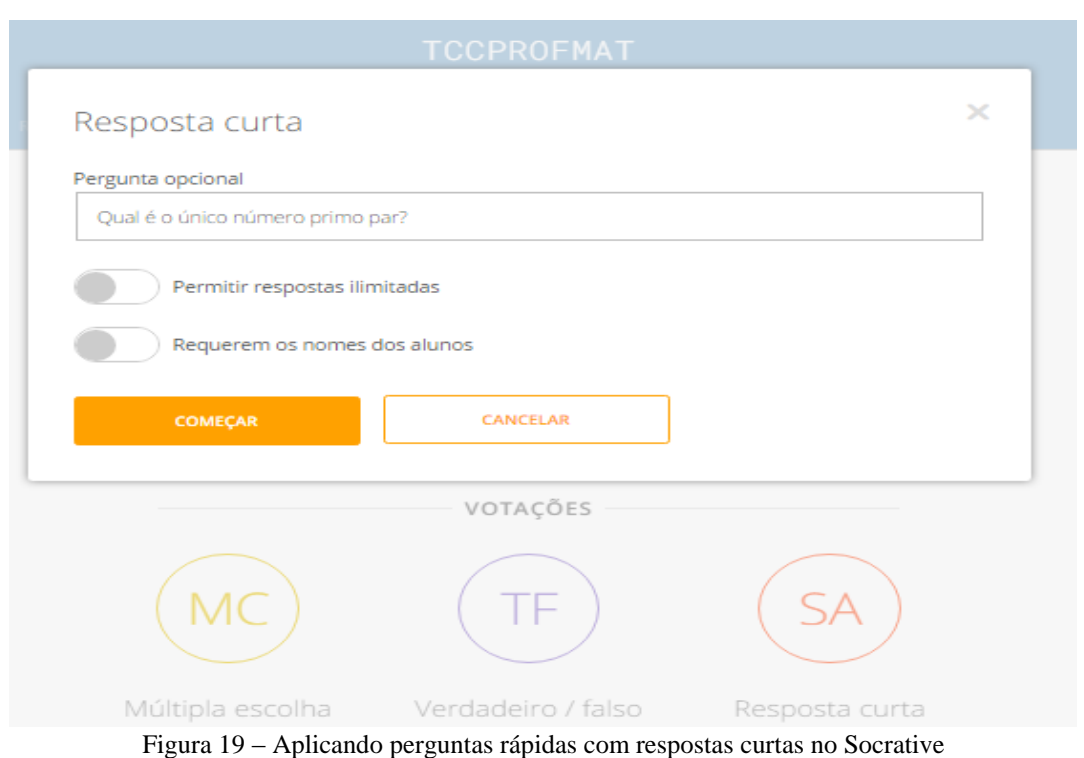

3. Para permitir que os alunos digitem apenas uma resposta, não selecione a opção **Permitir respostas ilimitadas** (padrão), caso deseje selecione essa opção para permitir que respondam quantas vezes quiserem.
4. Para deixar os alunos responderem anonimamente, não selecione a opção **Requerem os nomes dos alunos** (padrão), caso contrário selecione essa opção para que seus alunos forneçam os seus nomes. Caso o professor decidida exigir os nomes, esses nomes ficarão ocultos na sua tela de resultados instantâneos até que você clique em **Exibir nomes.**

5. Clique em **Começar** e a caixa de texto (e a pergunta se você a incluiu) serão enviadas diretamente aos alunos que estiverem conectados em sua sala, e os resultados aparecerão na sua tela.

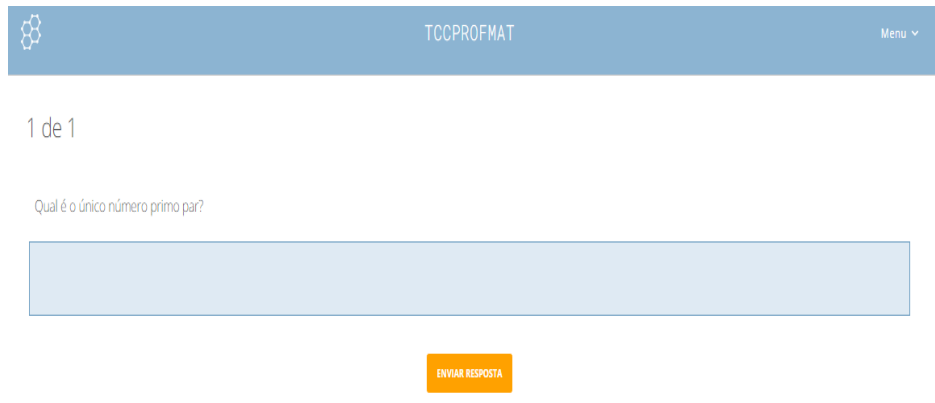

Figura 20 – Visualização do aluno à pergunta com respostas curtas no Socrative

O professor pode remover uma resposta da visualização de resultados ao vivo clicando no botão **Remover** à direita da resposta. A mesma não aparecerá em sua tela, mas aparecerá nos relatórios.

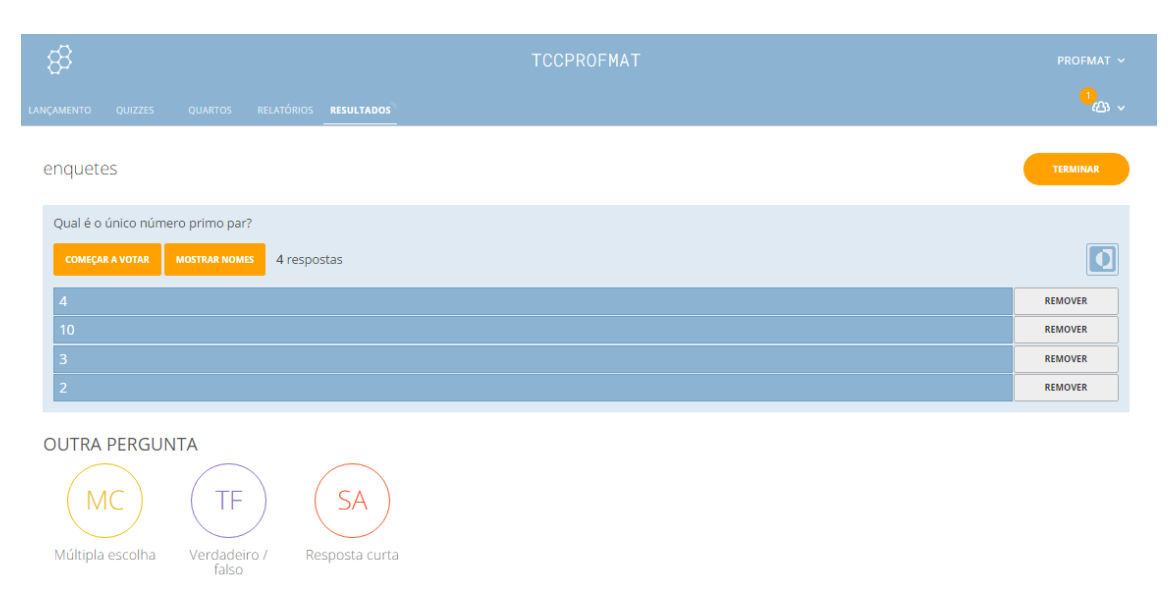

Figura 21 – Removendo respostas no Socrative

6. Quando desejar finalizar a atividade, clique em **Terminar** e seus alunos verão a tela de espera. Você terá que escolher entre **Obter relatórios** para a atividade, **Visão gráfico** para voltar aos resultados dos alunos ou **Para Lançamento.**

Se você escolher voltar para o painel, os relatórios sempre estarão disponíveis na seção de relatórios na sua conta.

7. Se você escolher **Obter relatórios**, verá opções de relatórios dentre as quais escolher. Selecione seus tipos de relatórios, clique no método desejado para receber os relatórios.

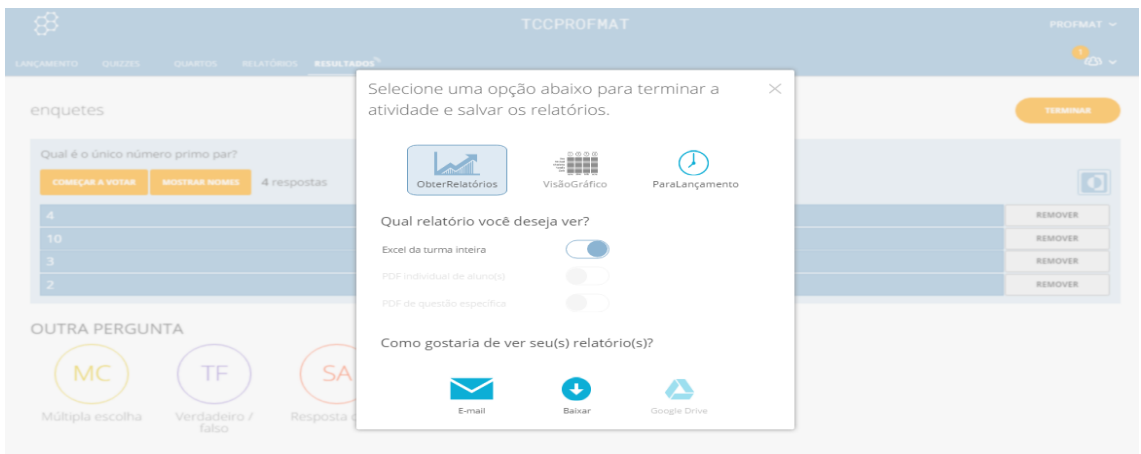

Figura 22 – Obtendo relatórios no Socrative

# **Como iniciar um voto para as perguntas rápidas com respostas curtas**

1. Quando seus alunos estiverem respondendo à pergunta com resposta curta, clique em **Começar a votar**.

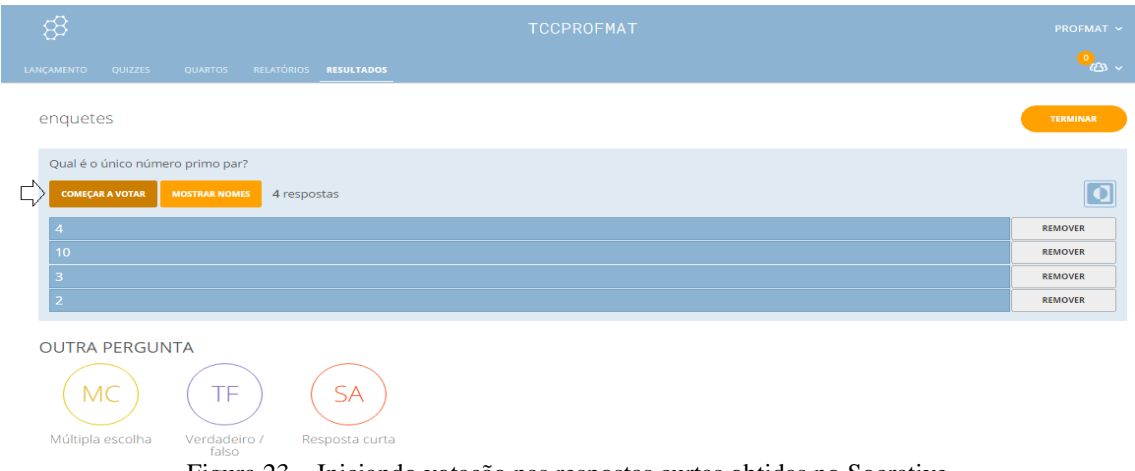

Figura 23 – Iniciando votação nas respostas curtas obtidas no Socrative

2. Seus alunos verão as respostas da sala como opções de respostas de múltipla escolha.

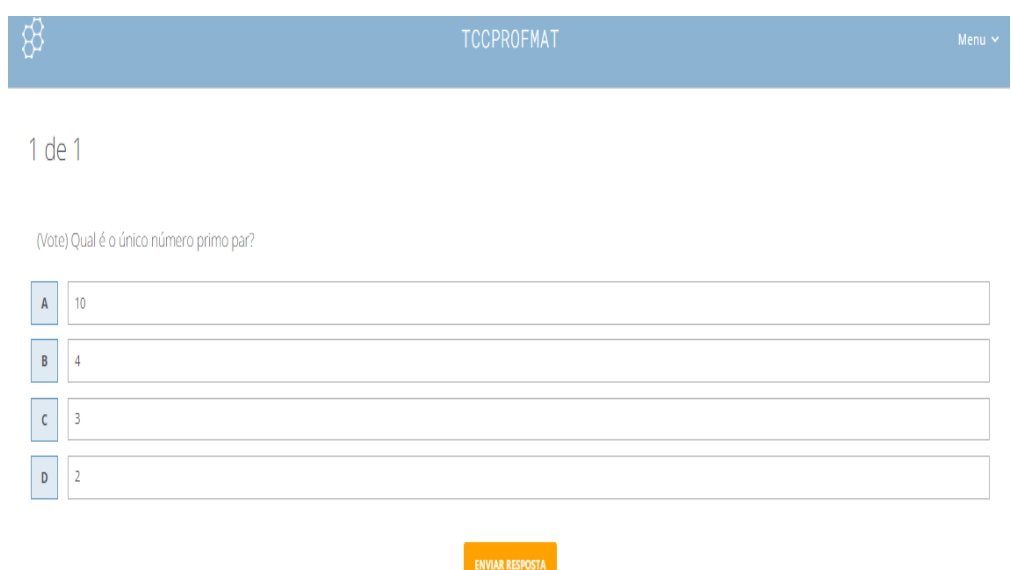

Figura 24 – Visualização do aluno às respostas da pergunta curta no Socrative

3. Peça aos alunos para votarem com base nos critérios escolhidos por você (como votar na resposta errada) e veja os resultados da votação na sua tela em tempo real.

Nessa opção os alunos podem enviar apenas um voto, mas podem selecionar diversas respostas.

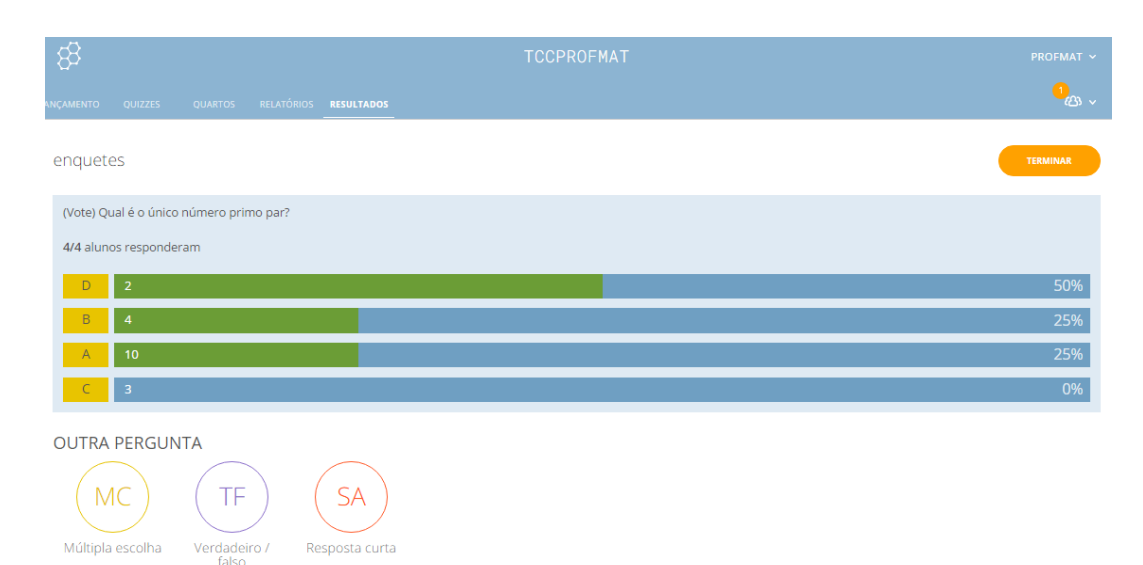

4. Quando terminar a atividade de votação, clique em **Terminar**.

Figura 25 – Terminando as votações dos alunos às respostas da pergunta curta Socrative

# **Como criar uma nova prova**

1. No Painel de controle, clique em **Quizzes** (Gerenciar provas) e depois clique em **Criar prova.**

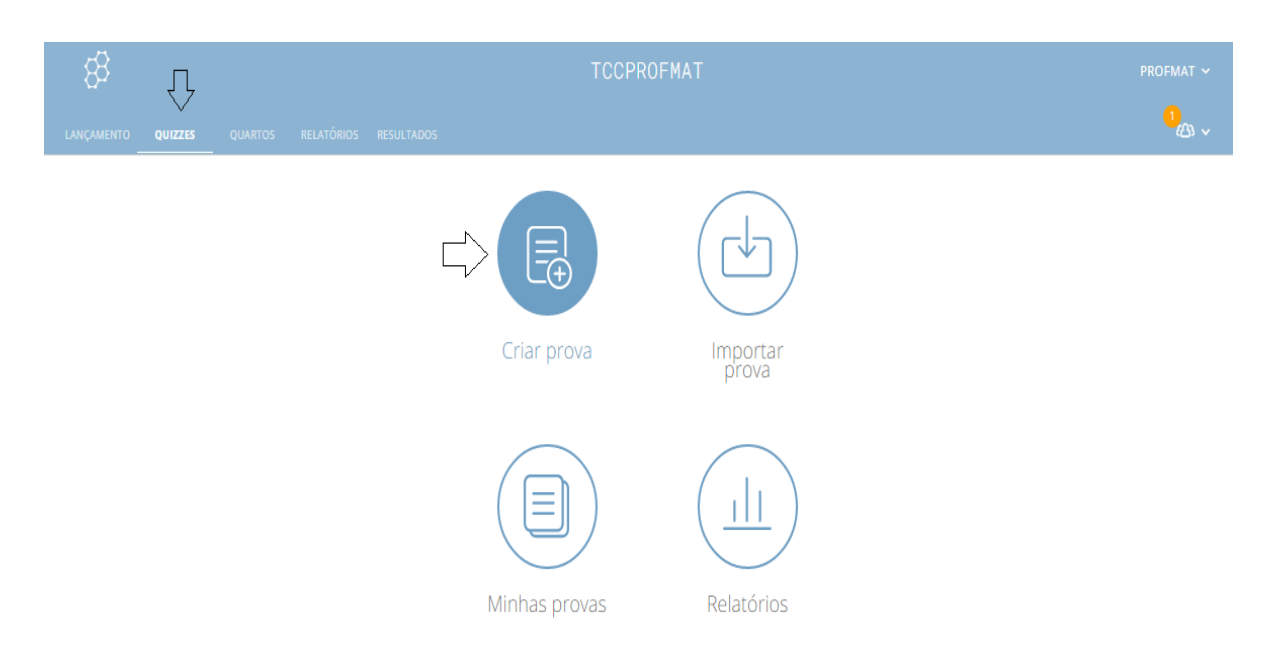

Figura 26 – Criando uma prova no Socrative

2. Dê um nome para a nova prova.

3. Clique em um botão de **Adicionar pergunta** para adicionar uma pergunta à prova.

O professor tem as opções de selecionar entre **Múltipla escolha**, **Verdadeiro/Falso** ou **Resposta curta**.

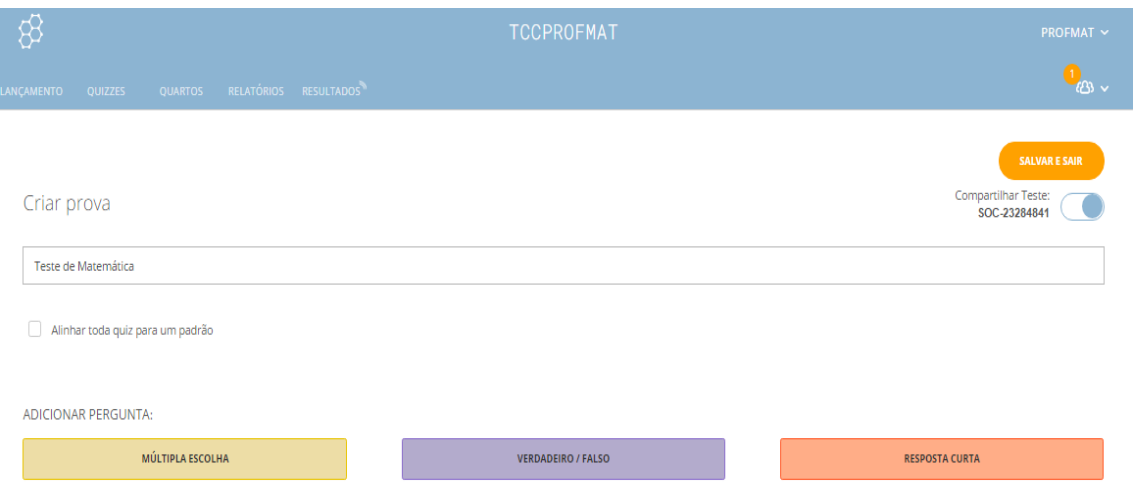

Figura 27 – Criando uma prova no Socrative

4. Digite as perguntas e as opções de respostas.

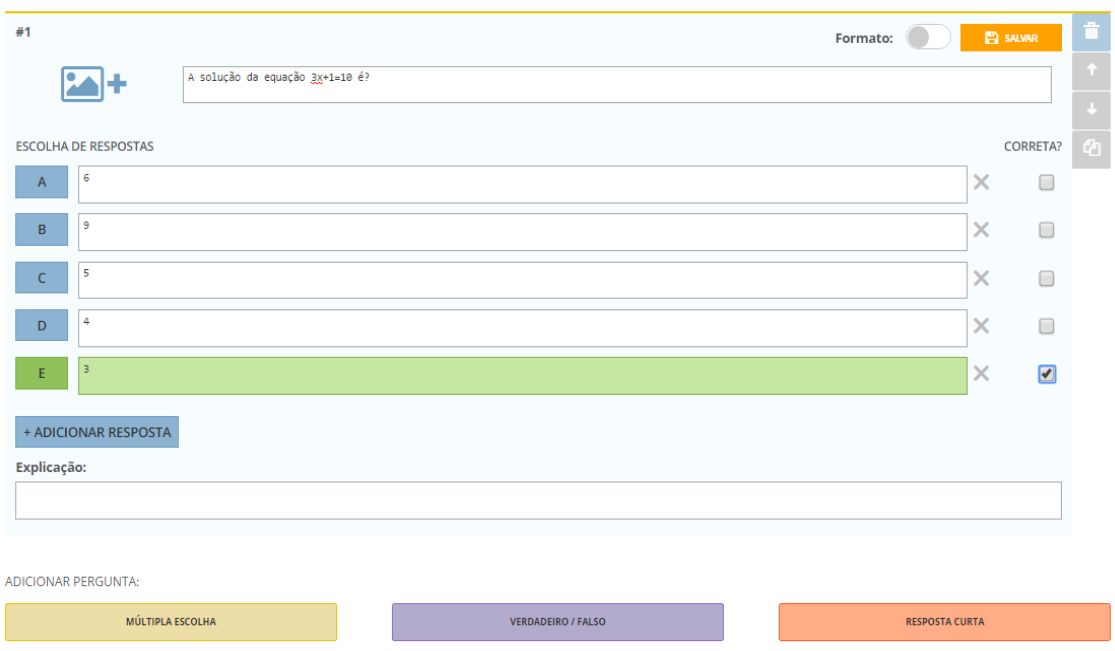

Figura 28 – Criando uma prova no Socrative

5. Se o professor desejar que a pergunta seja avaliada, faça o seguinte para estes tipos de perguntas:

**Múltipla escolha**: selecione a caixa ao lado da resposta correta (acima). Você pode escolher várias respostas corretas. Os alunos terão de selecionar todas as respostas certas para acertar a pergunta.

**Verdadeiro/Falso**: clique na resposta correta

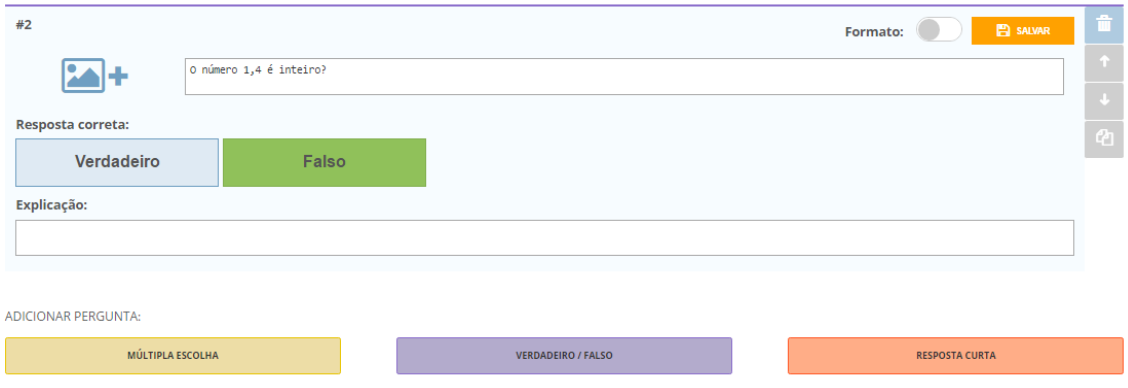

Figura 29 – Criando uma prova no Socrative

**Resposta curta**: digite as respostas corretas.

**Observação:** Perguntas com resposta curta serão avaliadas somente se uma ou mais respostas tiverem sido digitadas para a pergunta. Ela é avaliada como correta somente se o aluno digitar EXATAMENTE o que você digitou, incluindo pontuações, mas não diferencia maiúsculas e minúsculas.

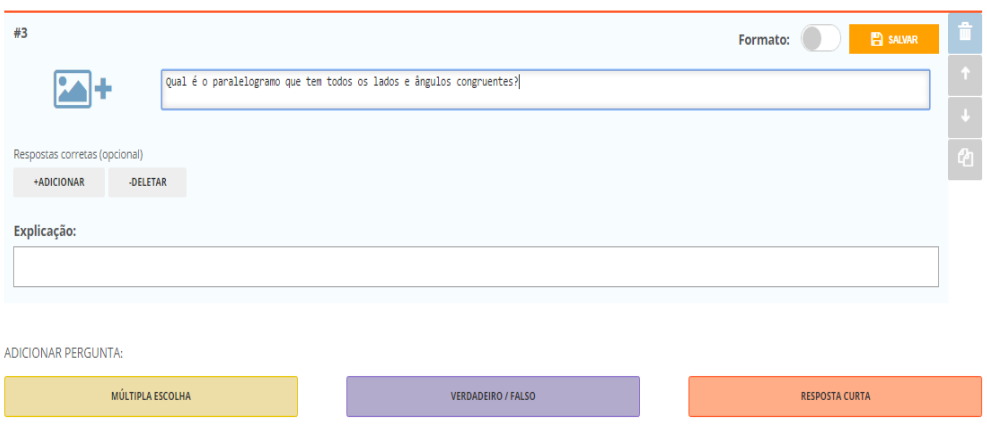

Figura 30 – Criando uma prova no Socrative

6. Ao terminar, clique em **Salvar e sair**. O Socrative permite que seja sempre possível voltar e editar sua prova posteriormente.

Opcionalmente, o professor também pode adicionar arquivos à sua prova, adicionar uma explicação da resposta correta de uma pergunta e uma imagem a uma pergunta.

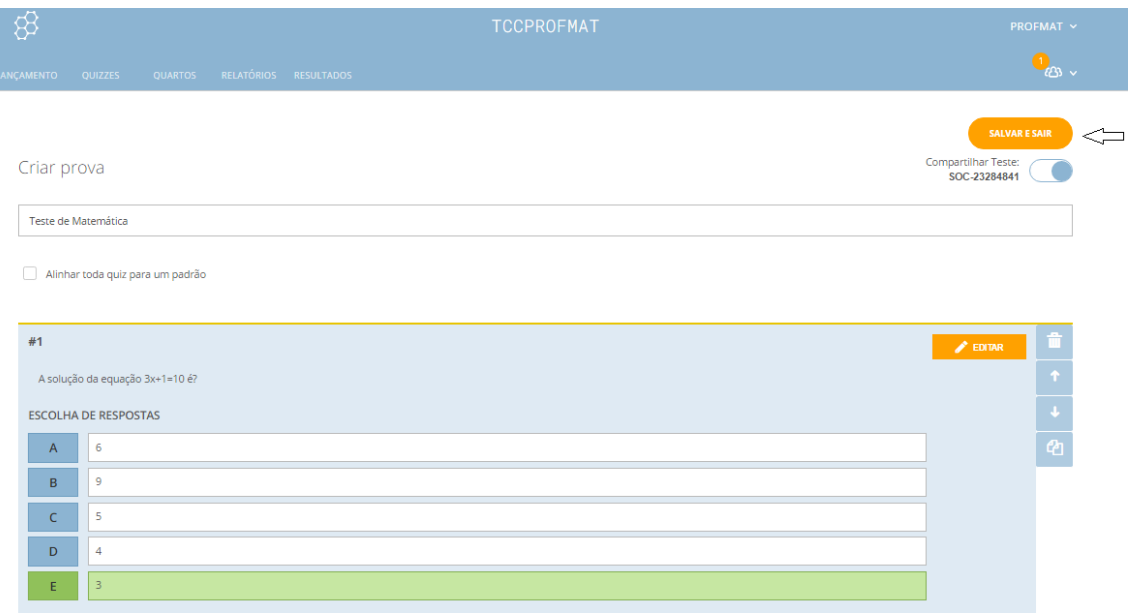

Figura 31 – Criando uma prova no Socrative

# **Como iniciar uma prova**

1. No painel de controle, clique em **Questionário**.

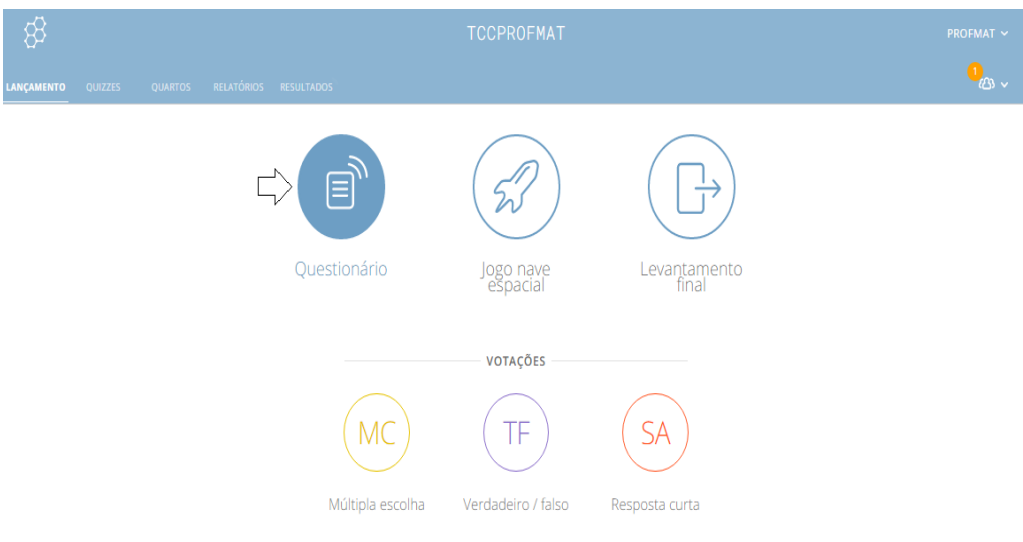

Figura 32 – Iniciando uma prova no Socrative

2. Clique na prova que deseja executar.

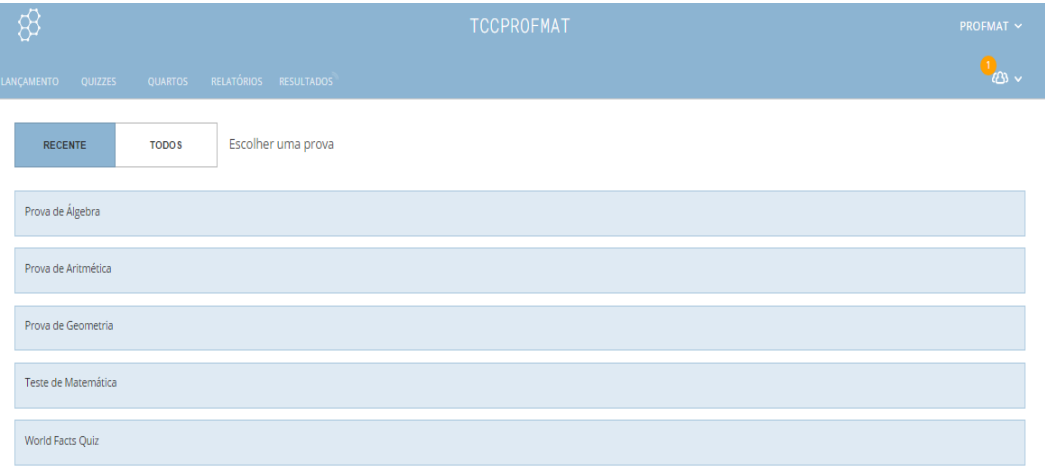

Figura 33 – Iniciando uma prova no Socrative

3. Selecione como você deseja executar sua prova: **Ritmo do aluno – Feedback imediato**, **Ritmo do aluno – Navegação do aluno** ou **Ritmo do professor**.

4. Escolha suas **Configurações adicionais** (opcional) as selecionando ou não.

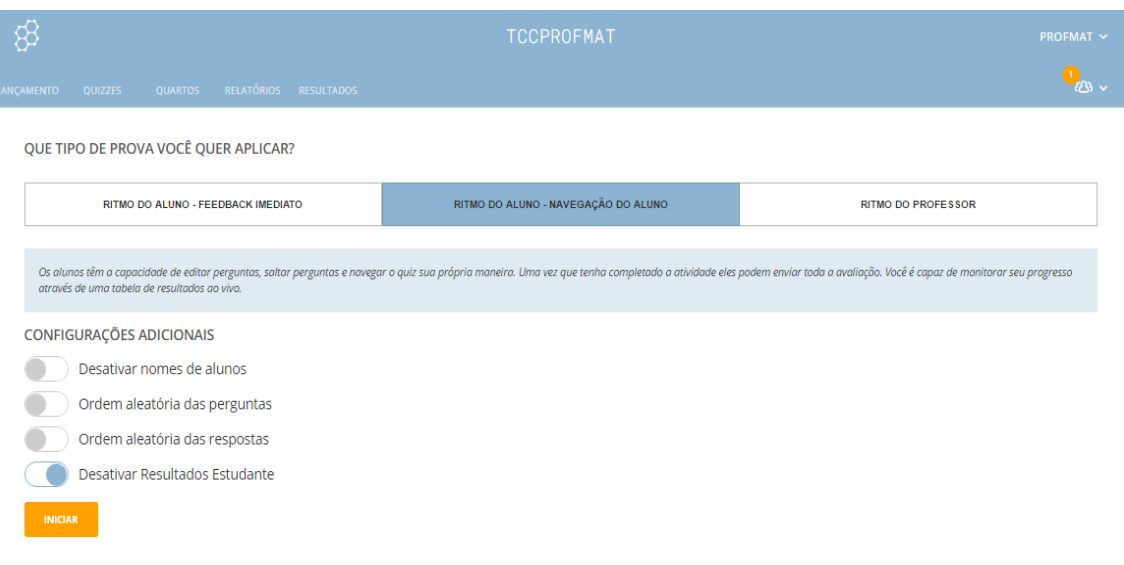

Figura 34 – Escolhendo o ritmo da prova a ser seguido no Socrative

5. Clique em **Iniciar** e seus alunos verão a primeira pergunta e você verá a tela **Resultados ao vivo**.

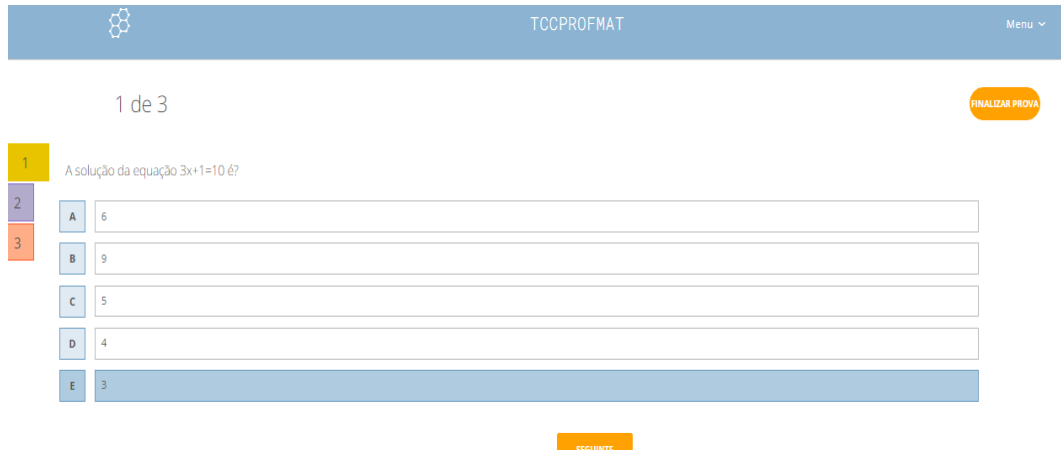

Figura 35 – Visualização do aluno da prova criada no Socrative

6. Quando desejar encerrar a prova, clique em **Terminar** e você terá que escolher entre **Obter relatórios,** voltar para **Visualizar o gráfico** novamente ou voltar para o painel de controle.

Seus relatórios sempre estarão disponíveis na seção de relatórios da sua conta.

| හි                  |                           |                                        |                       |          |
|---------------------|---------------------------|----------------------------------------|-----------------------|----------|
| LANÇAMENTO          | <b>QUARTOS</b><br>QUIZZES |                                        | RELATÓRIOS RESULTADOS |          |
| Teste de Matemática |                           |                                        |                       |          |
| Mostrar nomes       |                           |                                        | Mostrar respostas     |          |
| Nome A-Z            | Andamento <sup>7</sup>    | #1                                     | #2                    | #3       |
| Ana                 | $100%$ $\sqrt$            | $\mathsf{D}$                           | Verdadei              | Retângul |
| Carla               | 100%√                     | $\mathsf{E}^{\scriptscriptstyle \top}$ | Verdadei              | Triângul |
| Eduardo             | 100%√                     | $\mathsf{C}$                           | Verdadei              | Quadrado |
| Pedro               | $100%$ $\sqrt{ }$         | E.                                     | Falso                 | Quadrado |
|                     |                           | 50%                                    | 25%                   |          |

Figura 36 – Visualização das respostas on-line pelo professor on-line da prova criada no Socrative

7. Escolha seus tipos de relatórios e clique no método desejado para recebê-los.

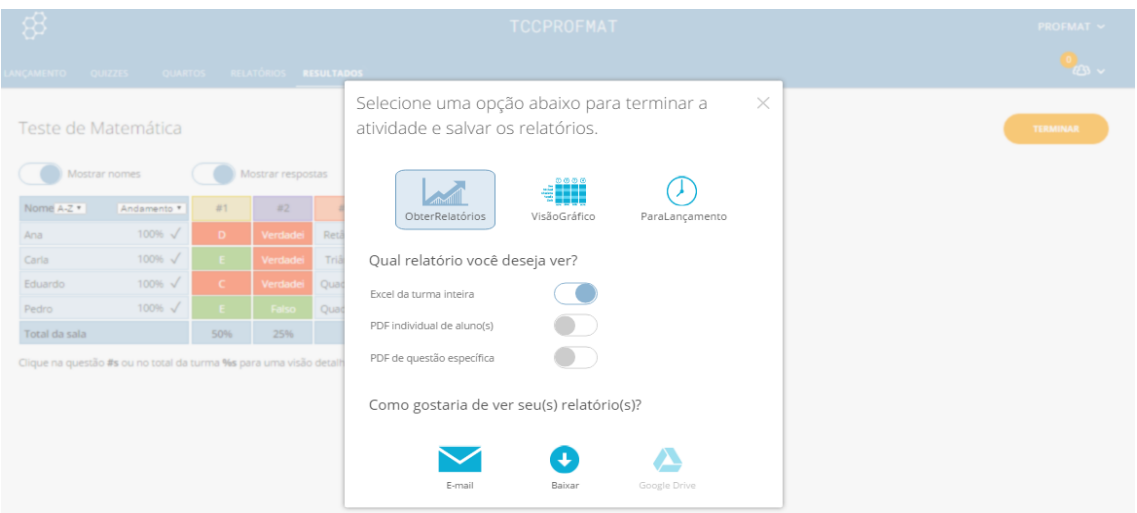

Figura 37 – Tela para a seleção do tipo de relatório da prova no Socrative

# **Como realizar uma corrida espacial**

A corrida espacial incentiva uma competição saudável entre os estudantes, a mesma pode ser realizada individualmente ou em equipes onde a cada acerto o aluno/equipe avança com sua nave e vence o que tiver mais acertos ao término das questões. Para iniciá-la:

1. No painel de controle, clique em **Corrida Espacial**

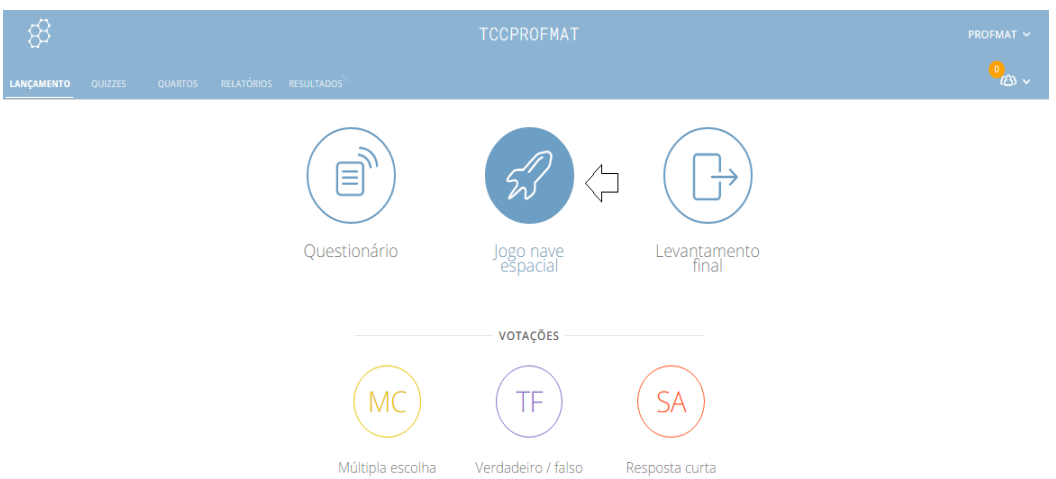

Figura 38 – Iniciando uma corrida espacial (competição) no Socrative

2. Selecione a prova que você deseja entregar como uma corrida espacial. **Observação:** A prova deve ter perguntas avaliadas ou os foguetes não irão se mover.

3. Escolha o número de equipes.

**Observação:** Os alunos podem jogar sozinhos, em conjunto compartilhando um dispositivo ou em conjunto na mesma equipe, mas respondendo em dispositivos separados.

4. Selecione se deseja que os alunos escolham suas próprias equipes ou que sejam designados aleatoriamente a uma equipe.

**Observação:** Se você escolher a designação automática e houver mais alunos que o número de equipes, os alunos serão uniformemente distribuídos entre as equipes*.*

5. Se você deseja desativar a janela **Feedback imediato** para acelerar o jogo, clique no botão cinza **NÃO** para alternar para **SIM**.

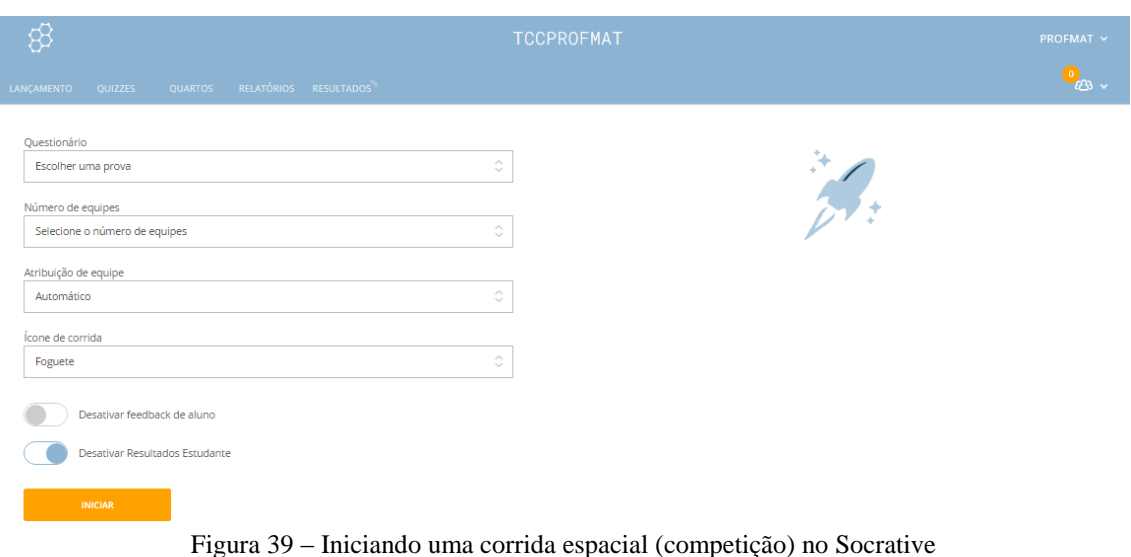

6. Clique em **Iniciar** e a corrida começará.

**Observação:** Certifique-se de que sua tela esteja projetada para que os alunos possam acompanhar seus progressos.

7. Quando desejar finalizar uma atividade, clique em **Terminar** e seus alunos verão a tela de espera.

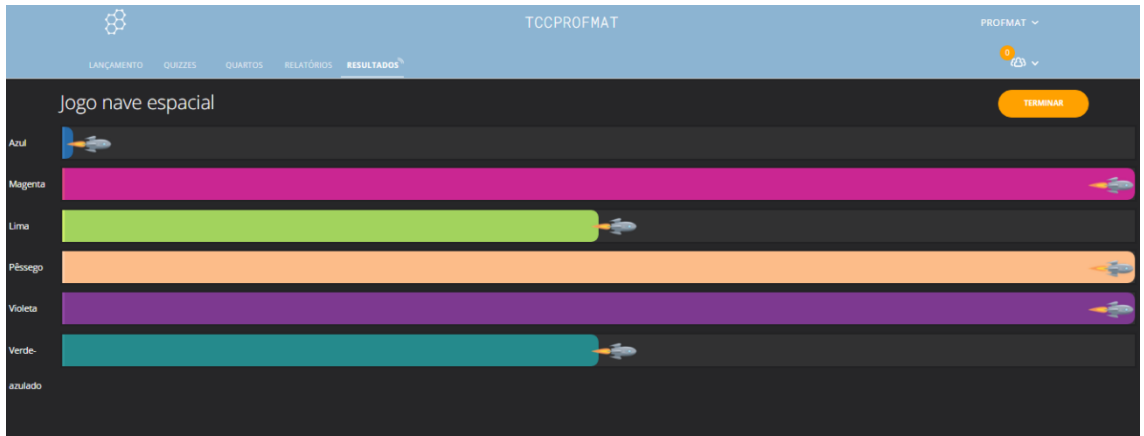

Figura 40 – Visualização dos resultados corrida espacial no Socrative

8. Você deverá escolher **Obter relatórios** para a atividade ou **Para lançamento** para voltar ao painel. Se você escolher obter os relatórios, selecione o método de entrega.

 **Observação:** Você pode clicar em **Visualizar gráfico** na janela de relatórios para ver as respostas dos alunos no formato de resultados ao vivo, e todos os tipos de relatórios estarão disponíveis na seção de relatórios da sua conta*.*

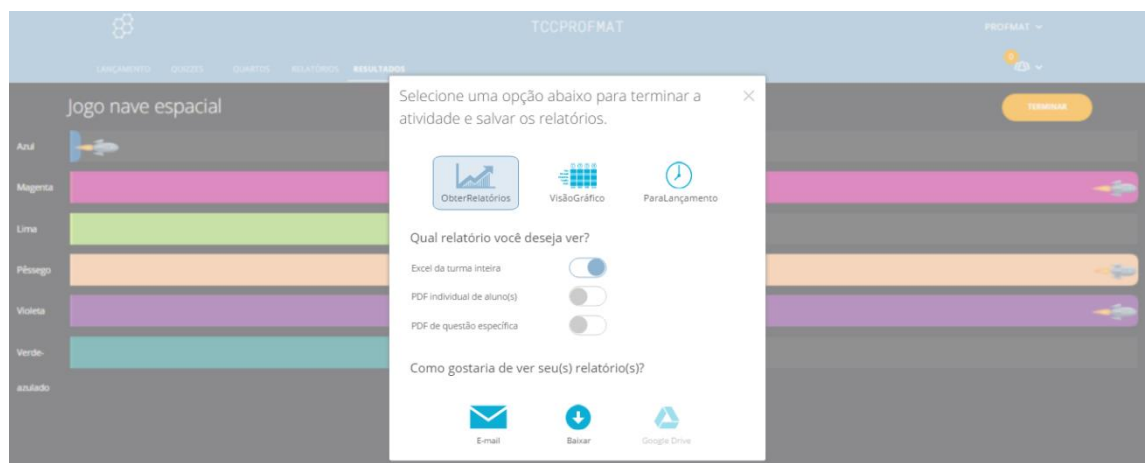

Figura 41 – Tela para a seleção do tipo de relatório da corrida espacial no Socrative

# **Como entregar uma pesquisa de saída**

# 1. No Painel de controle, clique em **Levantamento final**.

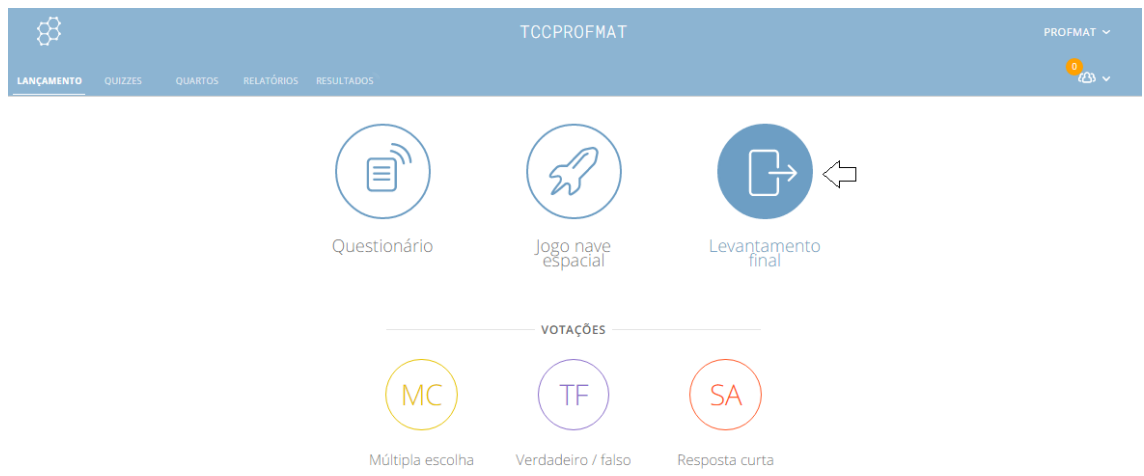

Figura 42 – Realizando uma pesquisa de saída no Socrative

2. Esta prova de três perguntas predefinida será enviada aos alunos em sua sala:

- Quão bem você entende o material de hoje?
- O que você aprendeu na aula de hoje?
- Por favor, responda à pergunta do professor.

**Observação:** Essa pesquisa tem o objetivo de obter as opiniões dos alunos sobre a atividade feita com o Socrative.

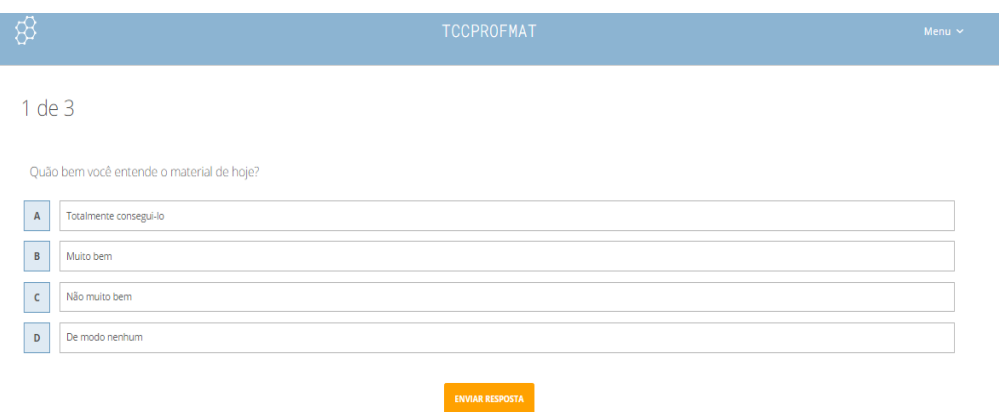

Figura 43 – Visualização do aluno às perguntas da pesquisa de saída no Socrative

3. Visualize os resultados instantaneamente enquanto seus alunos respondem.

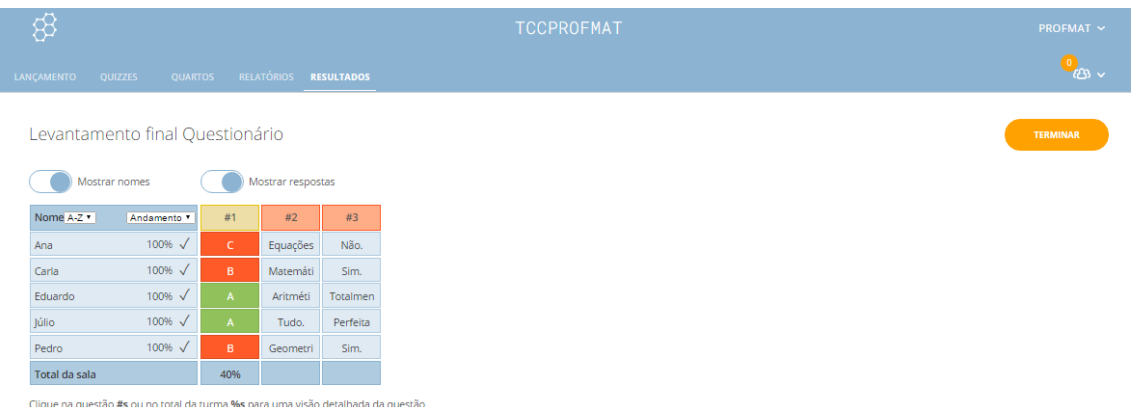

Figura 44 – Tela de visualização on-line das respostas dos alunos no Socrative

4. Quando desejar finalizar a atividade, clique em **Encerrar** e seus alunos verão a tela de espera. Você deverá escolher entre **Obter relatórios** da atividade, voltar para **Visualizar gráfico** ou **Voltar para o painel**. Se você escolher obter os relatórios, selecione os tipos de relatórios e o método de entrega. **Observação:** Se você escolher visualizar o gráfico ou ir para o painel, os relatórios sempre poderão ser acessados na seção de relatórios da sua conta.

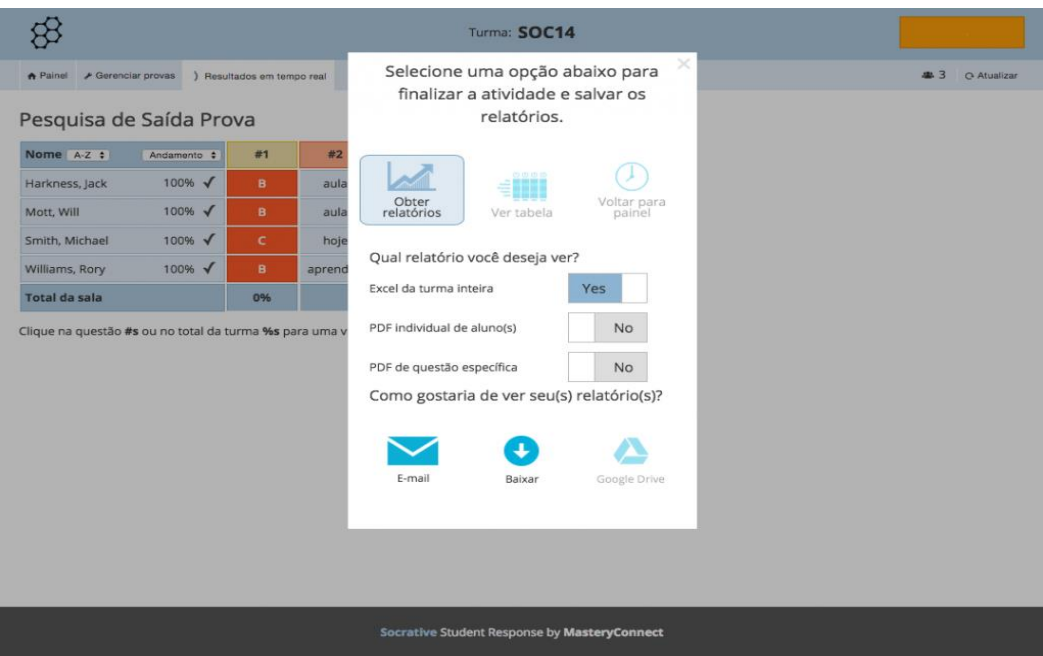

Figura 45 – Tela para a seleção do tipo de relatório da pesquisa de saída no Socrative

# **Como obter relatórios por e-mail**

1. No Painel de controle, clique em **Quizzes**.

2. Clique em **Relatórios**, na prova ou atividade para a qual deseja o relatório e verá a janela de relatórios.

**Observação:** Quando uma atividade estiver em andamento e você clicar em **Encerrar** para finalizá-la, também verá a janela **Relatórios**.

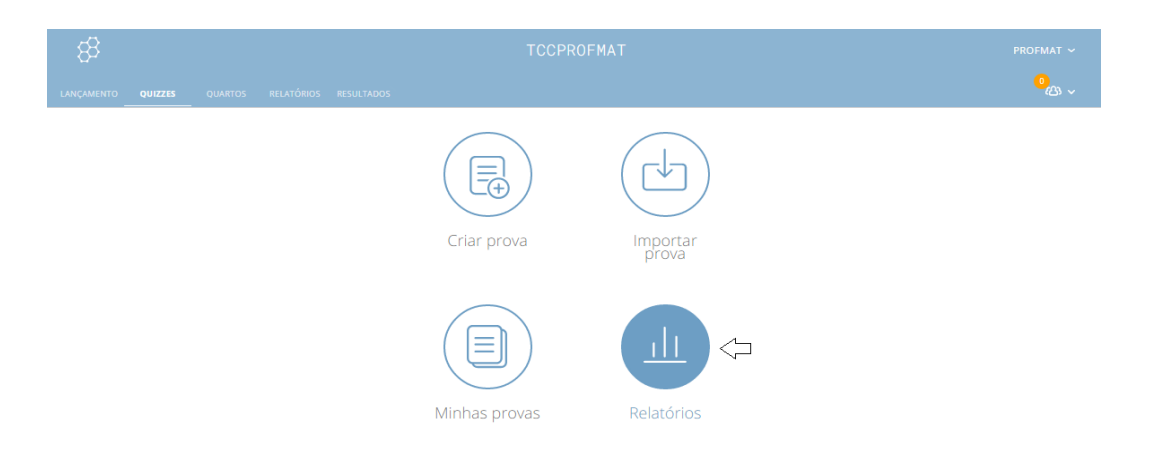

Figura 46 – Selecionando relatórios de atividades já realizadas no Socrative

| \$                                        |                               |               | <b>TCCPROFMAT</b>             |                         |                         | <b>PROFMAT <math>\sim</math></b> |
|-------------------------------------------|-------------------------------|---------------|-------------------------------|-------------------------|-------------------------|----------------------------------|
| LANÇAMENTO QUIZZES                        | QUARTOS RELATÓRIOS RESULTADOS |               |                               |                         |                         | ശ്ര ∽                            |
| <b>RECENTE</b>                            | <b>TODOS</b>                  | <b>PROVAS</b> | <b>JOGOS DE NAVE ESPACIAL</b> | <b>PESQUISAS FINAIS</b> | <b>RESPOSTAS CURTAS</b> | <b>RELATÓRIOS ARQUIVADOS</b>     |
| Selecione uma atividade                   |                               |               |                               |                         |                         |                                  |
| Exit Ticket Quiz - 15/08/2016 19:02 36    |                               |               |                               |                         |                         | <b>ARQUIVAR</b>                  |
| Teste de Matemática - 15/08/2016 18:07 28 |                               |               |                               |                         |                         | ARQUIVAR                         |
| Exit Ticket Quiz - 15/08/2016 18:05 25    |                               |               |                               |                         |                         | <b>ARQUIVAR</b>                  |
| Exit Ticket Quiz - 15/08/2016 18:05 25    |                               |               |                               |                         |                         | <b>ARQUIVAR</b>                  |
| Teste de Matemática - 15/08/2016 17:50 16 |                               |               |                               |                         |                         | <b>ARQUIVAR</b>                  |

Figura 47 – Selecionando relatórios de atividades já realizadas no Socrative

## 3. Clique em **Obter relatórios**.

4. Escolha quais relatórios você deseja clicando na opção cinza que alterna entre NÃO e SIM: **Documento Excel da turma inteira** (todos os dados em uma planilha), **PDF individual dos alunos** (uma prova completa avaliada para cada aluno) e/ou **PDF de pergunta específica** (os dados de respostas para cada pergunta em um formato completo de prova).

5. Clique em **E-mail** e os relatórios que você escolheu serão enviados para o seu endereço de e-mail associado à conta Socrative.

**Observação:** Você também pode acessar estes relatórios novamente a qualquer momento, e também pode **Fazer download dos relatórios para o seu computador**, **Enviar relatórios para o seu Google Drive** ou **Visualizar dados no gráfico de dados ao vivo**.

|                                                                   |              | <b>TCCPROFMAT</b>                                                                                                    | PROFMAT Y             |
|-------------------------------------------------------------------|--------------|----------------------------------------------------------------------------------------------------|-----------------------|
| NICAMENTO QUIZZES QUARTOS RELATÓRIOS RESULTADOS                   |              |                                                                                                    |                       |
| <b>RECENTE</b>                                                    | <b>TODOS</b> | Selecione uma opção abaixo para terminar a<br>$\times$<br>atividade e salvar os relatórios.<br><b>RESPOSTAS CURTAS</b> | RELATÓRIOS ARQUIVADOS |
| Selecione uma atividade<br>Exit Ticket Quiz - 15/08/2016 19:02 36 |              | 0000<br>VisãoGráfico<br>ParaLançamento<br>ObterRelatórios                                                              | AROUIVAR              |
| Teste de Matemática - 15/08/2016 18:07 28                         |              | Qual relatório você deseja ver?                                                                                        | ARQUIVAR              |
| Exit Ticket Quiz - 15/08/2016 18:05 25                            |              | Excel da turma inteira                                                                                                 | AROUIVAR              |
| Exit Ticket Quiz - 15/08/2016 18:05 25                            |              | PDF individual de aluno(s)                                                                                             | AROUIVAR              |
| Teste de Matemática - 15/08/2016 17:50 16                         |              | PDF de questão específica                                                                                              | ARQUIVAR              |
|                                                                   |              | Como gostaria de ver seu(s) relatório(s)?                                                                              |                       |
|                                                                   |              | Google Drive<br>F-mail<br>Baixar                                                                                       |                       |

Figura 48 – Enviando os relatórios da atividade selecionada para um endereço de e-mail

# **5 – Uma proposta de atividade sobre tópicos de Funções Quadráticas utilizando Metodologias Ativas com auxílio do Socrative**

A atividade proposta é uma aula na qual serão aplicadas metodologias ativas com auxílio do software Socrative. A mesma será realizada com os alunos que já estudaram o conteúdo, servindo assim, como uma complementação, aprofundamento e uma forma alternativa para diagnosticar e reparar possíveis déficits no aprendizado de Função Quadrática utilizando como recursos a tecnologia e o trabalho em grupo.

A atividade será realizada no Colégio Estadual Central do Brasil, localizado no Méier, na cidade do Rio de Janeiro, em 12/09/2016, com 30 alunos da turma 3002 do 3º ano do ensino médio, e terá a duração de uma hora e quarenta minutos.

Serão adotados os seguintes parâmetros:

- O tempo previsto para a aula é de dois tempos/aula (100 minutos).
- Divisão da turma em grupos de 4 a 6 alunos.
- Cada grupo deverá ter um computador ou smartphone com acesso à internet.
- Cada grupo criará um nome para o mesmo que servirá como identificação no Socrative (o professor anotará o nome de cada integrante do grupo para controle).
- Serão criadas 6 atividades no Socrative, decorrentes de uma situação-problema disponibilizada pelo professor no quadro branco que abordará tópicos de funções quadráticas.
- Os alunos deverão acessar a sala criada para a execução da atividade no aplicativo Socrative Student, onde serão disponibilizadas as questões.
- Cada atividade seguirá o "ritmo do aluno" que permitirá ao professor acompanhar o andamento de cada grupo pela opção de relatórios on-line, para que as atividades sejam feitas dentro do tempo planejado para a aula.
- Ao término das atividades o professor analisará os relatórios gerados pelo Socrative e fará uma explanação sobre os itens que tiverem maior índice de erros, caso os mesmos venham a ser diagnosticados.

Dentre os principais objetivos da atividade, destacam-se:

 Verificar se os conteúdos já ministrados foram bem assimilados pelos discentes e se os mesmos conseguem associá-los a um problema que se assemelha ao de uma realidade que possam estar inseridos.

- Diagnosticar de forma instantânea a assimilação de conteúdos abordados nas funções quadráticas.
- Promover a discussão em grupos/equipes sobre um problema onde cada integrante possa contribuir com os seus conhecimentos prévios e experiência, onde os mesmos, em comum acordo, possam tomar a melhor decisão na solução desses problemas.
- Despertar o espírito de cooperação e empatia.
- Mostrar que os usos da tecnologia associada às metodologias ativas facilitam a aprendizagem significativa de conteúdos específicos da Matemática.

## **Situação-problema:**

Imaginem duas empresas que prestam serviços de fretamento para excursões a um determinado ponto turístico da cidade do Rio de Janeiro, e que trabalham exclusivamente com Vans que possuem 15 lugares para passageiros.

Seguem abaixo as condições do contrato de fretamento de cada uma das empresas.

**Empresa A**

(i) Cada passageiro pagará R\$ 60,00 se todos os 15 lugares forem vendidos.

(ii) Cada passageiro pagará um adicional de R\$ 10,00 por lugar não vendido.

Considere ainda que a empresa tem um custo fixo de R\$ 540,00 por fretamento. Tal valor é necessário para cobrir as despesas com motorista, manutenção do veículo, seguro e taxa de administração.

# **Empresa B**

(i) Cada passageiro pagará R\$ 45,00 se todos os 15 lugares forem vendidos.

(ii) Cada passageiro pagará um adicional de R\$ 15,00 por lugar não vendido.

Considere que a empresa B tem um custo fixo de R\$ 480,00 por fretamento. Assim como na empresa A, tal valor é necessário para cobrir as despesas com motorista, manutenção do veículo, seguro e taxa de administração.

#### **Atividade 1:**

Levando em consideração a situação problema proposta, discuta com o seu grupo e responda o seguinte problema:

Em um determinado dia, você e um grupo de 9 amigos desejam solicitar o serviço de fretamento de uma das empresas para uma excursão. Diante das condições do contrato de fretamento das empresas A e B qual delas vocês escolheriam utilizando como critério o menor preço a ser pago.

A – Empresa A.

B – Empresa B.

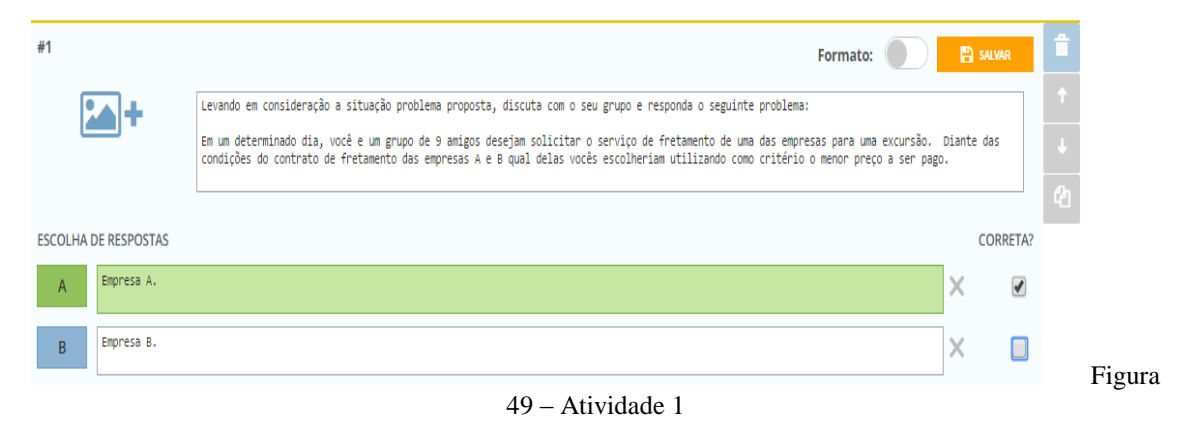

**Observação:** A resposta correta deve ser selecionada na tela do Socrative.

**Comentários sobre a atividade:** O objetivo da Atividade 1 é avaliar se os alunos interpretaram corretamente o enunciado do problema, levando em consideração no cálculo do preço das passagens o acréscimo gerado quando uma Van parte com lugares vazios.

# **Atividade 2:**

Suponha que as duas empresas tenham uma excursão que levará 13 passageiros. A Van de qual das empresas irá obter maior lucro nessa excursão? Qual o lucro obtido?

- A Van da empresa A. Lucro de R\$ 1.040,00.
- B Van da empresa B. Lucro de R\$ 495,00.
- C Van da empresa A. Lucro de R\$ 500,00.
- D Van da empresa B. Lucro de R\$ 975,00.

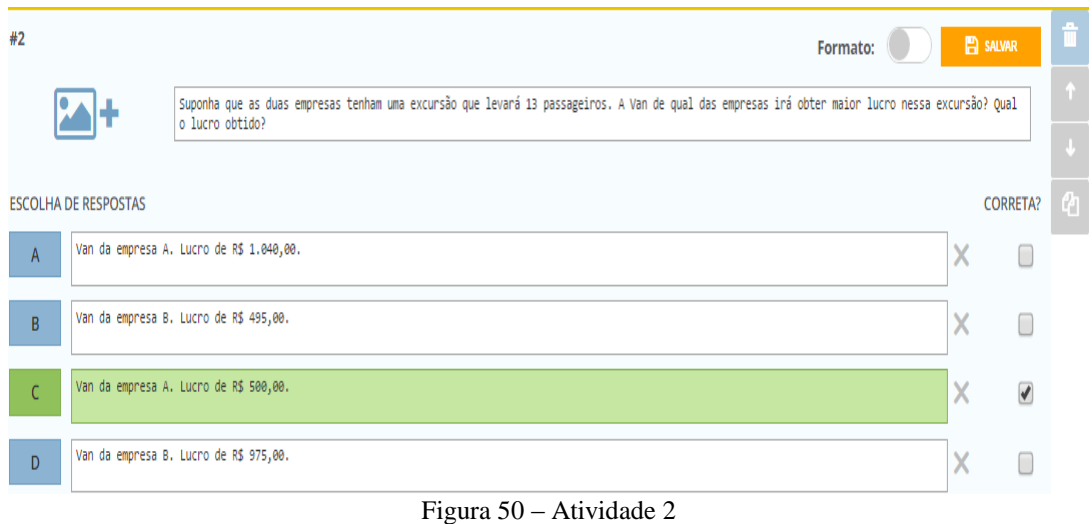

**Comentário sobre a atividade:** O objetivo aqui é fazer com que o aluno se coloque na situação de empreendedor, espera-se que o mesmo entenda que o lucro não é apenas a receita, pois também depende do desconto do custo fixo enunciado na situaçãoproblema.

# **Atividade 3:**

Agora é hora de vocês pensarem nos dois lados de forma simultânea. Suponha que a lotação seja "máxima" em uma excursão, objetivando menor custo para o passageiro e maior lucro para o proprietário é correto afirmar que:

- A É preferível ser passageiro da van A e proprietário da van B.
- B É preferível ser passageiro da van B e proprietário da van A.
- C É preferível ser passageiro da van B e proprietário da van B.
- D É preferível ser passageiro da van A e proprietário da van A.

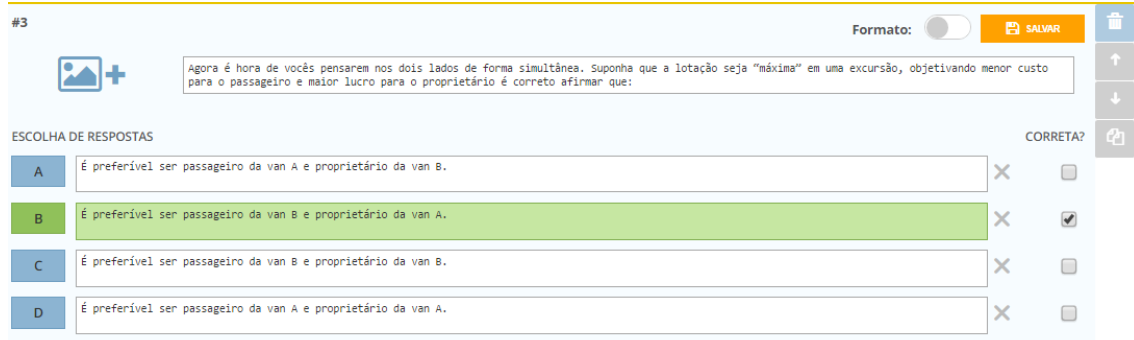

Figura 51 – Atividade 3

**Comentário sobre a atividade:** A atividade proposta visa a consolidação da compreensão das atividades 1 e 2, através da interpretação do problema e da visualização do mesmo através dos dois lados, passageiro e proprietário. Espera-se que o aluno compreenda que, dependendo das condições expostas no contrato de fretamento, há uma contraposição entre vantagens para o cliente e proprietário.

#### **Atividade 4:**

Se coloque como proprietário da empresa A e verifique se existe uma quantidade mínima de passageiros para que uma excursão gere lucro. Se sim, quantos?

A - Não. Independentemente da quantidade de passageiros terei lucro em excursão.

B - Sim. A partir de 2 passageiros terei lucro.

C - Sim. A partir de 3 passageiros terei lucro.

D - Sim. A partir de 4 passageiros terei lucro.

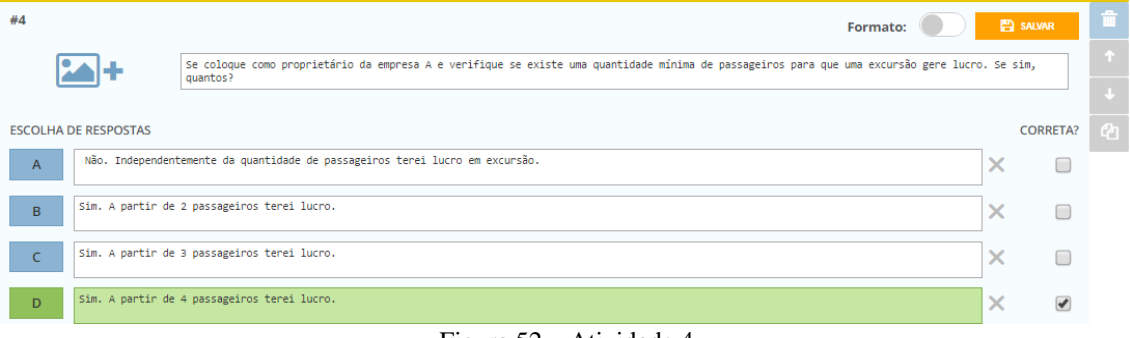

Figura 52 – Atividade 4

**Comentário sobre a atividade:** Espera-se através da atividade que o aluno verifique que em algumas situações, mediante o contrato de fretamento, não é vantajoso para o proprietário da **Empresa A** fazer uma excursão. A atividade visa mostrar que uma empresa também pode ter prejuízo caso uma decisão seja tomada sem o devido planejamento, lembrando que a o lucro é calculado subtraindo a receita total do custo total.

## **Atividade 5:**

Dentro das condições estabelecidas no acordo de fretamento, verifique com seus colegas de grupo, qual é quantidade ideal de passageiros para que o lucro obtido em uma viagem seja o maior possível tanto para proprietário da **Empresa A,** como para o da

**Empresa B**. Verifique também qual é o lucro obtido com essa quantidade ideal de passageiros.

A - Van A: 10 passageiros e lucro de R\$ 1.100,00; Van B: 9 passageiros e lucro de R\$ 1.215,00.

B - Van A: 15 passageiros e lucro de R\$ 360,00; Van B: 15 passageiros e lucro de R\$ 195,00.

C - Van A: 10 passageiros e lucro de R\$ 560,00; Van B: 9 passageiros e lucro de R\$ 735,00.

D - Van A: 11 passageiros e lucro de R\$ 560,00; Van B: 9 passageiros e lucro de R\$ 735,00.

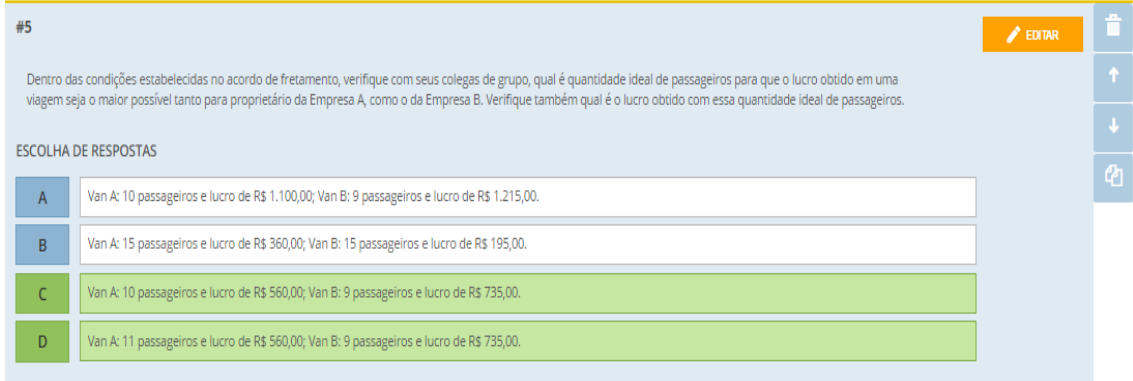

Figura 53 – Atividade 5

#### **Comentários sobre a atividade:**

Essa atividade explora conceitos de máximos de uma função quadrática de maneira implícita, pois não há a exposição de fórmulas e nem a definição do conteúdo, portanto o objetivo da mesma é o de trabalhar com o conceito de forma experimental, pois os alunos devem verificar, a partir das alternativas de resposta da atividade, qual delas corresponde ao lucro máximo obtido pelas empresas A e B. Nesse problema existem duas alternativas corretas, será discutido posteriormente com os alunos o porquê das mesmas poderem ser aceitas como solução do problema.

# **Atividade 6:<sup>9</sup>**

 $\overline{\phantom{a}}$ 

Considerando que *p* é a quantidade de passageiros e *L*(*p*) é o lucro obtido em cada excursão, julgue com seus colegas as Funções Quadráticas que melhor representam o lucro *L*(*p*) obtido em função da quantidade *p* de passageiros para cada uma das vans.

<sup>&</sup>lt;sup>9</sup> Considere a função definida  $L: N \to R$ . Alteração solicitada após revisão da banca.

Utilize como parâmetro os cálculos que vocês fizeram para responder todas as atividades anteriores.

- A Empresa A:  $L(p) = 60 + 10(15 p)$ ; Empresa B:  $L(p) = 45 + 15(15 - p)$ .
- B Empresa A:  $L(p) = [60 + 10(15 p) 540]$ ; Empresa B:  $L(p) = [45+15(15-p) - 480]$ .
- C Empresa A:  $L(p) = [60 + 10(15 p)]p 540;$ Empresa B:  $L(p) = [45 + 15(15 - p)]p - 480$ .
- D Empresa A:  $L(p) = [60 + 10(15 p)]p$ ; Empresa B:  $L(p) = [45 + 15(15 - p)]p$ .

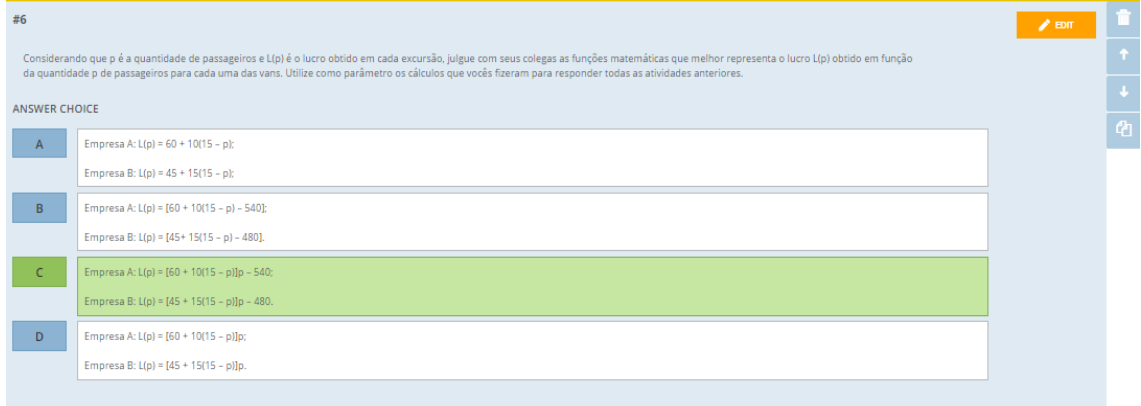

Figura 54 – Atividade 6

**Comentários sobre a atividade:** Espera-se que após as análises das situações particulares trabalhadas nas atividades anteriores, os alunos sejam capazes de conjecturar, para cada uma das empresas, a função matemática que representa o lucro em função do número de passageiros. De fato, a interpretação de um problema para posterior generalização do mesmo, é uma das maiores dificuldades identificada por docentes em sala de aula. Portanto após a mesma, será mostrado que todos os problemas anteriores poderiam ser resolvidos por meio de uma fórmula matemática que representa a função quadrática obtida a partir da situação-problema inicial.

Após à última atividade, o professor com posse dos relatórios, pode avaliar potencialidades e dificuldades encontradas pelos seus alunos e a partir daí fazer uma explanação dos principais tópicos.

Conceitos como valor numérico de uma função quadrática, domínio e imagem, zeros, pontos de máximos e mínimos e gráfico, podem ser trabalhados posteriormente às atividades de maneira mais sólida para os alunos, pois os mesmos podem ser associados à cada atividade proposta facilitando a visualização e intepretação da aplicabilidade dos conteúdos dentro de uma situação contextualizada e com o uso de metodologias ativas de ensino-aprendizagem.

A proposta exposta visa mostrar que existem formas alternativas de aulas capazes de viabilizar um ensino que permita a participação ativa do aluno no seu processo de aprendizagem, valorizando a experiência de cada integrante do grupo na resolução de problemas contextualizados, não desprezando o uso da tecnologia. Isso faz com que o significado da Matemática seja resgatado e adaptado à nova realidade em que vivemos. Afinal, precisamos de alunos que estejam preparados para resolver problemas atuais e que sejam empáticos o suficiente para compreender que ideias diferentes são necessárias na busca da solução dos mesmos.

#### **6 – Observações em sala de aula durante as atividades**

A atividade foi realizada conforme o planejado, já explicitado no capítulo anterior. Foram encontradas algumas dificuldades estruturais para o desenvolvimento das atividades, pois a instituição não possui laboratório de informática e nem wi-fi disponível para os alunos ou professores. Como esse tipo de situação é comum nas escolas da rede estadual do Rio de Janeiro, foi importante enfrentar esse desafio para analisarmos a viabilidade prática do projeto em questão e assim inferir que o uso do Socrative poderá ocorrer nas mais diversas situações e não somente em condições ideais. Como o programa Socrative requer um dispositivo com acesso à internet para sua utilização, o planejamento foi que o professor e os alunos utilizassem os seus respectivos celulares e suas conexões com a internet para a realização da atividade. Quando os alunos chegaram à sala, foi verificado que, apesar da maioria possuir smartphones, nem todos tinham acesso à internet, portanto a divisão dos grupos foi feita de forma que cada grupo tivesse pelo menos um integrante com acesso à internet. Mesmo com a conexão oscilando no smartphone do professor, a conexão com o Socrative permaneceu constante, não prejudicando o andamento da aula.

A turma foi dividida em grupos que variavam de 4 a 6 alunos, conforme planejado. Não houve uma perda significativa de tempo na organização dos grupos, que foram dispostos de forma com que os integrantes ficassem em roda, fato característico de aulas com Metodologias Ativa. Após a arrumação, a atividade foi exposta no quadro e devidamente explicada. Os alunos foram orientados a acessarem o site www.socrative.com e escolherem login de estudante e colocarem o nome da sala "PEDRO2008". O ritmo escolhido foi o do aluno, ainda assim todos os grupos puderam resolver suas atividades dentro do que havia sido planejado sem grandes interferências na condução da aula.

Na turma em que foi realizada a atividade os alunos mostraram grande aceitação para a utilização do Socrative no smartphone como ferramenta na sala de aula. Durante a atividade os alunos ficaram um pouco agitados, mas nada que comprometesse o pleno funcionamento da aula. Uma barreira encontrada nas atividades foi a pouca consolidação dos conhecimentos prévios de funções quadráticas, apesar de estarem cursando o 3º ano do Ensino Médio, porém as atividades foram elaboradas de forma com que os alunos pudessem resolvê-las sem saber que se tratava de um problema de função quadrática. Os grupos conseguiram pensar nas atividades utilizando a lógica do problema, um integrante

de um dos grupos chegou a perguntar se os problemas eram de Lógica Matemática, o mesmo foi orientado a utilizar todos os conhecimentos que os mesmos haviam adquirido ao longo da sua vida estudantil.

Ao mesmo tempo foi observado como cada grupo pensava na resolução dos problemas e algumas dúvidas sobre procedimentos matemáticos foram sanadas, mas em nenhum momento foi informado que se tratava de um problema de Função Quadrática.

O tempo da atividade foi suficiente para desenvolver as atividades propostas. Durante as atividades, os grupos começaram a fazer uma disputa entre si, com o intuito de no final obterem o maior número de acertos que os demais, o docente deve saber trabalhar de forma construtiva essa "disputa" para que esse "espírito" ajude na construção do conhecimento. Após o término das atividades as dúvidas observadas ao longo das atividades foram esclarecidas, e então foi informado aos alunos que se travava de uma função quadrática, havendo uma explanação sobre assuntos como explorando: domínio e imagem da função, raízes, gráfico e vértice. Os alunos ficaram entusiasmados ao ver que todos os problemas poderiam ser resolvidos por meio de uma relação matemática que modelava os mesmos. O fato que mais surpreendeu foi quando uma aluna perguntou se todas as aulas seriam assim. Houve um questionamento se essa pergunta se deu pelo fato de ela ter gostado ou não da aula. A aluna disse que havia gostado muito e que nenhum outro professor de Matemática havia feito uma atividade parecida ao longo do seu curso de Ensino Médio.

Por fim, a resolução dos problemas em grupo mostrou-se uma excelente ferramenta em sala de aula, pois as dúvidas menos complexas que surgiam, em grande parte, eram resolvidas pelo próprio grupo valorizando o conhecimento prévio de cada aluno. O Socrative se mostrou uma excelente ferramenta de controle e avaliação do desempenho dos alunos durante a aula.

# **7 – Análise dos resultados das atividades.**

## **Atividade 1:**

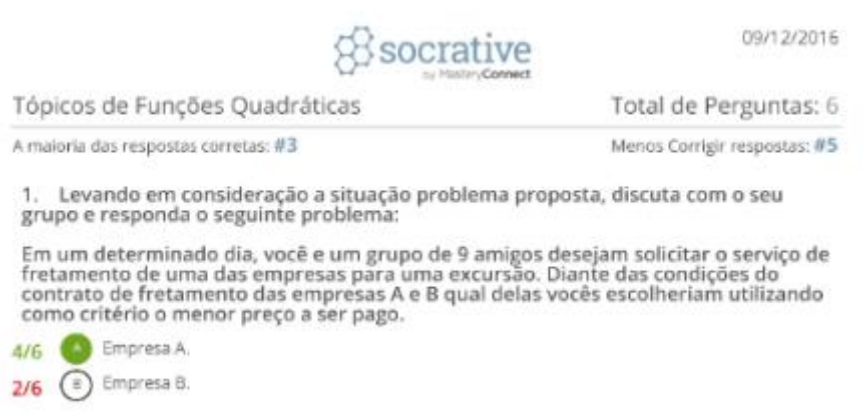

Figura 55 – Relatório da atividade 1

A primeira atividade teve 67% de acertos. No geral os alunos compreenderam o enunciado, os dois grupos que selecionaram a opção B, podem ter interpretado que o valor a ser pago seria apenas os R\$ 45,00, desconsiderando a cobrança adicional por lugar vago na Van. No final houve uma breve explanação sobre a atividade e os alunos compreenderam bem a resolução.

#### **Atividade 2:**

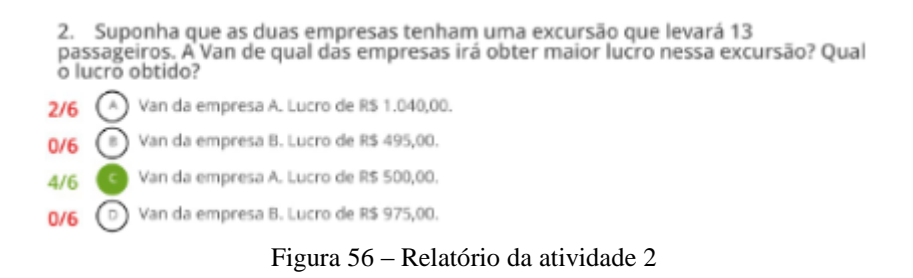

A segunda atividade também gerou 67% de acertos. Os alunos que erraram não subtraíram o custo fixo da receita total, apesar do problema ter sido explicado previamente. No final o conceito de lucro sendo a diferença entre a receita e o custo foi reforçado e os alunos compreenderam o motivo do erro.

# **Atividade 3:**

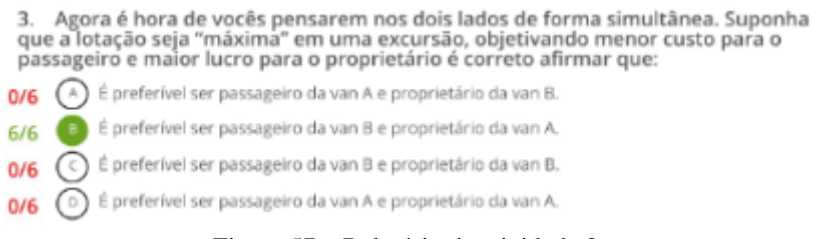

Figura 57 – Relatório da atividade 2

A terceira atividade teve 100% de aproveitamento. Os alunos compreenderam o enunciado e os que erraram a atividade anterior, não correram o risco de selecionar a opção incorreta, caso não abatessem o custo da receita, pois em ambas as situações o valor obtido pela empresa A era maior do que o da empresa B. Conforme os resultados iam aparecendo a tela de resultados on-line, foi reforçado ao longo dessa atividade que os alunos se atentassem que havia um custo para as empresas e que o mesmo devia ser considerado.

# **Atividade 4:**

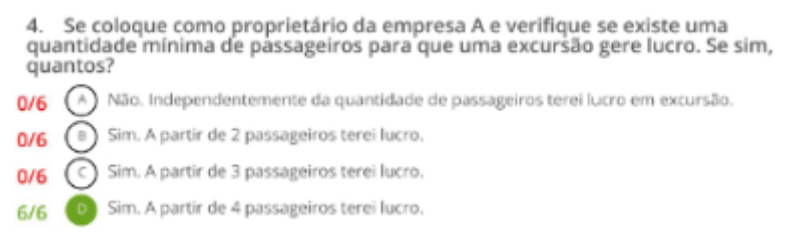

Figura 58 – Relatório da atividade 4

A quarta atividade também o teve 100% de aproveitamento. Durante a atividade foi verificado que os alunos fizeram a questão por tentativa e a essa altura os grupos que desconsideravam o custo, já efetuavam os cálculos considerando o mesmo permitindo o acerto do problema.

## **Atividade 5:**

5. Dentro das condições estabelecidas no acordo de fretamento, verifique com seus colegas de grupo, qual é quantidade ideal de passageiros para que o lucro obtido em uma viagem seja o maior possível tanto para proprietário da Empresa A.<br>Como o da Empresa B. Verifique também qual é o lucro obtido com essa quantidade ideal de passageiros.

Van A: 10 passageiros e lucro de R\$ 1.100,00; Van B: 9 passageiros e lucro de R\$ 1.215,00. 1/6 Van A: 15 passageiros e lucro de R\$ 360,00; Van B: 15 passageiros e lucro de R\$ 195,00.  $1/6$ Van A: 10 passageiros e lucro de R\$ 560,00; Van B: 9 passageiros e lucro de R\$ 735,00.  $A/E$ Van A: 11 passageiros e lucro de R\$ 560,00; Van B: 9 passageiros e lucro de R\$ 735,00.  $3/6$ 

Figura 59 – Relatório da atividade 5

A atividade 5 possui duas opções corretas. O Socrative considera como acerto apenas se os alunos selecionarem ambas as respostas, utilizando esse critério a turma obteve 50% de aproveitamento. Caso o professor considere como acerto quem selecionou apenas uma das respostas o mesmo subiria para 67%. Essa questão foi mais trabalhosa para os alunos, pois os mesmos optaram em analisar item por item, com exceção de um grupo que respondeu de forma intuitiva e errônea, utilizando a interpretação de que quanto maior for a quantidade de passageiros, maior seria o lucro, selecionando então, a alternativa B. Outro grupo optou pela alternativa A, esquecendo de abater o custo fixo enunciado na situação-problema. No término da atividade houve uma explanação maior sobre atividade, em que foi explicado o motivo de haver duas respostas que atendiam ao problema. Nesse momento assuntos com gráfico da função quadrática, domínio e vértice da parábola foram aprofundados e os alunos compreenderam bem explicação.

#### **Atividade 6:**

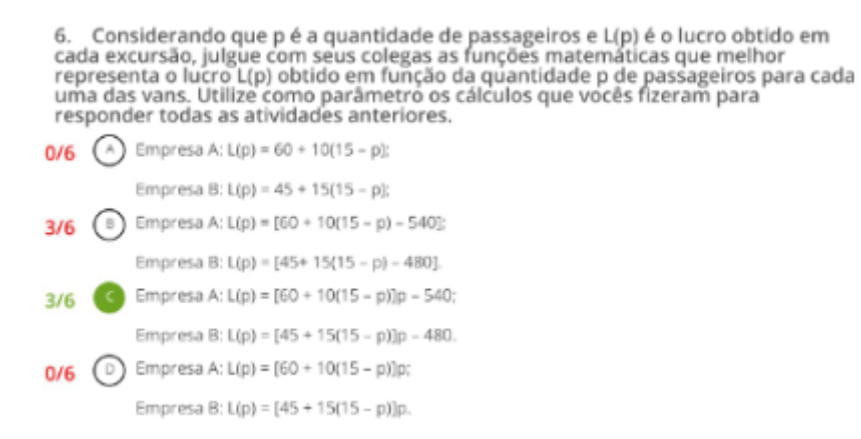

Figura 60 – Relatório da atividade 6

A atividade 6 visava a generalização da função que representava o lucro de cada empresa. A mesma foi escolhida como atividade de encerramento propositalmente, para mostrar que diversos problemas podem ser conjecturados e representados a partir de uma função matemática. O aproveitamento foi menor, 50% de acertos, porém não pode ser julgado como insatisfatório, pois as respostas se concentraram em dois itens. Os grupos que selecionaram o item B esqueceram que para obter o lucro total, devia-se multiplicar a receita gerada por um passageiro apenas pela quantidade total de "p" passageiros. O erro foi identificado e no final da atividade a fórmula foi muito melhor compreendida do que quando se inicia um problema já pedindo a função matemática que o representa. A partir da aplicação da distributividade e reduzindo os termos semelhantes, os alunos logo identificaram que se tratava de uma função quadrática. Grande parte dos alunos ficaram surpreendidos e entusiasmados pela natureza do problema inicial poder gerar uma função que já haviam estudado, mas de forma totalmente diferenciada das abordagens anteriores.

## **8 – Relatórios parciais e finais obtidos pelo Socrative nas atividades apresentadas**

O relatório parcial serve para o docente verificar o andamento das atividades em tempo real, podendo observar o aproveitamento de cada grupo e os índices de acerto de cada questão em qualquer momento durante as atividades. Figura 55 mostra o andamento das atividades. Observa-se, por exemplo, que a atividade 1 o aproveitamento foi de 100%, enquanto que na 5 o aproveitamento foi de 50%.

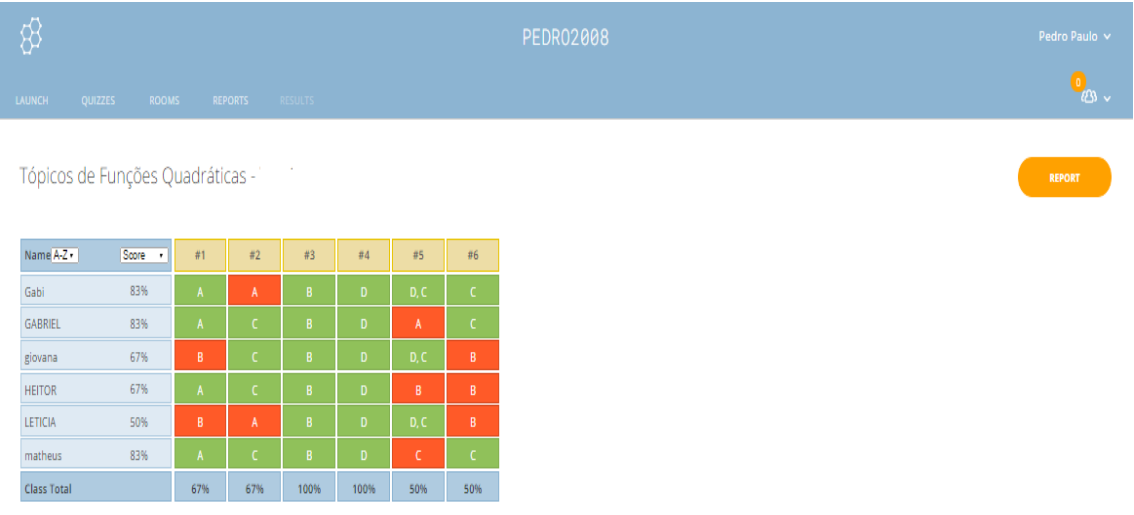

Click on Question #s or Class Total %s for a detailed question view

Figura 61 – Visualização das respostas dos grupos no Socrative

Ao final das atividades foram gerados dois tipos de relatórios: relatório geral, e o relatório individual de cada grupo.

O relatório geral ordena todas as atividades e as respostas, já relacionando os acertos e os erros totais por atividade, mas sem descrever os grupos que marcaram cada item. No relatório individual por grupos, constam todas as respostas em cada atividade e o percentual de acertos de cada grupo, facilitando uma avaliação personalizada de cada um deles. Os documentos foram gerados após o término das atividades e foram baixados na extensão PDF. O relatório geral será mostrado nas figuras 62 e 63. Os relatórios individuais serão mostrados nas figuras 64 até 75.

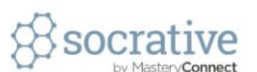

09/12/2016

Tópicos de Funções Quadráticas

Total de Perguntas: 6

A maioria das respostas corretas: #3

Menos Corrigir respostas: #5

1. Levando em consideração a situação problema proposta, discuta com o seu grupo e responda o seguinte problema:

Em um determinado dia, você e um grupo de 9 amigos desejam solicitar o serviço de fretamento de uma das empresas para uma excursão. Diante das condições do contrato de fretamento das empresas A e B qual delas vocês escolheriam utilizando como critério o menor preço a ser pago.

Empresa A.  $4/6$ 

Empresa B.  $2/6$  $\binom{B}{B}$ 

Suponha que as duas empresas tenham uma excursão que levará 13  $\overline{2}$ passageiros. A Van de qual das empresas irá obter maior lucro nessa excursão? Qual o lucro obtido?

- Van da empresa A. Lucro de R\$ 1.040,00.  $716$
- Van da empresa B. Lucro de R\$ 495,00.  $B$  $0/6$
- Van da empresa A. Lucro de R\$ 500,00.  $4/6$
- Van da empresa B. Lucro de R\$ 975,00.  $(D)$  $0/6$

Agora é hora de vocês pensarem nos dois lados de forma simultânea. Suponha  $\mathcal{L}$ que a lotação seja "máxima" em uma excursão, objetivando menor custo para o passageiro e maior lucro para o proprietário é correto afirmar que:

- É preferível ser passageiro da van A e proprietário da van B.  $0/6$
- É preferível ser passageiro da van B e proprietário da van A.  $6/6$
- É preferível ser passageiro da van B e proprietário da van B.  $0/6$
- $\Gamma$ É preferível ser passageiro da van A e proprietário da van A.  $0/6$

Se cologue como proprietário da empresa A e verifique se existe uma  $\overline{4}$ . quantidade mínima de passageiros para que uma excursão gere lucro. Se sim, quantos?

- Não. Independentemente da quantidade de passageiros terei lucro em excursão.  $0/6$
- Sim. A partir de 2 passageiros terei lucro.  $0/6$
- Sim. A partir de 3 passageiros terei lucro.  $0/6$
- Sim. A partir de 4 passageiros terei lucro.  $6/6$

 $1/6$ 

Dentro das condições estabelecidas no acordo de fretamento, verifique com 5. seus colegas de grupo, qual é quantidade ideal de passageiros para que o lucro<br>obtido em uma viagem seja o maior possível tanto para proprietário da Empresa A, como o da Empresa B. Verifique também qual é o lucro obtido com essa quantidade ideal de passageiros.

Van A: 10 passageiros e lucro de R\$ 1.100,00; Van B: 9 passageiros e lucro de R\$ 1.215,00.

Page 1 of 2

Figura 62 – Relatório geral das atividades gerado pelo Socrative

(B) Van A: 15 passageiros e lucro de R\$ 360,00; Van B: 15 passageiros e lucro de R\$ 195,00.  $1/6$ 

Van A: 10 passageiros e lucro de R\$ 560,00; Van B: 9 passageiros e lucro de R\$ 735,00.

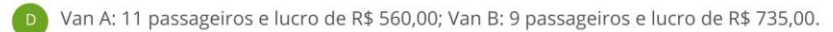

6. Considerando que p é a quantidade de passageiros e L(p) é o lucro obtido em<br>cada excursão, julgue com seus colegas as funções matemáticas que melhor<br>representa o lucro L(p) obtido em função da quantidade p de passageiro

**0/6** (A) Empresa A: L(p) = 60 + 10(15 - p); Empresa B:  $L(p) = 45 + 15(15 - p)$ ; Empresa A: L(p) =  $[60 + 10(15 - p) - 540]$ ;  $3/6$  $\left( \begin{array}{c} B \end{array} \right)$ Empresa B: L(p) =  $[45+15(15-p) - 480]$ . Empresa A: L(p) = [60 + 10(15 - p)]p - 540;  $3/6$ Empresa B: L(p) = [45 + 15(15 - p)]p - 480. Empresa A: L(p) = [60 + 10(15 - p)]p;  $\bigcirc$  $0/6$ Empresa B: L(p) =  $[45 + 15(15 - p)]p$ .

 $4/6$ 

 $3/6$ 

Page 2 of 2

Figura 63 – Relatório geral das atividades gerado pelo Socrative

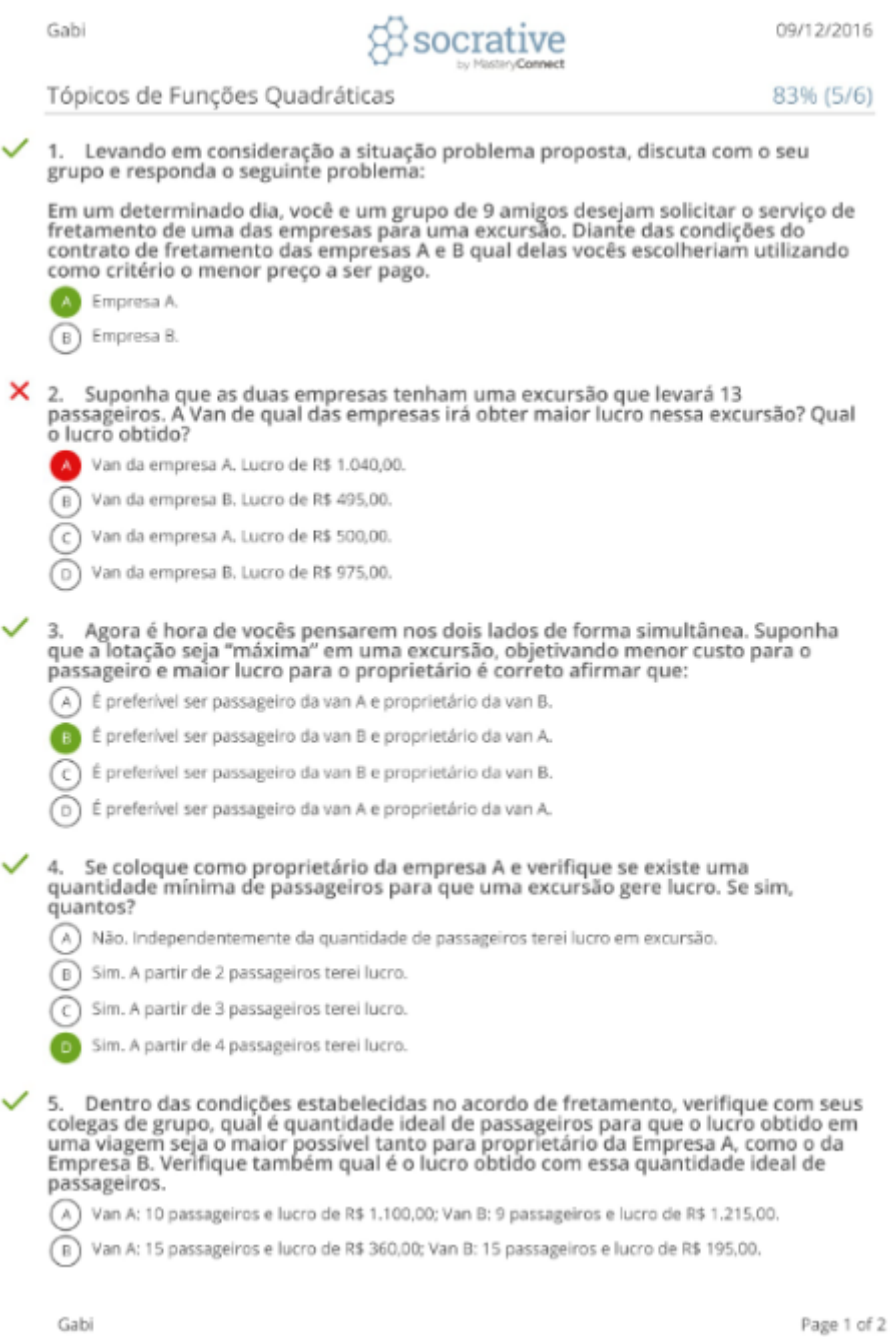

Figura 64 – Relatório individual das atividades gerado pelo Socrative (Grupo Gabi)

(C) Van A: 10 passageiros e lucro de R\$ 560,00; Van B: 9 passageiros e lucro de R\$ 735,00. (b) Van A: 11 passageiros e lucro de R\$ 560,00; Van B: 9 passageiros e lucro de R\$ 735,00. 6. Considerando que p é a quantidade de passageiros e L(p) é o lucro obtido em<br>cada excursão, julgue com seus colegas as funções matemáticas que melhor<br>representa o lucro L(p) obtido em função da quantidade p de passageiro  $\checkmark$ (A) Empresa A: L(p) = 60 + 10(15 - p); Empresa B: L(p) = 45 + 15(15 - p); (B) Empresa A: L(p) = [60 + 10(15 - p) - 540]; Empresa B: L(p) = [45+ 15(15 - p) - 480]. Empresa A: L(p) =  $[60 + 10(15 - p)]p - 540$ ; Empresa B: L(p) = [45 + 15(15 - p)]p - 480. (D) Empresa A: L(p) =  $[60 + 10(15 - p)]p$ ; Empresa B: L(p) = [45 + 15(15 - p)]p.

Gabi

Page 2 of 2

Figura 65 – Relatório individual das atividades gerado pelo Socrative (Grupo Gabi).

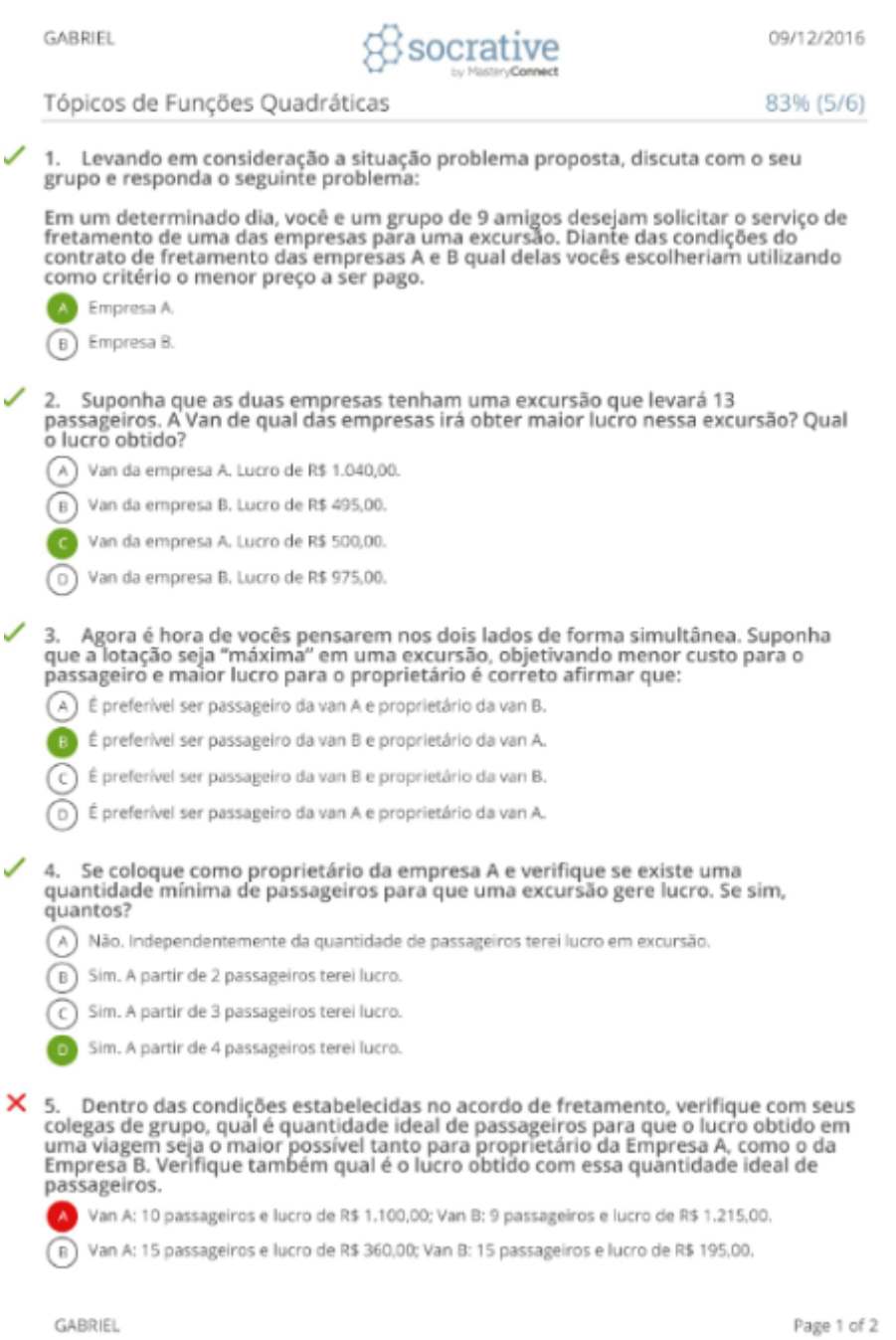

Figura 66 – Relatório individual das atividades gerado pelo Socrative (Grupo Gabriel)

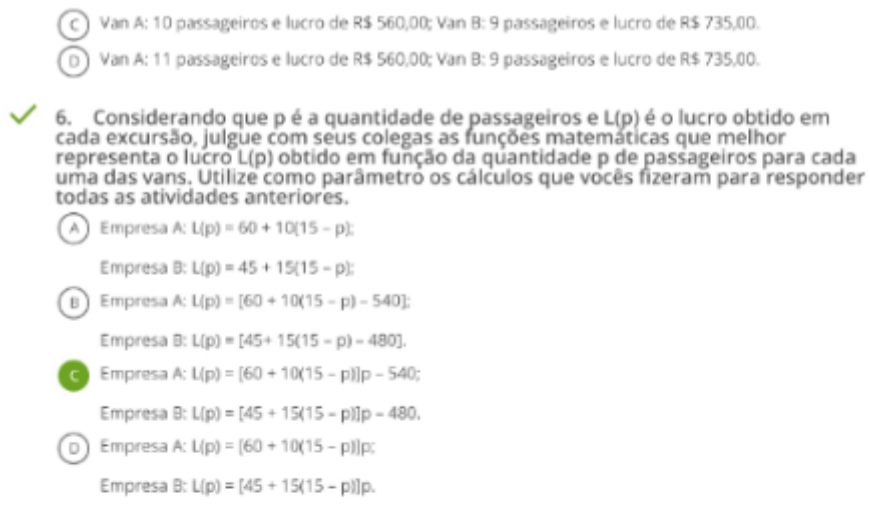

GABRIEL

Page 2 of 2

Figura 67 – Relatório individual das atividades gerado pelo Socrative (Grupo Gabriel).
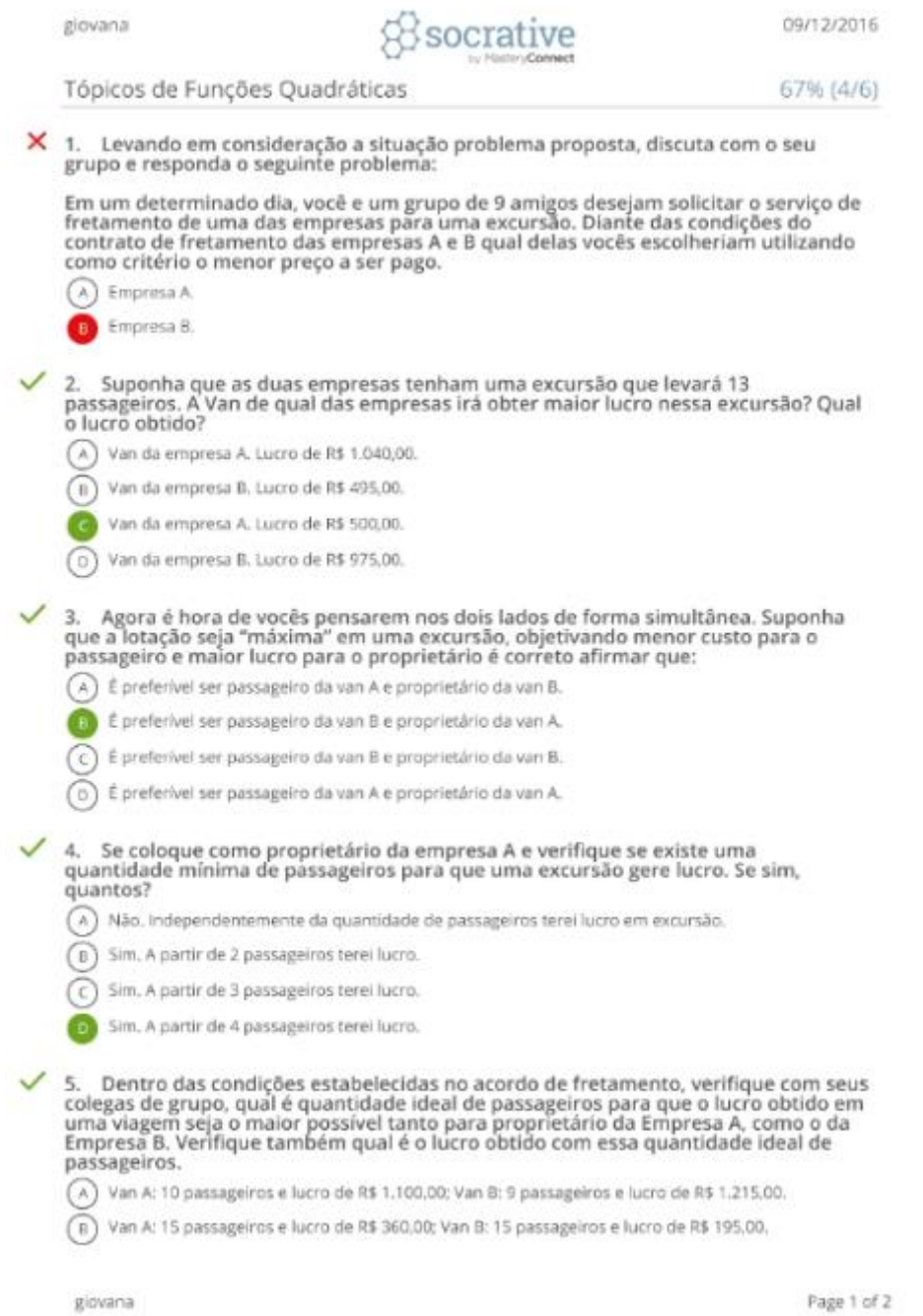

Figura 68 – Relatório individual das atividades gerado pelo Socrative (Grupo Giovana)

C Van A: 10 passageiros e lucro de R\$ 560,00; Van B: 9 passageiros e lucro de R\$ 735,00. O Van A: 11 passageiros e lucro de R\$ 560,00; Van B: 9 passageiros e lucro de R\$ 735,00.  $\times$  6. Considerando que p é a quantidade de passageiros e L(p) é o lucro obtido em cada excursão, julgue com seus colegas as funções matemáticas que melhor representa o lucro L(p) obtido em função da quantidade p de pass (A) Empresa A: L(p) = 60 + 10(15 - p); Empresa B: L(p) =  $45 + 15(15 - p)$ ; Empresa A: L(p) = [60 + 10(15 - p) - 540]; n Empresa B: L(p) = [45+ 15(15 - p) - 480]. (c) Empresa A: L(p) =  $[60 + 10(15 - p)]p - 540$ ; Empresa B: L(p) = [45 + 15(15 - p)]p - 480. (D) Empresa A: L(p) =  $[60 + 10(15 - p)]p$ ; Empresa B: L(p) = [45 + 15(15 - p)]p.

giovana

Page 2 of 2

Figura 69 – Relatório individual das atividades gerado pelo Socrative (Grupo Giovana)

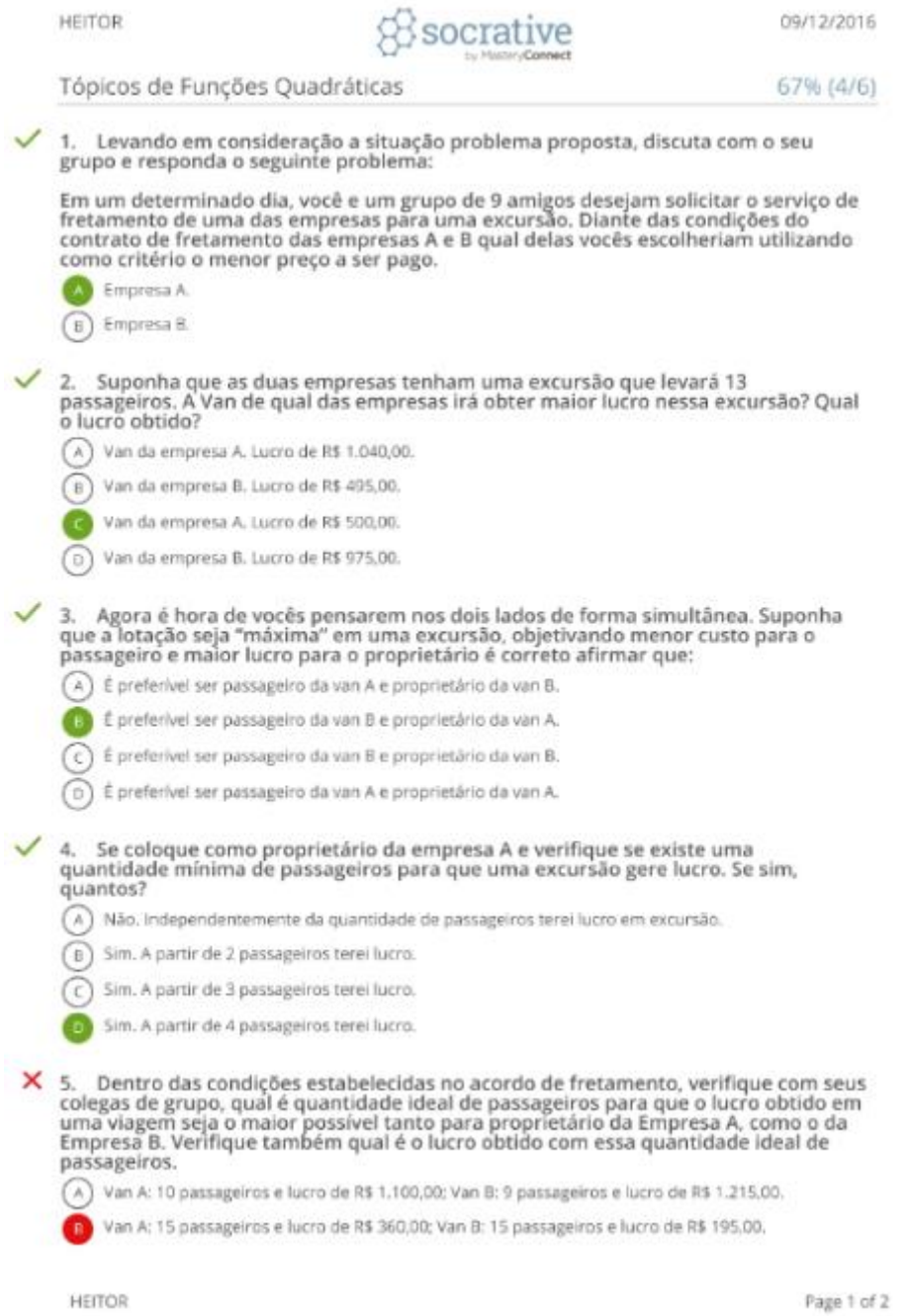

Figura 70 – Relatório individual das atividades gerado pelo Socrative (Grupo Heitor)

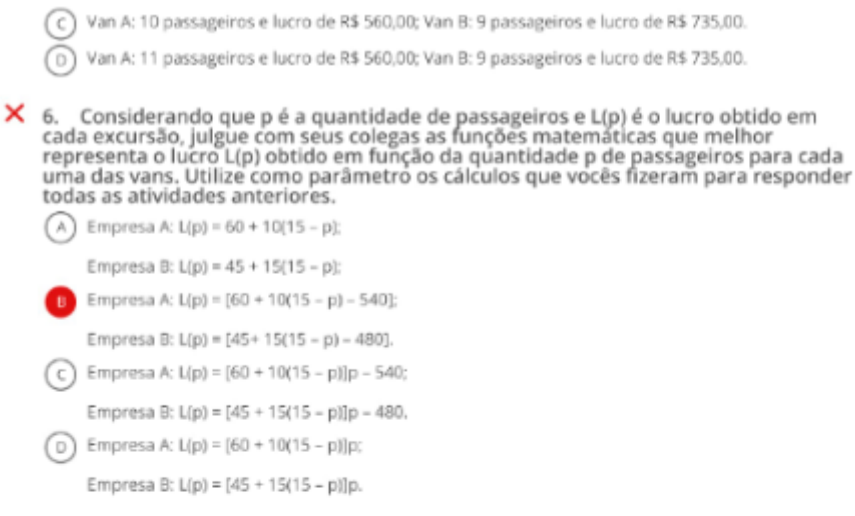

**HEITOR** 

Page 2 of 2

Figura 71 – Relatório individual das atividades gerado pelo Socrative (Grupo Heitor)

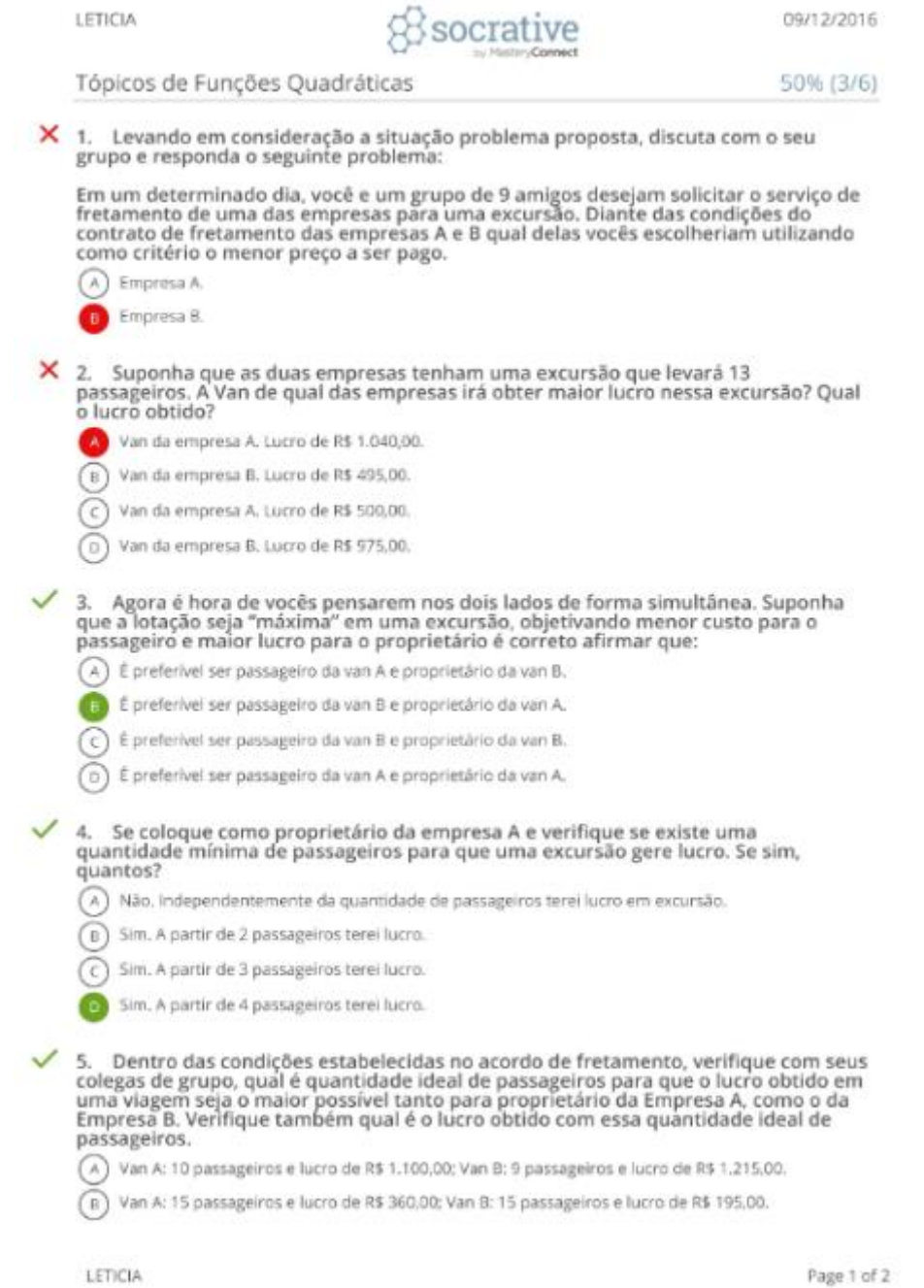

Figura 72 – Relatório individual das atividades gerado pelo Socrative (Grupo Leticia)

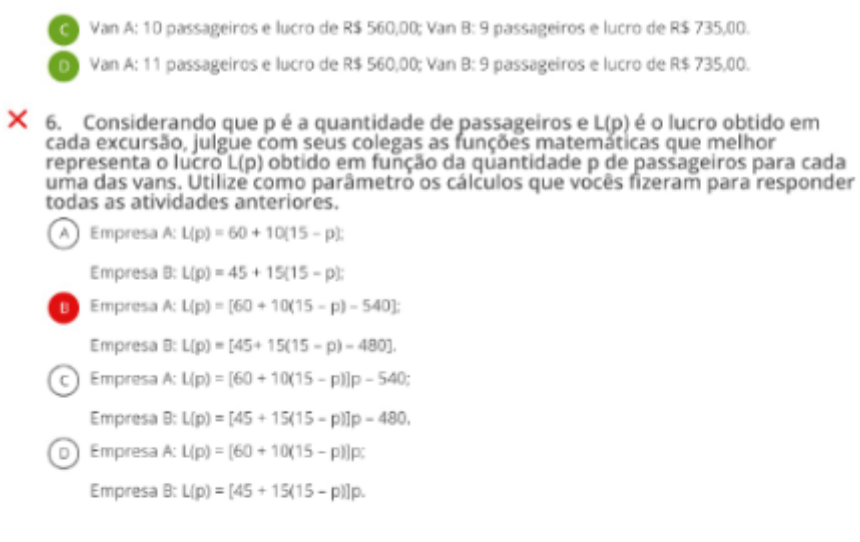

LETICIA

Page 2 of 2

Figura 73 – Relatório individual das atividades gerado pelo Socrative (Grupo Leticia)

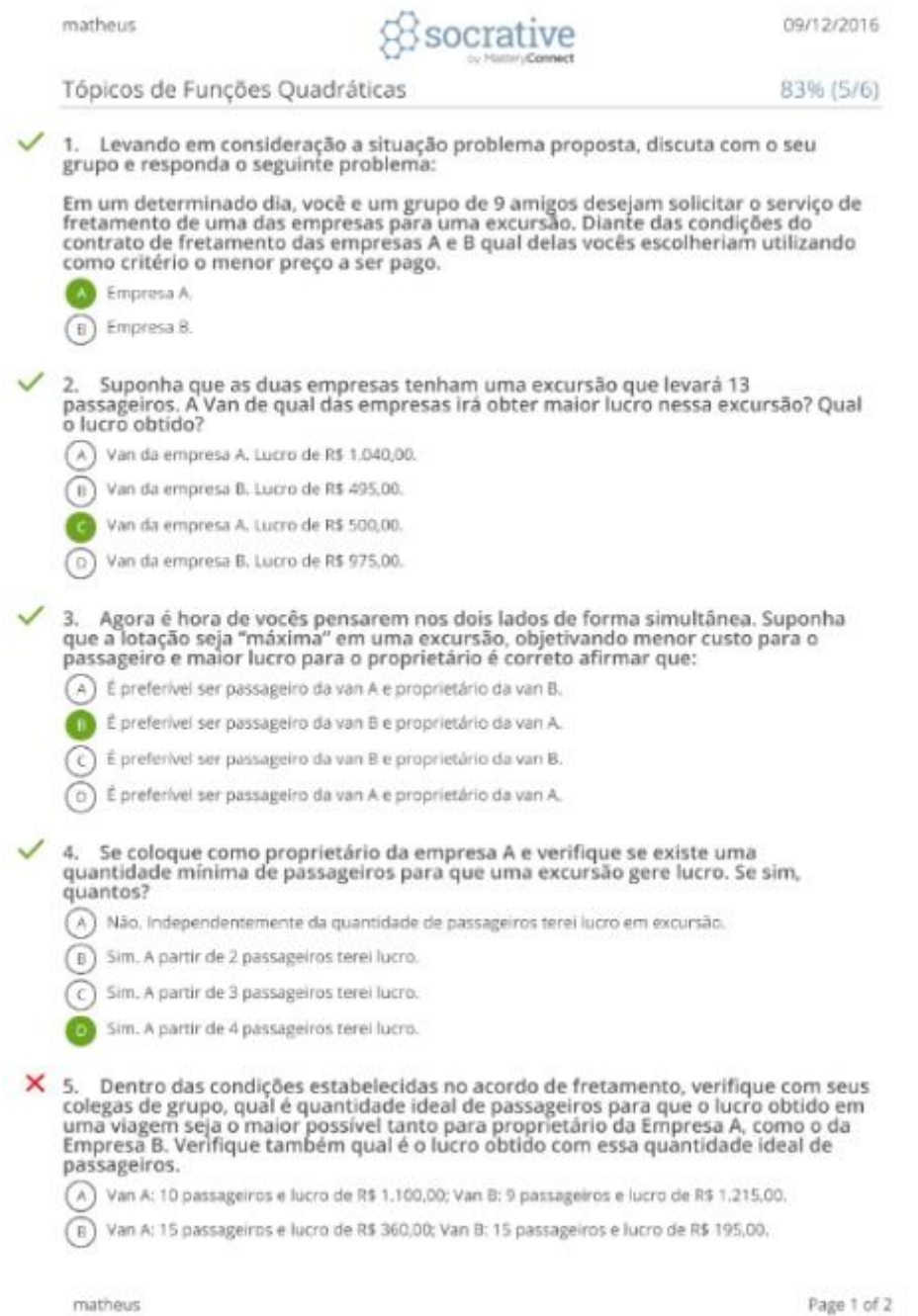

Figura 74 – Relatório individual das atividades gerado pelo Socrative (Grupo Matheus)

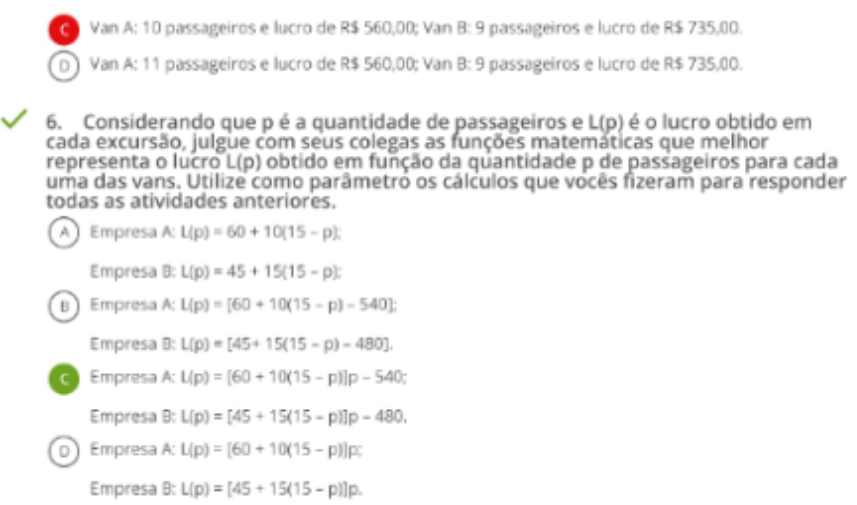

matheus

Page 2 of 2

Figura 75 – Relatório individual das atividades gerado pelo Socrative (Grupo Matheus)

## **9 – Considerações finais**

O uso das metodologias ativas em sala de aula mostrou ser uma excelente alternativa para obter a atenção dos alunos e diversificar as possibilidades de abordagem de um conteúdo durante as aulas. Sendo bem aplicadas faz com que os alunos aprendam mais do que técnicas de resolver problemas matemáticos. Eles aprendem a argumentar para defender os seus pontos de vista e aos poucos vão se tornando cidadãos críticos.

O programa computacional utilizado nas atividades em sala de aula, o Socrative, mostrou-se uma excelente ferramenta pedagógica para professores de qualquer disciplina devido a seu caráter avaliativo que proporciona uma decisão rápida sobre qual é o próximo passo a seguir no avanço do conteúdo. O fato de o programa ser gratuito, sem a necessidade dos alunos o baixarem para a sua utilização, e funcionar de forma estável mesmo com a internet com baixa velocidade, mostrou que poderá ser utilizado em grande parte das escolas do Rio de Janeiro.

O programa também poderá ser utilizado em palestras, conferências ou reuniões, substituindo, por exemplo as pesquisas em papéis, cujo resultado só poderia ser obtido e interpretado posteriormente, por uma pesquisa on-line, de fácil acesso a todos devido à possibilidade de utilização por smartphones, tablets ou computadores pessoais com acesso à internet, sem a necessidade de cadastro prévio, utilizando o perfil de aluno, o que permitirá uma leitura imediata dos resultados por parte do interessado.

Há a possibilidade das provas tradicionais serem substituídas pelas avaliações no Socrative, pois utilizando o programa o professor poderá, além de ter o resultado individual de forma instantânea, observar o desempenho da turma no final da avaliação. E o aluno poderá obter no final da prova o seu resultado expresso num relatório individual e nominal já com seu resultado definitivo.

Utilizando a avaliação no ritmo do aluno, diferentemente do ritmo do professor, em que todos os estudantes na sala virtual visualizam a mesma questão, cada estudante responderá às questões em seu ritmo, podendo ser configuradas para mostrar a resposta correta, a cada item respondido, ou não, assim como o resultado final da avaliação. Uma observação importante é que as provas, utilizando o Socrative, devem ser realizadas em uma rede controlada, restrita. Assim o estudante não irá utilizar a internet de forma indevida.

 Ao empregar o Socrative e as Metodologias ativas nas suas aulas, o docente economizará tempo para correção das avaliações, recursos como papel e tinta de impressão que utilizaria para fazer suas atividades. O Professor desenvolverá atividades distintas que tornarão suas aulas mais atrativas para seus alunos do ensino básico que estão cada vez mais resistentes às aulas tradicionais, desconexas das suas realidades e mais interligadas ao avanço tecnológico.

## **Referências Bibliográficas:**

Ausubel, D.P.; Novak, J.D.; Hanesian, J. **Psicologia educacional.** Rio de Janeiro, Interamericana, 1980.

BARBOSA, BARBOSA, E. F. & MOURA, D. G. **Metodologias ativas de aprendizagem na Educação Profissional e Tecnológica.** Disponível em: http://www.senac.br/media/42471/os\_boletim\_web\_4.pdf acesso em 28 de abril, 2016.

BARBOSA, E. F. & MOURA, D. G. **Metodologias ativas de aprendizagem na Educação Profissional e Tecnológica. B. Tec. Senac,** Rio de Janeiro, v. 39, n.2, p.48- 67, maio/ago. 2013.

BASTOS, C. C. **Metodologias Ativas.** 2006. Disponível em: http://educacaoemedicina.blogspot.com.br/2006/02/metodologias-ativas.html, acesso em: 10 de set. 2016.

BASTOS, A. B. B. **Interações e desenvolvimento no contexto social da creche à luz de Heri** Wallon. 1995.Dissertação (Mestrado) – Pontifícia Universidade Católica de São Paulo, São Paulo, 1995.

BASTOS, A. B. B. **A escuta psicanalítica e a educação.** Revista Psicólogo inFormação, São Bernardo do Campo, ano 13, n. 13, p.91-98, jan./dez. 2009.

BASTOS, A. B. B. **A técnica de grupos-operativos à luz de Pichon-Rivière e Henri Wallon**, Psicólogo informação, ano 14, n, 14 jan./dez. 2010 BASTOS, C. C.

BASTOS, A. B. B. **A técnica de grupos-operativos à luz de Pichon-Rivière e Henri Wallon**, Psicólogo informação, ano 14, n, 14 jan./dez. 2010.

BECHI, Diego. **A reflexão e a prática docente: contribuições da teoria pedagógica deweyana na formação do professor reflexivo.** Disponível em: www.infoteca.inf.br /endipe/smarty/templates/arquivos\_template/upload\_arquivos/acervo/docs/1496d.pdf, acesso em: 14 de junho, 2016.

BERBEL N. A. N. **As metodologias ativas e a promoção da autonomia de estudantes**. Disponível em: http://novaescola.org.br/formacao/david-ausubel-aprendizagemsignificativa-662262.shtml, acesso em: 12 de junho, 2016.

BERBEL, N. A. N. **As metodologias ativas e a promoção da autonomia de estudantes.**  Ciências Sociais e Humanas, Londrina, v. 32, n. 1, p. 25-40, jan./jun. 2011.

BORGES, Tiago Silva; ALENCAR, Gidélia. **Metodologias ativas na promoção da formação crítica do estudante: o uso das metodologias ativas como recurso didático na formação crítica do estudante do ensino superior.** Disponível em: http://www.cairu.br/revista/arquivos/artigos/2014\_2/08%20METODOLOGIAS%20ATI VAS%20NA%20PROMOCAO%20DA%20FORMACAO%20CRITICA%20DO%20E STUDANTE.pdf, acesso em: 02/02/2016.

BRASIL, **Parâmetros Curriculares Nacionais. Ciências da Natureza e Matemática e suas tecnologias.** Brasília: MEC, 2013.

D'AMBROSIO, UBIRANTAN. **[Educação Matemática: da teoria à](http://www.ebah.com.br/content/ABAAAghaEAL/educacao-matematica-teoria-a-pratica-ubirantan-d-ambrosio) prática,** Ed. [Papirus, 1996.](http://www.ebah.com.br/content/ABAAAghaEAL/educacao-matematica-teoria-a-pratica-ubirantan-d-ambrosio) 

DEWEY, John. **Democracia e educação: introdução à filosofia da educação.** 3 ed. Trad. Godofredo Rangel e Anísio Teixeira. São Paulo: Nacional, 1959. Experiência e educação. 3 ed. São Paulo: Nacional, 1979.

DORIGON, Thaisa C.; ROMANOWSKI, Joana P; apud: SCHON, D. **Educando o Profissional Reflexivo: um novo design para o ensino e aprendizagem.** Trad. Roberto Cataldo Costa. Porto Alegre: Artes Médicas Sul, 2000.

LIBÂNEO, José Carlos**. Pedagogia e Pedagogos, para quê?** São Paulo: Cortez, 1999.

MIGUEL, Antonio; BRITO, Arlete J. **A história da matemática na formação do professor de matemática.** Disponível em: www.passeidireto.com/arquivo/3866130/ a\_historia\_da\_matematica\_na\_formacao\_do\_professor\_de\_matematica\_antonio\_miguel \_a/2, acesso em: 07 de junho, 2016.

PIAGET, Jean. **O nascimento da inteligência na criança.** 4. Ed. Rio de Janeiro: Zahar, 1982.

RIBEIRO, R. de C. **A aprendizagem baseada em problemas (PBL): uma implementação na educação em engenharia**. Tese (Doutorado) – UFSC, Florianópolis, 2005.

ROCHA, H. M.; LEMOS W. M. **Metodologias ativas: do que estamos falando? Base conceitual e relato de pesquisa em andamento** disponível em: http://www.aedb.br/wpcontent/uploads/2015/05/41321569.pdf, acesso em: 02 de abril, 2016.

SILBERMAN, M. Active learning: **101 strategies do teachanysubject.** Massachusetts: Ed. Allynand Bacon, 1996. Recebido para publicação em: 15.10.2012 Aprovado em: 28.06.2013.

TUTTMAN, Malvina Tania. **Avaliação educacional. O verdadeiro compromisso.**  Disponível em:http://www.esforce.org.br/index.php/semestral/article/download/264/441 acesso em: 15 de maio, 2016.